# 7 Programming

The following programming information pertains to the 700 Series Color Mobile Computer:

- Creating CAB Files (page 224)
- Customization and Lockdown (page 241)
- FTP Server (page 242)
- Kernel I/O Control Functions (page 250)
- Network Selection APIs (page 266)
- Notifications (page 289)
- Reboot Functions (page 291)
- Remapping the Keypad (page 292)

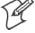

Note: "700 Color" pertains to 740, 741, 750, 751, 760, and 761 Computers unless otherwise noted.

# **Creating CAB Files**

The Windows CE operating system uses a .CAB file to install an application on a Windows CE-based device. A .CAB file is composed of multiple files that are compressed into one file. Compressing multiple files into one file provides the following benefits:

- All application files are present.
- A partial installation is prevented.
- The application can be installed from several sources, such as a desktop computer or a Web site.

Use the CAB Wizard application (CABWIZ.EXE) to generate a .CAB file for your application.

# **Creating Device-Specific CAB Files**

Do the following to create a device-specific .CAB file for an application, *in the order provided*:

- 1 Create an .INF file with Windows CE-specific modifications (page 224).
- **2** *Optional* Create a SETUP.DLL file to provide custom control of the installation process (page 236).
- **3** Use the CAB Wizard to create the .CAB file, using the .INF file, the optional SETUP.DLL file, and the device-specific application files as parameters (*page 239*).

# **Creating an .INF File**

An .INF file specifies information about an application for the CAB Wizard. Below are the sections of an .INF file:

# [Version]

This specifies the creator of the file, version, and other relevant information.

## Required? Yes

- Signature: "signature\_name" "\$Windows NT\$"
- **Provider**: "*INF\_creator*" The company name of the application, such as "Microsoft."
- CESignature "\$Windows CE\$"

# **Example**

## [Version]

```
Signature = "$Windows NT$"
Provider = "Intermec"
CESignature = "$Windows CE$"
```

# [CEStrings]

This specifies string substitutions for the application name and the default installation directory.

# Required? Yes

• AppName: app\_name

Name of the application. Other instances of %AppName% in the .INF file are replaced with this string value, such as RP32.

• InstallDir: default\_install\_dir

Default installation directory on the device. Other instances of %Install-Dir% in the .INF file are replaced with this string value. Example: \SDMMC\_Disk\%AppName%

# **Example**

[CEStrings]

AppName="Game Pack"
InstallDir=%CE1%\%AppName%

# [Strings]

This section is optional and defines one or more string keys. A string key represents a string of printable characters.

# Required? No

• string\_key: value

String consisting of letters, digits, or other printable characters. Enclose *value* in double quotation marks """ if the corresponding string key is used in an item that requires double quotation marks. No string\_keys is okay.

# **Example**

[Strings]

reg\_path = Software\Intermec\My Test App

# [CEDevice]

Describes the platform for the targeted application. All keys in this section are optional. If a key is nonexistent or has no data, Windows CE does not perform any checking with the exception being *UnsupportedPlatforms*. If the *UnsupportedPlatforms* key exists but no data, the previous value is not overridden.

# Required? Yes

- **ProcessorType**: processor\_type
  The value that is returned by **SYSTEMINFO**.dwProcessorType.For example, the value for the ARM CPU is 2577
- UnsupportedPlatforms: platform\_family\_name
  This lists known unsupported platform family names. If the name specified in the [CEDevice.xxx] section is different from that in the [CEDevice] section, both platform\_family\_name values are unsupported for the microprocessor specified by xxx. That is, the list of unsupported platform family names is appended to the previous list of unsupported names. Application Manager will not display the application for an unsupported platform. Also, a user will be warned during the setup process if the .CAB file is copied to an unsupported device.

# **Example**

[CEDevice]

UnsupportedPlatforms = pltfrm1 ; pltfrm1 is unsupported
[CEDevice.SH3]
UnsupportedPlatforms = ; pltfrm1 is still unsupported

- VersionMin: minor version
  - Numeric value returned by **OSVERSIONINFO**.dwVersionMinor. The .CAB file is valid for the currently connected device if the version of this device is greater than or equal to **VersionMin**.
- VersionMax: major\_version

  Numeric value returned by OSVERSIONINFO.dwVersionMajor. The

  .CAB file is valid for the currently connected device if the version of this device is less than or equal to VersionMax.
- BuildMin: build\_number

  Numeric value returned by OSVERSIONINFO.dwBuildNumber. The

  .CAB file is valid for the currently connected device if the version of this device is greater than or equal to BuildMin.
- BuildMax: build\_number
   Numeric value returned by OSVERSIONINFO.dwBuildNumber. The
   .CAB file is valid for the currently connected device if the version of this device is less than or equal to BuildMax.

# **Example**

The following code example shows three [CEDevice] sections: one that gives basic information for any CPU and two that are specific to the SH3 and the MIPS microprocessors.

```
[CEDevice]
                                ; A "template" for all platforms
UnsupportedPlatforms = pltfrm1
                                ; Does not support pltfrm1
; The following specifies version 1.0 devices only.
VersionMin = 1.0
VersionMax = 1.0
[CEDevice.ARM]
                            ; Inherits all [CEDevice] settings
; This will create a .CAB file specific to ARM devices.
ProcessorType = 2577 ; ARM .cab file is valid for ARM microprocessors.
UnsupportedPlatforms =
                            ; pltfrm1 is still unsupported
; The following overrides the version settings so that no version checking is
performed.
VersionMin =
VersionMax =
[CEDevice.MIPS]
                              ; Inherits all [CEDevice] settings
; This will create a .CAB file specific to "MIPS" devices.
ProcessorType = 4000 ; MIPS .CAB file is valid for MIPS
microprocessor.
UnsupportedPlatforms =pltfrm2 ; pltfrm1, pltfrm2 unsupported for MIPs .CAB
file.
```

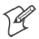

**Note**: To create the two CPU-specific .CAB files for the SETUP.INF file in the previous example, run the CAB Wizard with the "/cpu arm mips" parameter.

# [DefaultInstall]

This describes the default installation of your application. Note that under this section, you will list items expanded upon later in this description.

# Required? Yes

- Copyfiles: copyfile\_list\_section
   Maps to files defined later in the .INF file, such as Files.App, Files.Font, and Files.Bitmaps.
- AddReg: add\_registry\_section Example: RegSettings.All
- CEShortcuts: shortcut\_list\_section
  String that identifies one more section that defines shortcuts to a file, as defined in the [CEShortcuts] section.
- CESetupDLL: setup\_DLL
  Optimal string that specifies a SETUP.DLL file. It is written by the Independent Software Vendor (ISV) and contains customized functions for operations during installation and removal of the application. The file must be specified in the [SourceDisksFiles] section.
- CESelfRegister: self\_reg\_DLL\_filename
  String that identifies files that self-register by exporting the DllRegisterServer and DllUnregisterServer Component Object Model (COM)
  functions. Specify these files in the [SourceDiskFiles] section. During
  installation, if installation on the device fails to call the file's exported
  DllRegisterServer function, the file's exported DllUnregisterServer
  function will not be called during removal.

## Example

## [DefaultInstall]

AddReg = RegSettings.All CEShortcuts = Shortcuts.All

# [SourceDiskNames]

This section describes the name and path of the disk on which your application resides.

## Required? Yes

- disk\_ordinal: disk\_label,,path
  1=,"App files", C:\Appsoft\RP32\...
  2=,"Font files",,C:\RpTools\...
  3=,"CE Tools",,C:\windows ce tools...
- CESignature: "\$Windows CE\$"

## Example

# [SourceDiskFiles]

This describes the name and path of the files in which your application resides.

# Required? Yes

• filename: disk\_number[,subdir]
RPM.EXE = 1,c:\appsoft\...
WCESTART.INI = 1
RPMCE212.INI = 1
TAHOMA.TTF = 2

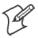

Note: [,subdir] is relative to the location of the INF file.

## Example

#### 

sample.exe = 2 ; Uses the SourceDisksNames.MIPS identification of 2.

# [DestinationDirs]

This describes the names and paths of the destination directories for the application on the target device. *Note Windows CE does not support directory identifiers.* 

# Required? Yes

• file\_list\_section: *0,subdir*String that identifies the destination directory. The following list shows the string substitutions supported by Windows CE. Use these only for

the beginning of the path. \ %CE1% \Program Files \Windows %CE2% %CE3% \My Documents %CE4% \Windows\Startup %CE5% \My Documents %CE6% \Program Files\Accessories %CE7% \Program Files\Communication %CE8% \Program Files\Games %CE9% \Program Files\Pocket Outlook %CE10% \Program Files\Office %CE11% \Windows\Start Menu\Programs %CE12% \Windows\Start Menu\Programs\Accessories %CE13% \Windows\Start Menu\Programs\Communications %CE14% \Windows\Start Menu\Programs\Games %CE15% \Windows\Fonts

%CE15% \Windows\Fonts %CE16% \Windows\Recent %CE17% \Windows\Start Menu %InstallDir%

Contains the path to the target directory selected during installation. It is declared in the [CEStrings] section

%AppName%

Contains the application name defined in the [CEStrings] section.

# **Example**

## [DestinationDirs]

```
Files.Common = 0,%CE1%\My Subdir ; \Program Files\My Subdir
Files.Shared = 0,%CE2% ; \Windows
```

# [CopyFiles]

This section, under the [**DefaultInstall**] section, describes the default files to copy to the target device. Within the [**DefaultInstall**] section, files were listed that must be defined elsewhere in the INF file. This section identifies that mapping and may contain flags.

# Required? Yes

- copyfile\_list\_section: destination\_filename,[source\_filename]
  The source\_filename parameter is optional if it is the same as destination\_filename.
- copyfile\_list\_section: flags
  The numeric value that specifies an action to be done while copying files. The following table shows values supported by Windows CE.

| Flag                      | Value      | Description                                                                                                 |
|---------------------------|------------|----------------------------------------------------------------------------------------------------|
| COPYFLG_WARN_IF_SKIP      | 0x00000001 | Warn user if skipping a file is attempted after error.                                                      |
| COPYFLG_NOSKIP            | 0x00000002 | Do not allow a user to skip copying a file.                                                                 |
| COPYFLG_NO_OVERWRITE      | 0x00000010 | Do not overwrite files in destination directory.                                                            |
| COPYFLG_REPLACEONLY       | 0x00000400 | Copy the source file to the destination directory only if the file is already in the destination directory. |
| CE_COPYFLG_NO_DATE_DIALOG | 0x20000000 | Do not copy files if the target file is newer.                                                              |
| CE_COPYFLG_NODATECHECK    | 0x40000000 | Ignore date while overwriting the target file.                                                              |
| CE_COPYFLG_SHARED         | 0x80000000 | Create a reference when a shared DLL is counted.                                                            |

# Example

[DefaultInstall.SH3]
CopyFiles = Files.Common, Files.SH3
[DefaultInstall.MIPS]
CopyFiles = Files.Common, Files.MIPS

# [AddReg]

This section, under the [**DefaultInstall**] section, is optional and describes the keys and values that the .CAB file adds to the device registry. Within the [**DefaultInstall**] section, a reference may have been made to this section, such as "AddReg=RegSettings.All". This section defines the options for that setting.

# Required? No

- add\_registry\_section: registry\_root\_string
  String that specifies the registry root location. The following list shows the values supported by Windows CE.
  - HKCR Same as HKEY\_CLASSES\_ROOT
  - HKCU Same as HKEY\_CURRENT\_USER
  - HKLM Same as HKEY LOCAL MACHINE
- add\_registry\_section: value\_name Registry value name. If empty, the "default" registry value name is used.
- add\_registry\_section: *flags*Numeric value that specifies information about the registry key. The following table shows the values that are supported by Window CE.

| Flag                     | Value      | Description                                                                                                    |
|--------------------------|------------|----------------------------------------------------------------------------------------------------|
| FLG_ADDREG_NOCLOBBER     | 0x00000002 | If the registry key exists, do not overwrite it. Can be used with any of the other flags in this table.                                                                       |
| FLG_ADDREG_TYPE_SZ       | 0x00000000 | REG_SZ registry data type.                                                                                                    |
| FLG_ADDREG_TYPE_MULTI_SZ | 0x00010000 | REG_MULTI_SZ registry data type. Value field that follows can be a list of strings separated by commas.                                                                       |
| FLG_ADDREG_TYPE_BINARY   | 0x00000001 | REG_BINARY registry data type. Value field that follows must be a list of numeric values separated by commas, one byte per field, and must not use the 0x hexadecimal prefix. |
| FLG_ADDREG_TYPE_DWORD    | 0x00010001 | REG_DWORD data type. The noncompatible format in the Win32 Setup .INF documentation is supported.                                                                             |

## Example

AddReg = RegSettings.All

## [RegSettings.All]

```
HKLM, %reg_path%, .0x000000001,3 ; <default> = "alpha" 
HKLM, %reg_path%, test, 0x00010001,3 ; Test = 3 
HKLM, %reg_path%\new, another, 0x00010001,6 ; New\another = 6
```

# [CEShortCuts]

This section, a Windows CE-specific section under the [**DefaultInstall**] section, is optional and describes the shortcuts that the installation application creates on the device. Within the [**DefaultInstall**] section, a reference may have been made to this section, such as "ShortCuts.All". This section defines the options for that setting.

# Required? No

- **shortcut\_list\_section**: *shortcut\_filename*String that identifies the shortcut name. It does not require the .LNK extension.
- shortcut\_list\_section: shortcut\_type\_flag

  Numeric value. Zero or empty represents a shortcut to a file; any nonzero numeric value represents a shortcut to a folder.
- **shortcut\_list\_section**: *target\_file\_path*String value that specifies the destination location. Use the target file name for a file, such as MyApp.exe, that must be defined in a file copy list. For a path, use a *file\_list\_section* name defined in the [**Destination-Dirs**] section, such as *DefaultDestDir*, or the *%InstallDir*% string.
- shortcut\_list\_section: standard\_destination\_path
  Optional string value. A standard %CEx% path or %InstallDir%. If no
  value is specified, the shortcut\_list\_section name of the current section or
  the DefaultDestDir value from the [DestinationDirs] section is used.

# **Example**

```
CEShortcuts = Shortcuts.All
[Shortcuts.All]
Sample App, 0, sample.exe
                                  ; Uses the path in DestinationDirs. Sample
App, 0, sample.exe, %InstallDir%; The path is explicitly specified.
                     Sample .INF File
                     ; Required section
[Version]
Signature = "$Windows NT$"
Provider = "Intermec Technologies Corporation"
CESignature = "$Windows CE$"
;[CEDevice]
;ProcessorType =
[DefaultInstall]
                    ; Required section
CopyFiles = Files.App, Files.Fonts, Files.BitMaps, Files.Intl,
Files.TelecomNcsCE, Files.Windows, Files.Import, Files.Export, Files.Work,
Files.Database, Files.WinCE AddReg = RegSettings.All ; CEShortcuts =
Shortcuts.All
[SourceDisksNames] ; Required section
1 = ,"App files" ,,c:\appsoft\...
2 = ,"Font files" ,,c:\WinNT\Fonts
3 = "CE Tools", c:\windows ce tools\wce400\700ie\mfc\lib\x86
[SourceDisksFiles]
                    ; Required section
rpm.exe = 1,C:\Appsoft\program\wce400\WCEX86Rel700
wcestart.ini = 1
```

#### Chapter 7 — Programming

```
rpmce212.ini = 1
intermec.bmp = 1
rpmlogo.bmp = 1
rpmname.bmp = 1
import.bmp = 1
export.bmp = 1
clock.bmp = 1
printer.bmp = 1
filecopy.bmp = 1
readme.txt = 1
lang_eng.bin = 1
rpmdata.dbd = 1,database\wce1
tahoma.ttf = 2
mfcce212.dll = 3
olece212.dll = 3
olece211.dll = 1,c:\windows ce tools\wce400\NMSD61102.11\mfc\lib\x86
rdm45wce.dll = 1,c:\rptools\rdm45wce\4_50\lib\wce400\wcex86rel
picfmt.dll = 1,c:\rptools\picfmt\1_00\wce400\wcex86rel6110
fmtctrl.dll = 1,c:\rptools\fmtctrl\1_00\wce400\wcex86rel6110
ugrid.dll = 1,c:\rptools\ugrid\1_00\wcex86rel6110
simple.dll = 1,c:\rptools\pspbm0c\1_00\wce400\wcex86rel
psink.dll = 1,c:\rptools\psink\1_00\wce400\WCEX86RelMinDependency
pslpwce.dll =1,c:\rptools\pslpm0c\1_00\wce400\WCEX86RelMinDependency
npcpport.dll = 1,c:\rptools\cedk\212_03\installable drivers\printer\npcp
idexcom.dll = 1,c:\ptools\psdxm0c\1_00\x86
ncsce.exe = 1,c:\rptools\ncsce\1_04
nrinet.dll = 1,c:\rptools\ncsce\1_04
[DestinationDirs] ; Required section
;Shortcuts.All = 0,%CE3% ; \Windows\Desktop
Files.App = 0,%InstallDir%\DataBase
Files.BitMaps = 0,%InstallDir%\Bitmaps
Files.Fonts = 0,%InstallDir%\Fonts
Files.Intl = 0,%InstallDir%\Intl
Files.TelecomNcsCE = 0,%InstallDir%\Telecom\NcsCE
Files.Windows = 0,%InstallDir%\Windows
[CEStrings]
                  ; Required section
AppName = Rp32
InstallDir = \storage_card\%AppName%
[Strings]
                  ; Optional section
;[Shortcuts.All]
;Sample App, 0, sample.exe
                                        ; Uses the path in DestinationDirs.
;Sample App, 0, sample.exe, %InstallDir%; The path is explicitly specified.
[Files.App]
rpm.exe,,,0
rpm.ini,rpmce212.ini,,0
mfcce212.dll,,,0
olece212.dll,,,0
olece211.dll,,,0
rdm45wce.dll,,,0
picfmt.dll,,,0
```

```
fmtctrl.dll,,,0
ugrid.dll,,,0
simple.dll,,,0
psink.dll,,,0
pslpwce.dll,,,0
npcpport.dll,,,0
;dexcom.dll,,,0
[Files.DataBase]
rpmdata.dbd,,,0
[Files.Fonts]
tahoma.ttf,,,0
[Files.BitMaps]
intermec.bmp,,,0
rpmlogo.bmp,,,0
rpmname.bmp,,,0
import.bmp,,,0
export.bmp,,,0
clock.bmp,,,0
printer.bmp,,,0
filecopy.bmp,,,0
[Files.Intl]
lang_eng.bin,,,0
[Files.TelecomNcsCE]
ncsce.exe,,,0
nrinet.dll,,,0
[Files.Windows]
readme.txt,,,0
[Files.Import]
readme.txt,,,0
[Files.Export]
readme.txt,,,0
[Files.Work]
readme.txt,,,0
[Files.WinCE]
wcestart.ini,,,0
[RegSettings.All]
HKLM, "SOFTWARE\Microsoft\Shell\AutoHide",,0x00010001,1
; Autohide the taskbar HKLM, "SOFTWARE\Microsoft\Shell\OnTop",,0x00010001,0
 ; Shell is not on top
HKLM, "SOFTWARE\Microsoft\Clock", SHOW_CLOCK, 0x00010001, 0
  ; Clock is not on taskbar
```

# **Using Installation Functions in SETUP.DLL**

SETUP.DLL is an optional file that enables you to perform custom operations during installation and removal of your application. The following list shows the functions that are exported by SETUP.DLL.

| Install_Init   | Called before installation begins. Use this function to check the application version when reinstalling an application and to determine if a dependent application is present.                                                 |
|----------------|----------------------------------------------------------------------------------------------------|
| Install_Exit   | Called after installation is complete. Use this function to handle errors that occur during application installation.                                                                                                    |
| Uninstall_Init | Called before the removal process begins. Use this function to close the application, if the application is running.                                                                                                    |
| Uninstall_Exit | Called after the removal process is complete. Use this function to save database information to a file and delete the database and to tell the user where the user data files are stored and how to reinstall the application. |

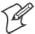

Note; Use [DefaultInstall] > CESelfRegister (page 228) in the .INF file to point to SETUP.DLL.

# After the CAB File Extraction

Cab files that need to cause a warm reset after cab extraction will need to create the \_\_RESETMEPLEASE\_\_.TXT file in the "\Windows" directory. The preferred method to create this file is within the DllMain portion of the SETUP.DLL file. It looks like this:

```
#include <windows.h>
#include <Tlhelp32.h>
#include <winioctl.h>
#include <ce_setup.h> // in the public SDK dir
#define IOCTL_TERMINAL_RESET CTL_CODE (FILE_DEVICE_UNKNOWN,FILE_ANY_ACCESS,
2050, METHOD_NEITHER)
BOOL APIENTRY DllMain( HANDLE h, DWORD reason, LPVOID lpReserved )
 return TRUE;
} // DllMain
//***************************
// $DOCBEGIN$
// BOOL IsProcessRunning( TCHAR * pname );
// Description: Get process table snapshot, look for pname running.
//
// Arguments: pname - pointer to name of program to look for.
// for example, app.exe.
// Returns: TRUE - process is running.
          FALSE - process is not running.
//
// $DOCEND$
//**********************
BOOL IsProcessRunning( TCHAR * pname )
 HANDLE hProcList;
```

```
PROCESSENTRY32 peProcess;
  DWORD thDeviceProcessID;
  TCHAR lpname[MAX_PATH];
  if ( !pname | | !*pname ) return FALSE;
  _tcscpy( lpname, pname );
  _tcslwr( lpname );
  hProcList = CreateToolhelp32Snapshot( TH32CS_SNAPPROCESS, 0 );
  if ( hProcList == INVALID_HANDLE_VALUE ) {
    return FALSE;
  } // end if
  memset( &peProcess, 0, sizeof(peProcess) );
  peProcess.dwSize = sizeof(peProcess);
  if ( !Process32First( hProcList, &peProcess ) ) {
    CloseToolhelp32Snapshot( hProcList );
    return FALSE;
  } // end if
  thDeviceProcessID = 0;
  do {
    _tcslwr( peProcess.szExeFile );
    if ( _tcsstr( peProcess.szExeFile, lpname ) ) {
      thDeviceProcessID = peProcess.th32ProcessID;
      break;
    } // end if
  } while ( Process32Next( hProcList, &peProcess ) );
  if ( ( GetLastError() == ERROR_NO_MORE_FILES ) && ( thDeviceProcessID == 0
) ) {
    CloseToolhelp32Snapshot( hProcList );
    return FALSE;
  } // end if
  CloseToolhelp32Snapshot( hProcList );
  return TRUE;
} // IsProcessRunning
codeINSTALL_INIT Install_Init(
  HWND hwndParent,
  BOOL fFirstCall,
  BOOL fPreviouslyInstalled,
  LPCTSTR pszInstallDir )
  return codeINSTALL_INIT_CONTINUE;
codeINSTALL_EXIT Install_Exit (
  HWND hwndParent,
  LPCTSTR pszInstallDir,
  WORD cFailedDirs,
  WORD cFailedFiles,
  WORD cFailedRegKeys,
```

}

```
WORD cFailedRegVals,
  WORD cFailedShortcuts )
  HANDLE h;
  TCHAR srcfile[MAX_PATH];
  TCHAR dstfile[MAX_PATH];
  if (cFailedDirs || cFailedFiles || cFailedRegKeys ||
    cFailedRegVals || cFailedShortcuts)
    return codeINSTALL_EXIT_UNINSTALL;
  if ( IsProcessRunning( L"autocab.exe" ) )
    h = CreateFile( L"\\Windows\\ resetmeplease .txt",
       (GENERIC_READ | GENERIC_WRITE), 0, NULL, CREATE_ALWAYS,
      FILE_ATTRIBUTE_HIDDEN, NULL );
    if ( h != INVALID_HANDLE_VALUE )
       CloseHandle( h );
    else
       // Couldn't create the file. If it failed because the file already
exists, it is not fatal.
       // Otherwise, notify user of the inability to reset the device and they
will have to
       // perform it manually after all of the installations are complete.
    } // end if
  else
    DWORD dret;
    h = CreateFile( L"SYI1:",
       (GENERIC_WRITE | GENERIC_READ), 0, NULL, OPEN_EXISTING,
       FILE_ATTRIBUTE_NORMAL, NULL );
    // Force a warm start NOW.
    if ( h != INVALID_HANDLE_VALUE )
      DeviceIoControl( h, IOCTL TERMINAL RESET, NULL, 0, NULL, 0, &dret,
NULL);
       // Won't return, but we'll show clean up anyway
      CloseHandle( h );
    }
    else
      // Couldn't access SYSIO. Notify user.
    } // end if
  } // end if
  return codeINSTALL_EXIT_DONE;
codeUNINSTALL INIT
Uninstall_Init(
  HWND hwndParent,
  LPCTSTR pszInstallDir ) {
```

```
// TODO: Perform the reverse of INSTALL_INIT here
return codeUNINSTALL_INIT_CONTINUE;
}

codeUNINSTALL_EXIT
Uninstall_Exit(HWND hwndParent) {
   // TODO: Perform the reverse of INSTALL_EXIT here
   return codeUNINSTALL_EXIT_DONE;
}
```

The system software looks for the following directory structure and files on the installed media card whether it be an SD card or CF card or embedded flash file system. No other folders need exist.

```
\2577\autorun.exe
\2577\autorun.dat
\2577\autocab.exe
\2577\autocab.dat
\cabfiles\*.cab
```

# **Creating CAB Files with CAB Wizard**

After you create the .INF file and the optional SETUP.DLL file, use the CAB Wizard to create the .CAB file. The command-line syntax for the CAB Wizard is as follows:

```
cabwiz.exe "inf_file" [/dest dest_directory] [/err error_file] [/cpu cpu_type
[cpu_type]]
```

```
cabwiz.exe c:\appsoft\program>\<inf_file_name>
cd \appsoft\program>
```

| "inf_file"     | The SETUP.INF file path.                                                                                                    |
|----------------|----------------------------------------------------------------------------------------------------|
| dest_directory | The destination directory for the .CAB files. If no directory is specified, the .CAB files are created in the "inf_file" directory.                                                                                                    |
| error_file     | The file name for a log file that contains all warnings and errors that are encountered when the .CAB files are compiled. If no file name is specified, errors are displayed in message boxes. If a file name is used, the CAB Wizard runs without the user interface (UI); this is useful for automated builds. |
| cpu_type       | Creates a .CAB file for each specified microprocessor tag, which is a label used in the Win32 SE-TUP.INF file to differentiate between different microprocessor types. The /cpu parameter, followed by multiple cpu_type values, must be the last qualifier in the command line.                                 |

## Example

This example creates .CAB files for the ARM and MIPS microprocessors, assuming the Win32 SETUP.INF file contains the ARM and MIPS tags: cabwiz.exe "c:\myfile.inf" /err myfile.err /cpu arm mips

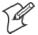

**Note:** CABWIZ.EXE, MAKECAB.EXE, and CABWIZ.DDF (Windows CE files available on the Windows CE Toolkit) must be installed in the same directory on the desktop computer. Call CABWIZ.EXE using its full path for the CAB Wizard application to run correctly.

# **Troubleshooting the CAB Wizard**

To identify and avoid problems that might occur when using the CAB Wizard, follow these guidelines:

- Use %% for a percent sign (%) character when using this character in an .INF file string, as specified in Win32 documentation. This will not work under the [Strings] section.
- Do not use .INF or .CAB files created for Windows CE to install applications on Windows-based desktop platforms.
- Ensure the MAKECAB.EXE and CABWIZ.DDF files, included with Windows CE, are in the same directory as CABWIZ.EXE.
- Use the full path to call CABWIZ.EXE.
- Do not create a .CAB file with the MAKECAB.EXE file included with Windows CE. You must use CABWIZ.EXE, which uses MAKECAB.EXE to generate the .CAB files for Windows CE.
- Do *not* set the read-only attribute for .CAB files.

# **Customization and Lockdown**

Pocket PC (Windows Mobile) is a hardware specification created by Microsoft Corporation. Devices that wish to carry the Pocket PC logo must meet the minimum hardware requirements set in the Pocket PC specification. Manufacturers are free to add extra hardware functionality.

Pocket PC devices also use a specialized version of the CE operating system. This operating system is built from Windows CE 4.2 but contains customizations, most notably the lack of a desktop and the addition of the Today Screen.

To carry the Pocket PC logo, all devices must be tested at an Independent Test Laboratory. The ITL testing is done based on Microsoft requirements. The test lab then reports the findings back to Microsoft Corporation and Intermec Technologies. If the 700 Color Computer passed all tests, Intermec is allowed to ship the device with the Pocket PC logo. Each time the operating system is modified, Intermec must resubmit to ITL testing.

This means we cannot change the operating system much and still be a Pocket PC device. For example, if we remove Word from the Start menu, the device would fail ITL testing and we would not be able to ship devices with the Pocket PC logo.

Although many customers want a Pocket PC device, some customers would prefer that their users not have access to all of the Pocket PC features. Intermec cannot customize the operating system in any way but a custom application can:

Delete items from the Start menu, and Programs folder. These items are just shortcuts in the file system so the application is not really being deleted. Cold booting the device will bring these items back so the application will need to be run on every cold boot.

Use the RegFlushKey() API to save a copy of the registry to a storage device. See the 700 Color Management Tools portion for more information on how to do this. Saving a copy of the registry restores most system settings in a cold boot situation.

Use the SHFullScreen() API in conjunction with other APIs to make the application take up the entire display and prevent the start menu from being available.

Remap keys and disable keys on the keypad.

Create a custom SIP.

Make changes to the registry to configure the device.

Should you want your 700 Color Computer to display a full screen, keep in mind that your computer is Pocket-PC certified by Microsoft Corporation. Check out resources on programming for the Pocket PC, using the following links. These give full instructions on how to display full screen.

- Instructions on how to create a full screen application for eVC++ applications using an SHFullScreen() API: http://support.microsoft.com/support/kb/articles/Q266/2/44.ASP
- Instructions on how to create a full screen application for eVB applications also using the SHFullScreen() API: http://support.microsoft.com/support/kb/articles/Q265/4/51.ASP

# **FTP Server**

FTP support is provided through the FTP Server application FTPDCE.EXE (MS Windows CE Versions) which is provided as part the base system.

FTPDCE is the Internet File Transfer Protocol (FTP) server process. The server can be invoked from an application or command line. Besides servicing FTP client requests the FTP Server also send a "network announcement" to notify prospective clients of server availability.

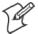

**Note**: You should consult the RFC959 specification for proper use of some of these commands at the following URL:

- http://www.ietf.org/rfc/rfc959.txt for the text version, or
- http://www.w3.org/Protocols/rfc959/ for an html version

Do the following to send commands:

- 1 Start an FTP client and connect to the device FTP server.
- **2** Log in with "intermec" as the user name and "cr52401" for the password.
- **3** From the FTP client, send the command.
- **4** Wait for a response.

# **Synopsis**

ftpdce [ options ]

# **Options**

| –Aaddr    | (where <i>addr</i> is in the form of a.b.c.d) Sets the single target address to which to send the network announcement. <i>Default is broadcast</i> .                                                                                                    |
|-----------|----------------------------------------------------------------------------------------------------|
| -Bbyte    | Sets the FTP data block size. Smaller sizes may be useful over slower links. Default is 65536.                                                                                                    |
| -Cname    | Sets the device name. Used by Intermec management software.                                                                                                    |
| –Fvalue   | Disables the default Intermec account. A value of "0" disables the account. <i>Default is "1"</i> . Note that disabling the default account without providing a working access control list on the server will result in a device that will not accept any FTP connections. |
| –Hsec     | Sets the interval between network announcements in seconds. A value of "0" turns the network announcement off. <i>Default is 30 seconds</i> .                                                                                                    |
| –Iaddr    | (where addr is in the form of a.b.c.d) Sets the preferred 6920 Communications Server (optional).                                                                                                    |
| -Llog     | (where log is either "0" or "1") Sets the state of logging. Default is 0 (disabled).                                                                                                    |
| -Nsec     | Specifies the number of seconds to wait before initially starting FTP server services.                                                                                                    |
| -Pport    | Sets the UDP port on which the network announcement will be sent. Default port is 52401.                                                                                                    |
| -Qport    | Sets the port on which the FTP Server will listen for connections. Default port is 21.                                                                                                    |
| –Rdir     | Sets the FTP mount point to this directory. Default is the root folder of the object store.                                                                                                    |
| -Tscrip   | Sets the script name for the 6920 Communications Server to process.                                                                                                    |
| -Uurl     | Sets the default URL for this device.                                                                                                    |
| –Z"parms" | Sets extended parameters to be included in the network announcement.                                                                                                    |

# **Configurable Parameters Via the Registry Editor**

The following parameters receive default values during the installation of the Intermec FTP Server components. A few of the parameters are visible in the registry by default, but most must be created in order to modify the default behavior of the FTP server.

## **BlockSize**

Setting this parameter configures the Intermec FTP Server to transmit and receive Ethernet packets using the specified data block size. By default, the FTP server transmits and receives data using a 64K data block size. Adjusting this value may be useful in certain wireless TCP/IP installations.

| Key         | HKLM\Software\Intermec\IFTP            |
|-------------|----------------------------------------|
| Value Type  | REG_DWORD - data block size, in bytes. |
| Valid Range | 0x100-0x10000 (256-65536 decimal).     |
| Default     | 65536                                  |

## DeviceName

This parameter configures the Intermec FTP Server to include the specified device name in the Intermec Device Network Announcement (IDNA). Adjusting this value may be useful in assigning a symbolic name to this device for asset tracking.

| Key         | HKLM\Software\Intermec\IFTP |
|-------------|-----------------------------|
| Value Type  | REG_SZ                      |
| Valid Range | None.                       |
| Default     | None.                       |

## **DeviceURL**

This parameter configures the Intermec FTP Server to transmit the specified URL in the IDNA. This can be used by Intermec management software for asset management.

| Key         | HKLM\Software\Intermec\IFTP |
|-------------|-----------------------------|
| Value Type  | REG_SZ                      |
| Valid Range | None.                       |
| Default     | None.                       |

# **IDNATarget**

This parameter configures the Intermec FTP Server to transmit the IDNA to a specific destination instead of a general UDP broadcast. This parameter is useful on networks that do not allow UDP broadcasts to be routed between subnets. The use of this parameter restricts the reception of the IDNA to the target destination only.

| Key         | HKLM\Software\Intermec\IFTP |
|-------------|-----------------------------|
| Value Type  | REG_SZ                      |
| Valid Range | None.                       |
| Default     | None.                       |

## ManifestName

This parameter configures the Intermec FTP Server to transmit the specified manifest name in the IDNA. This parameter is used by the Intermec 6920 Communications Server for communication transactions. See the 6920 Communications Server documentation for proper use of this parameter.

| Key         | HKLM\Software\Intermec\IFTP |
|-------------|-----------------------------|
| Value Type  | REG_SZ                      |
| Valid Range | None.                       |
| Default     | iftp.ini                    |

# **PauseAtStartup**

This parameter configures the Intermec FTP Server to sleep for the specified number of seconds before making the FTP service available on the device.

| Key         | HKLM\Software\Intermec\IFTP    |
|-------------|--------------------------------|
| Value Type  | REG_DWORD - stored in seconds. |
| Valid Range | None.                          |
| Default     | 0                              |

#### Root

This parameter configures the Intermec FTP Server to set the root of the FTP mount point to the specified value. *Note that this must map to an existing directory or you will not be able to log into the FTP Server.* 

| Key         | HKLM\Software\Intermec\IFTP |
|-------------|-----------------------------|
| Value Type  | REG_SZ                      |
| Valid Range | None.                       |
| Default     | · ·                         |

# **Transferring Files Over TCP/IP Networks**

The File Transfer Protocol (FTP) server transfers files over TCP/IP networks. The FTPDCE.EXE program is a version that does not display a window, but can run in the background.

FTPDCE is the Internet File Transfer Protocol (FTP) server process. The server can be invoked from an application or command line. Besides servicing FTP client requests, the FTP Server also sends a "network announcement" to notify prospective clients of server availability.

## **Remarks**

The FTP Server currently supports the following FTP requests:

| CDUP | Changes to the parent directory of the current working directory.                                         |  |
|------|----------------------------------------------------------------------------------------------------|--|
| CWD  | Changes working directory.                                                                                |  |
| DELE | Deletes a file.                                                                                           |  |
| HELP | Gives help information.                                                                                   |  |
| LIST | (This FTP request is the same as the ls -lgA command). Gives list files in a directory.                   |  |
| MKD  | Makes a directory.                                                                                        |  |
| MODE | (Always Uses Binary). Specifies data transfer mode.                                                       |  |
| NLST | (Not supported) Gives a name list of files in directory (this FTP request is the same as the ls command). |  |
| NOOP | Does nothing.                                                                                             |  |
| PASS | Specifies a password.                                                                                     |  |
| PWD  | Prints the current working directory.                                                                     |  |
| QUIT | Terminates session.                                                                                       |  |
| RETR | Retrieves a file.                                                                                         |  |
| RMD  | Removes a directory.                                                                                      |  |
| RNFR | Specifies rename-from file name.                                                                          |  |
| RNTO | Specifies rename-to file name.                                                                            |  |
| STOR | Stores a file.                                                                                            |  |
| SYST | Shows the operating system type of server system.                                                         |  |
| TYPE | (Binary transfers only.) Specifies the data transfer type with the Type parameter.                        |  |
| USER | Specifies user name.                                                                                      |  |
| XCUP | (Not Normally Used) Changes the parent directory of the current working directory.                        |  |
| XCWD | (Not Normally Used) Changes the current directory.                                                        |  |
| XMKD | (Not Normally Used) Creates a directory.                                                                  |  |
| XPWD | (Not Normally Used) Prints the current working directory.                                                 |  |
| XRMD | (Not Normally Used) Removes a directory.                                                                  |  |
|      |                                                                                                    |  |

| SITE | The following extended OEM commands are supported by the SITE request. For Microsoft FTP clients, you can send site commands by preceding the command with "quote" such as "quote site status |                                                                                                    |  |  |
|------|----------------------------------------------------------------------------------------------------|----------------------------------------------------------------------------------------------------|--|--|
|      | ATTRIB                                                                                                    | Gets or sets the attributes of a given file. (SITE ATTRIB)                                                                                                    |  |  |
|      |                                                                                                    | Usage  QUOTE SITE ATTRIB [+R   -R] [+A   -A ] [+S   -S] [+H   -H] [[path] filename]  + Sets an attribute.  - Clears an attribute.  R Read-only file attribute.  A Archive file attribute.  S System file attribute.  H Hidden file attribute.                                                   |  |  |
|      |                                                                                                    | To retrieve the attributes of a file, only specify the file. The server response will be: 200-AD SHRCEIX filename                                                                                                    |  |  |
|      |                                                                                                    | If the flag exists in its position shown above, it is set. Also, in addition to the values defined above, there is also defined:  C Compressed file attribute.  E Encrypted file attribute.  I INROM file attribute.  X XIP file attribute (execute in ROM, not shadowed in RAM).               |  |  |
|      | ВООТ                                                                                                    | Reboots the server OS. This will cause the system on which the server is executing to reboot. The FTP Server will shut down cleanly before reboot. All client connections will be terminated. Cold boot is default except for the PocketPC build in which the default is warm boot. (SITE BOOT) |  |  |
|      |                                                                                                    | Usage: QUOTE SITE BOOT [WARM   COLD]                                                                                                    |  |  |
|      | COPY                                                                                                    | Copies a file from one location to another. (SITE COPY)                                                                                                    |  |  |
|      |                                                                                                    | Usage: QUOTE SITE COPY [source] [destination]                                                                                                    |  |  |
|      |                                                                                                    | <pre>Example: QUOTE SITE COPY \\Storage Card\one.dat' \\Stor- age Card\two.dat'</pre>                                                                                                    |  |  |
|      | EXIT                                                                                                    | Exits the FTP Server. This command will shut down the FTP Server thus terminating all client connections. (SITE EXIT)                                                                                                    |  |  |
|      |                                                                                                    | Usage: QUOTE SITE EXIT                                                                                                    |  |  |
|      | HELP                                                                                                    | Gives site command help information. (SITE HELP)                                                                                                    |  |  |
|      |                                                                                                    | Usage: QUOTE SITE HELP [command]                                                                                                    |  |  |
|      | KILL                                                                                                    | Terminates a running program. (SITE KILL)                                                                                                    |  |  |
|      |                                                                                                    | Usage: QUOTE SITE KILL [program   pid]                                                                                                    |  |  |
|      | LOG                                                                                                    | Opens or closes the program log. (SITE LOG)                                                                                                    |  |  |
|      |                                                                                                    | Usage: QUOTE SITE LOG [open [filename]   close]                                                                                                    |  |  |
|      | PLIST                                                                                                    | Lists the running processes (SITE PLIST)                                                                                                    |  |  |
|      |                                                                                                    | Usage: QUOTE SITE PLIST                                                                                                    |  |  |
|      | RUN                                                                                                    | Starts a program running. If the program to run has spaces in path or filename, wrapping the name with single quotes is required.                                                                                                    |  |  |
|      |                                                                                                    | Usage: QUOTE SITE RUN [program]                                                                                                    |  |  |
|      |                                                                                                    | Example: QUOTE SITE RUN '\Storage Card\app.exe'                                                                                                    |  |  |

| STATUS  | Returns the current settings of the FTP Server. MAC, serial number, model, IP address, network announcement information as well as OS memory usage are returned. (SITE STATUS)  Usage: QUOTE SITE STATUS                                                                                                    |  |
|---------|----------------------------------------------------------------------------------------------------|--|
| TIMEOUT | Toggles idle timeout between 120 to 1200 seconds (2 to 20 minutes). If this timer expires with no activity between the client and the server, the client connection will be disconnected. If the optional seconds argument is supplied, the server will set the connection timeout to the number of seconds specified. <i>Default is 120 seconds or 2 minutes.</i> (SITE TIMEOUT) |  |
|         | Usage: QUOTE SITE TIMEOUT [seconds]                                                                                                    |  |
| EKEY    | Gives site command electronic key information. (SITE HELP)                                                                                                    |  |
|         | Usage: QUOTE SITE EKEY [command]                                                                                                    |  |
| EVAL    | Gives site command electronic value information. (SITE HELP)                                                                                                    |  |
|         | Usage: QUOTE SITE EVAL [command]                                                                                                    |  |
| GVAL    | Gives site command general value information. (SITE HELP)                                                                                                    |  |
|         | Usage: QUOTE SITE GVAL [command]                                                                                                    |  |
| PVAL    | Gives site command value information. (SITE HELP)                                                                                                    |  |
|         | Usage: QUOTE SITE PVAL [command]                                                                                                    |  |

The remaining FTP requests specified in RFC 959 are recognized, but not implemented.

The banner returned in the parenthetical portion of its greeting shows the version number of the FTP Server as well as the MAC address, serial number and operating system of the machine hosting the server.

The FTP Server supports browsing from the latest Netscape and Microsoft web browsers. Drag-and-drop capability is available using this environment.

The FTPDCMDS subdirectory contains commands to use from the web browser.

- Click EXITME.BIN to execute a SITE EXIT command.
- Click REBOOTME.BIN to execute SITE BOOT command.
- Use the GET command on these files to have the FTP Server execute these commands.

## • Security:

A customer configurable access control list may be installed on the 700 Color Computer. This list will allow customers to restrict access via the FTP Server to users they wish and is in addition to default Intermec accounts that are disabled using the -F0 option at runtime.

The access control list is named FTPDCE.TXT and is placed in the same directory on the 700 Color Computer as the FTPDCE.EXE server. The FTP Server encrypts this file to keep the information safe from unauthorized users. This file is encrypted when the FTP Server is started so a file that is placed onto the 700 Color Computer after the FTP Server starts will require a restart of the FTP Server to take effect.

The format of the FTPDCE.TXT is as follows:

FTPDCE:user1!passwd1<cr><lf>user2!passwd2<cr><lf>user3
!passwd3<cr><lf>...

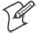

Note: The user accounts and passwords are case sensitive. Once the access control list is encrypted on the 700 Color Computer, the FTP Server hides this file from users. Once an access control list is installed on the 700 Color Computer, a new one is not accepted by the FTP Server until the previous one is removed. Encrypted access control lists are not portable between 700 Color Computers.

# Stopping the FTP Server from Your Application

To allow application programmers the ability to programmatically shut down the FTP Server, the FTP Server periodically tests to see if a named event is signaled. The name for this event is "ITC\_IFTP\_STOP" (no quotes).

For examples on how to use events, consult the Microsoft Developer Network Library at www.msdn.com. The MSDN Library is an essential resource for developers using Microsoft tools, products, and technologies. It contains a bounty of technical programming information, including sample code, documentation, technical articles, and reference guides.

# **Autostart FTP**

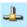

This automatically starts the FTP Server (FTPDCE.EXE) when the 700 Color Computer is powered on. This is provided with the NDISTRAY program (the Network Driver Interface Specification tray application), which displays the popup menu that currently allows you to load and unload the network drivers. Tap the antenna icon in the System Tray of the Today screen (a sample antenna icon is circled below) for this pop-up menu.

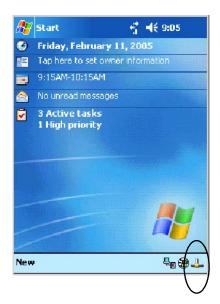

The default is to start the FTP Server at boot time, unless the following registry entry is defined and set to "0" which disables AutoFTP. "1" enables the AutoFTP. The entry can be set from the NDISTRAY pop-up menu by selecting either AutoFTP On or AutoFTP Off.

HKEY\_LOCAL\_MACHINE\Software\Intermec\Ndistray\StartupIFTP

These new entries are located below the selections to load the network drivers. If the StartupIFTP registry key is not defined, the FTP Server is loaded by default, to provide "out-of-the-box" capability for customers who want to begin loading files to the 700 Color Computer without any prior configuration.

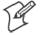

**Note**: If a network driver is unloaded using the NDISTRAY popup menu, and the FTP Server is running, the FTP Server is stopped.

On a resume, if AutoFTP is enabled and the FTP Server is running, it is stopped and restarted. NDISTRAY uses a helper application named RESE-TIFTP to implement the restart on resume feature.

## To do an AutoFTP Installation Check:

- **1** Ensure the FTP Server is running "out-of-the-box" the first time.
- 2 Tap Start > Today to access the Today screen, then tap the antenna icon in the System Tray to bring up the NDISTRAY pop-up menu. Select AutoFTP Off to disable AutoFTP. Do a warm boot and confirm the FTP Server is not running.

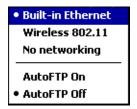

**3** Tap **Start** > **Today** to access the Today screen, then tap the antenna icon in the System Tray to bring up the NDISTRAY pop-up menu. Select **AutoFTP On** to enable AutoFTP, reboot, confirm it is running.

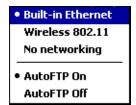

- **4** Unload the network driver when the FTP Server is running and confirm that it is not running any more.
- **5** Load the FTP Server, establish a connection, then suspend and resume. The server should still run, but the FTP connection to the client should be dropped.

# **Kernel I/O Controls**

This describes the KernelIoControl() functions available to application programmers. Most C++ applications will need to prototype the function as the following to avoid link and compile errors.

extern "C" BOOL KernelIoControl(DWORD dwIoControlCode, LPVOID lpInBuf, DWORD
nInBufSize, LPVOID lpOutBuf, DWORD nOutBufSize, LPDWORD lpBytesReturned);

# IOCTL\_HAL\_GET\_DEVICE\_INFO

This IOCTL returns either the platform type or the OEMPLATFORM name based on an input value.

# **Syntax**

BOOL KernelIoControl( IOCTL\_HAL\_GET\_DEVICE\_INFO, LPVOID lpInBuf, DWORD nInBufSize, LPVOID lpOutBuf, DWORD nOutBufSize, LPDWORD lpBytesReturned );

## **Parameters**

| lpInBuf         | Points to a DWORD containing either the SPI_GETPLAT-FORMTYPE or SPI_GETOEMINFO value.                                                                                                    |
|-----------------|----------------------------------------------------------------------------------------------------|
| lpInBufSize     | Must be set to sizeof(DWORD).                                                                                                    |
| lpOutBuf        | Must point to a buffer large enough to hold the return data of the function. If SPI_GETPLATFORMTYPE is specified in <i>lpInBuf</i> ; then the "PocketPC\0" Unicode string is returned. If SPI_GE-TOEMINFO is specified in <i>lpInBuf</i> ; then the "Intermec 700\0" Unicode string is returned. |
| nOutBufSize     | The size of <i>lpOutBuf</i> in bytes. Must be large enough to hold the string returned.                                                                                                    |
| lpBytesReturned | The actual number of bytes returned by the function for the data requested.                                                                                                    |

## **Return Values**

Returns TRUE if function succeeds. Returns FALSE if the function fails. GetLastError() may be used to get the extended error value.

# IOCTL\_HAL\_ITC\_READ\_PARM

# Usage

#include "oemioctl.h"

# **Syntax**

BOOL KernelIoControl( IOCTL\_HAL\_ITC\_READ\_PARM,LPVOID lpInBuf,DWORD nInBufSize,LPVOID lpOutBuf,DWORD nOutBufSize,LPDWORD lpBytesReturned );

#### **Parameters**

| lpInBuf         | Points to this structure. See "ID Field Values" below. struct PARMS {    BYTE id;    BYTE ClassId; };                                                                                                    |  |
|-----------------|----------------------------------------------------------------------------------------------------|--|
| nInBufSize      | InBufSize Must be set to the size of the PARMS structure.                                                                                                    |  |
| lpOutBuf        | Must point to a buffer large enough to hold the return data of the function. If this field is set to NULL and <i>nOutBufSize</i> is set to zero when the function is called the function will return the number bytes required by the buffer. |  |
| nOutBufSize     | The size of <i>lpOutBuf</i> in bytes.                                                                                                    |  |
| lpBytesReturned | Number of bytes returned by the function for the data requested.                                                                                                    |  |

## **Return Values**

Returns TRUE if function succeeds. Returns FALSE if the function fails. GetLastError() may be used to get the error value. Either ERROR\_INVALID\_PARAMETER or

ERROR\_INSUFFICIENT\_BUFFER may be returned when this function is used to get the error.

## **ID Field Values**

The *id* field of the PARMS structure may be one of the following values:

## **ID Field Values**

#### ITC NVPARM ETHERNET ID

This IOCTL returns the Ethernet 802.11b or 802.11b/g MAC Address. Six bytes are returned in the buffer pointed to by the *lpOutBuffer* parameter.

## ITC NVPARM SERIAL NUM

This IOCTL returns the serial number of the device in BCD format. Six bytes are returned in the buffer pointed to by the *lpOutBuffer* parameter.

## ITC NVPARM MANF DATE

This IOCTL returns the device date of manufacture in the BCD YYYY/MM/DD format. Four bytes are returned in the buffer pointed to by the *lpOutBuffer* parameter.

## ITC\_NVPARM\_SERVICE\_DATE

This IOCTL returns the device's date of last service in BCD YYYY/MM/DD format. Four bytes are returned in the buffer pointed to by the *lpOutBuffer* parameter.

## **ID Field Values (continued)**

## ITC\_NVPARM\_DISPLAY\_TYPE

This IOCTL returns the device's display type. One byte is returned in the buffer pointed to by the *lpOutBuffer* parameter.

## ITC\_NVPARM\_EDG\_IP

This IOCTL returns the device Ethernet debug IP address. Four bytes are returned in the buffer pointed to by the *lpOutBuffer* parameter.

## ITC\_NVPARM\_EDBG\_SUBNET

This IOCTL returns the device Ethernet debug subnet mask. Four bytes are returned in the buffer pointed to by the *lpOutBuffer* parameter.

## ITC\_NVPARM ECN

This IOCTL returns ECNs applied to the device in a bit array format. Four bytes are returned in the buffer pointed to by the *lpOutBuffer* parameter.

#### ITC NVPARM CONTRAST

This IOCTL returns the device default contrast setting. Two bytes are returned in the buffer pointed to by the *lpOutBuffer* parameter.

## ITC NVPARM MCODE

This IOCTL returns the manufacturing configuration code for the device. Sixteen bytes are returned in the buffer pointed to by the *lpOutBuffer* parameter.

## ITC\_NVPARM\_VERSION\_NUMBER

This IOCTL returns the firmware version for various system components. These values for the *ClassId* field of the PARMS structure are allowed when ITC\_NVPARM\_VERSION\_NUMBER is used in the *id* field:

- VN\_CLASS\_KBD Returns a five-byte string, including null terminator, that contains an ASCII value which represents the keypad microprocessor version in the system. The format of the string is *x.xx* with a terminating null character
- VN\_CLASS\_ASIC Returns a five-byte string, including null terminator, that contains an ASCII value which represents the version of the FPGA firmware in the system. The format of the string is *x.xx* with a terminating null character.
- VN\_CLASS\_BOOTSTRAP Returns a five-byte string, including null terminator, that contains an ASCII value which represents the version of the Bootstrap Loader firmware in the system. The format of the string is *x.xx* with a terminating null character.

## ITC NVPARM INTERMEC SOFTWARE CONTENT

This IOCTL reads the manufacturing flag bits from the non-volatile data store that dictates certain software parameters. A BOOLEAN DWORD is returned in the buffer pointed to by *lpOutBuffer* that indicates if Intermec Content is enabled in the XIP regions. TRUE indicates that it is enabled. FALSE indicates that it is not enabled.

## ITC\_NVPARM\_ANTENNA\_DIVERSITY

This IOCTL reads the state of the antenna diversity flag. A BOOLEAN DWORD is returned in the buffer pointed to by *lpOutBuffer* that indicates if there is a diversity antenna installed. TRUE indicates that it is installed. FALSE indicates that it is not installed.

## ITC\_NVPARM\_WAN\_RI

This IOCTL reads the state of the WAN ring indicator flag. A BOOLEAN DWORD is returned in the buffer pointed to by *lpOutBuffer* that indicates the polarity of the WAN RI signal. TRUE indicates active high. FALSE indicates active low.

## **ID Field Values (continued)**

## ITC\_NVPARM\_RTC\_RESTORE

This IOCTL reads the state of the real-time clock restore flag. A BOOLEAN DWORD is returned in the buffer pointed to by *lpOutBuffer*. TRUE indicates that the RTC is restored upon a cold boot. FALSE indicates that the RTC is not restored.

## ITC\_NVPARM\_INTERMEC\_DATACOLLECTION\_SW

This IOCTL reads the state of the data collection software enabled flag. A BOOLEAN DWORD is returned in the buffer pointer to by *lpOutBuffer* that indicates the data collection software is to install at boot time. FALSE indicates the data collection software should not install.

## ITC\_NVPARM\_INTERMEC\_DATACOLLECTION\_HW

This IOCTL reads the data collection hardware flags. A BYTE is returned in the buffer pointer to by *lpOutBuffer* that indicates the type of data collection hardware installed. The maximum possible value returned is ITC\_DEVID\_SCANHW\_MAX.

- ITC\_DEVID\_SCANHW\_NONE No scanner hardware is installed.
- ITC\_DEVID\_OEM2D\_IMAGER OEM 2D imager is installed.
- ITC\_DEVID\_INTERMEC2D\_IMAGER Intermec 2D imager is installed.
- ITC DEVID SE900 LASER SE900 laser is installed.
- ITC\_DEVID\_SE900HS\_LASER SE900HS laser is installed.
- ITC\_DEVID\_INTERMEC\_EVIO EVIO linear imager is installed.

The high bit indicates whether the S6 scanning engine is installed. The bit mask for this is ITC\_DEVID\_S6ENGINE\_MASK. A non-zero value indicates that the S6 scanning engine is installed.

## ITC\_NVPARM\_WAN\_INSTALLED

This IOCTL reads the state of the WAN radio installed flag. A BOOLEAN DWORD is returned in the buffer pointed to by *lpOutBuffer*. TRUE indicates that the WAN radio is installed. FALSE indicates that no WAN radio is installed.

## ITC\_NVPARM\_WAN\_FREQUENCY

This IOCTL reads the state of the WAN radio frequency flag. A BOOLEAN DWORD is returned in the buffer pointed to by *lpOutBuffer*. TRUE indicates that the WAN radio frequency is United States. FALSE indicates that the WAN radio frequency is European.

## ITC\_NVPARM\_WAN\_RADIOTYPE

This IOCTL reads the WAN radio ID installed by manufacturing. A BYTE is returned in the buffer pointer to by *lpOutBuffer* which indicates the type of WAN radio hardware installed. The maximum possible value returned is ITC\_DEVID\_WANRADIO\_MAX. The current definitions are:

- ITC DEVID WANRADIO NONE No WAN radio installed.
- ITC\_DEVID\_WANRADIO\_SIERRA\_SB555 CDMA Sierra Wireless radio.
- ITC\_DEVID\_WANRADIO\_XIRCOM\_GEM3503 GSM/GPRS Intel (Xircom) radio.
- ITC\_DEVID\_WANRADIO\_SIEMENS\_MC45 GSM/GPRS Siemens radio.
- ITC\_DEVID\_WANRADIO\_SIEMENS\_MC46 GSM/GPRS Siemens radio.

## ITC\_NVPARM\_80211\_INSTALLED

This IOCTL reads the state of the 802.11b or 802.11b/g radio installed flag. A BOOLEAN DWORD is returned in the buffer pointed to by *lpOutBuffer*. TRUE indicates that the 802.11b or 802.11b/g radio is installed. FALSE indicates that no 802.11b or 802.11b/g radio is installed.

#### ITC NVPARM 80211 RADIOTYPE

This IOCTL reads the 802.11b or 802.11b/g radio ID installed by manufacturing. A BYTE is returned in the buffer pointer to by *lpOutBuffer* that indicates the type of 802.11b or 802.11b/g radio hardware installed. The maximum possible value returned is ITC\_DEVID\_80211RADIO\_MAX. The current definitions are:

- ITC\_DEVID\_80211RADIO\_NONE No 802.11b or 802.11b/g radio installed.
- ITC\_DEVID\_80211RADIO\_INTEL\_2011B Intel 2011B radio installed.

## **ID Field Values (continued)**

## ITC\_NVPARM\_BLUETOOTH\_INSTALLED

This IOCTL reads the state of the Bluetooth radio installed flag. A BOOLEAN DWORD is returned in the buffer pointed to by *lpOutBuffer*. TRUE indicates that the Bluetooth radio is installed. FALSE indicates that no Bluetooth radio is installed.

#### ITC\_NVPARM\_SERIAL2\_INSTALLED

This IOCTL reads the state of the serial 2 (COM2) device installed flag. A BOOLEAN DWORD is returned in the buffer pointed to by *lpOutBuffer*. TRUE indicates that the serial 2 device is installed. FALSE indicates that no serial 2 device is installed.

#### ITC\_NVPARM\_VIBRATE\_INSTALLED

This IOCTL reads the state of the vibrate device installed flag. A BOOLEAN DWORD is returned in the buffer pointed to by *lpOutBuffer*. TRUE indicates that the vibrate device is installed. FALSE indicates that no vibrate device is installed.

## ITC\_NVPARM\_LAN9000\_INSTALLED

This IOCTL reads the state of the Ethernet device installed flag. A BOOLEAN DWORD is returned in the buffer pointed to by *lpOutBuffer*. TRUE indicates that the Ethernet device is installed. FALSE indicates that no Ethernet device is installed.

## ITC\_NVPARM\_SIM\_PROTECT\_HW\_INSTALLED

This IOCTL reads the state of the SIM card protection hardware installed flag. A BOOLEAN DWORD is returned in the buffer pointed to by *lpOutBuffer*. TRUE indicates that the SIM card protection hardware is installed. FALSE indicates that no SIM card protection hardware is installed.

#### ITC NVPARM SIM PROTECT SW INSTALLED

This IOCTL reads the state of the SIM card protection software installed flag. A BOOLEAN DWORD is returned in the buffer pointed to by *lpOutBuffer*. TRUE indicates that the SIM card protection software is installed. FALSE indicates that no SIM card protection software is installed.

#### ITC\_NVPARM\_SIM\_PROTECT\_SW\_INSTALLED

This IOCTL reads the state of the SIM card protection software installed flag. A BOOLEAN DWORD is returned in the buffer pointed to by *lpOutBuffer*. TRUE indicates that the SIM card protection software is installed. FALSE indicates that no SIM card protection software is installed.

# **IOCTL HAL ITC WRITE SYSPARM**

Describes and enables the registry save location.

# Usage

#include "oemioctl.h"

# **Syntax**

BOOL KernelIoControl( IOCTL\_HAL\_ITC\_WRITE\_SYSPARM,LPVOID lpInBuf,DWORD nInBufSize, LPVOID lpOutBuf, DWORD nOutBufSize, LPDWORD lpBytesReturned );

## **Parameters**

| lpInBuf         | A single byte that may be one of the <i>id</i> values. See " <i>ID Field Values</i> " on the next page. |
|-----------------|----------------------------------------------------------------------------------------------------|
| nInBufSize      | Must be set to the size of the <i>lpInBuf</i> in bytes.                                                 |
| lpOutBuf        | Must point to a buffer large enough to hold the data to be written to the non-volatile data store.      |
| nOutBufSize     | The size of <i>lpOutBuf</i> in bytes.                                                                   |
| lpBytesReturned | The number of bytes returned by the function.                                                           |

# **Return Values**

Returns TRUE if function succeeds. Returns FALSE if the function fails. GetLastError() may be used to get the error value. Either ERROR\_INVALID\_PARAMETER or ERROR\_INSUFFICIENT\_BUFFER may be returned when this function is used to get the error.

## **ID Field Values**

The *id* field of *lpInBuf* may be one of the following values:

#### **ID Field Values**

## ITC\_REGISTRY\_SAVE\_ENABLE

This function enables or disables the save registry to non-volatile media feature of the RegFlushKey() function. *lpOutBuf* must be set to zero (FALSE) if the feature is to be disabled or one (TRUE) if the feature is to be enabled.

## ITC DOCK SWITCH

This IOCTL sets a position of the dock switch. The dock switch may be set to either "modem" or "serial" positions. 

### IpOutBuf must point to a buffer that contains a byte value of either DOCK\_MODEM or DOCK\_SERIAL as defined in OEMIOCTL.H; the value specifies the position the switch is to be set. The call appears as follows: 

### // port = DOCK\_MODEM or DOCK\_SERIAL as defined in oemioctl.h

### BOOL SetDockSwitch( BYTE port)

### DWORD cmd = ITC\_DOCK\_SWITCH;

### DWORD cbRet;

### return KernelIoControl(IOCTL\_HAL\_ITC\_WRITE\_SYSPARM, &cmd, sizeof(cmd), &port, sizeof(port), &cbRet)

#### ITC WAKEUP MASK

This IOCTL sets a bit mask that represents the mask for the five programmable wakeup keys. The I/O key is not a programmable wakeup key. By default it is always the system resume key and all other keys are set to disable key wakeup. A zero in a bit position masks the wakeup for that key. A one in a bit position enables wakeup for that key. *IpOutBuf* must point to a buffer that contains a byte value of a wakeup mask consisting of the OR'ed constants as defined in OEMIOCTL.H. Only the following keys are programmable as wakeup events.

```
#define SCANNER_TRIGGER 1
#define SCANNER_LEFT 2
#define SCANNER_RIGHT 4
#define GOLD_A1 8
#define GOLD_A2 0x10
```

## ITC\_AMBIENT\_KEYBOARD (does not apply to the 730 Computer)

This IOCTL sets the threshold for the keypad ambient sensor. This can be a value from 0 (always off) to 255 (always on). *lpOutBuf* must point to a buffer that contains a byte value of the desired setting.

## ITC\_AMBIENT\_FRONTLIGHT (does not apply to the 730 Computer)

This IOCTL sets the threshold for the frontlight ambient sensor. This can be a value from 0 (always off) to 255. *lpOutBuf* must point to a buffer that contains a byte value of the desired setting.

# **IOCTL HAL GET DEVICEID**

This IOCTL returns the device ID. There are two types of device IDs supported, which are differentiated based on the size of the *output* buffer. The UUID is returned if the buffer size is set to *sizeof(UNIQUE\_DEVICEID)*, otherwise the oldstyle device ID is returned.

# Usage

#include "pkfuncs.h" #include "deviceid.h"

# **Syntax**

BOOL KernelioControl( IOCTL\_HAL\_GET\_DEVICEID, LPVOID lpInBuf, DWORD nInBufSize, LPVOID lpOutBuf, DWORD nOutBufSize, LPDWORD lpBytesReturned );

## **Parameters**

| lpInBuf         | Should be set to NULL. STRICT_ID settings are not supported.                                                                                                    |
|-----------------|----------------------------------------------------------------------------------------------------|
| lpInBufSize     | Should be set to zero.                                                                                                    |
| lpOutBuf        | Must point to a UNIQUE_DEVICEID structure as defined by DEVICEID.H if the UUID is to be returned                                                                                                    |
| nOutBufSize     | The size of the UNIQUE_DEVICEID in bytes if the UUID is to be returned. A DEVICE_ID as defined by PKFUNCS.H is returned if the size in bytes is greater than or equal to <code>sizeof(DE-VICE_ID)</code> . |
| lpBytesReturned | The number of bytes returned by the function.                                                                                                    |

# **Return Values**

Returns TRUE if function succeeds. Returns FALSE if the function fails. GetLastError() may be used to get the extended error value.

# IOCTL\_HAL\_GET\_OAL\_VERINFO

Returns the HAL version information of the Pocket PC image.

# Usage

#include "oemioctl.h"

# **Syntax**

BOOL KernelIoControl( IOCTL\_HAL\_GET\_OAL\_VERINFO,LPVOID lpInBuf,DWORD nInBufSize,LPVOID lpOutBuf,DWORD nOutBufSize,LPDWORD lpBytesReturned );

## **Parameters**

| lpInBuf         | Should be set to NULL.            |                                                                                                    |  |
|-----------------|-----------------------------------|----------------------------------------------------------------------------------------------------|--|
| lpInBufSize     | Should be set to zero.            |                                                                                                    |  |
| lpOutBuf        | *                                 | NINFO structure as defined by ds should have these values: sizeof (tagOemVerInfo);  "ITC\0"  'N' ""  SeaRay  Current build version number "Intel\0" "PXA255\0"; ""  Build time Build date |  |
| nOutBufSize     | The size of VERSIONINFO in bytes. |                                                                                                    |  |
| lpBytesReturned | Returns sizeof(PVERSIONINFO).     |                                                                                                    |  |

# **Return Values**

Returns TRUE if function succeeds. Returns FALSE if the function fails. GetLastError() may be used to get the extended error value.

## IOCTL\_HAL\_GET\_BOOTLOADER\_VERINFO

Returns the HAL version information of the Pocket PC image.

#### Usage

#include "oemioctl.h"

#### **Syntax**

BOOL KernelioControl( IOCTL\_HAL\_GET\_OAL\_VERINFO,LPVOID lpInBuf, DWORD nInBufSize,LPVOID lpOutBuf,DWORD nOutBufSize,LPDWORD lpBytesReturned );

#### **Parameters**

| lpInBuf           | Should be set to NULL.                                                                                                    |                                                                   |
|-------------------|----------------------------------------------------------------------------------------------------|-------------------------------------------------------------------|
| nInBufSize        | Should be set to zero.                                                                                                    |                                                                   |
| lpOutBuf          | Must point to a VERSIONINFO structure as defined by OEMIOCTL.H. The fields should have these values:  • cboemverinfo Sizeof (tagOemVerInfo);  • verinfover 1  • sig; "ITC\0"  • id; "B'  • tgtcustomer "" |                                                                   |
|                   | • tgtplat • tgtplatversion                                                                                                    | SeaRay<br>Current build version number of the<br>bootstrap loader |
|                   | <ul><li>tgtcputype[8];</li><li>tgtcpu</li><li>tgtcoreversion</li><li>date</li></ul>                                                                                                    | "Intel\0"; "PXA255\0" "" Build time                               |
| • time Build date |                                                                                                    | Build date                                                        |
| nOutBufSize       | The size of VERSIONINFO in bytes.                                                                                                    |                                                                   |
| lpBytesReturned   | The number of bytes returned to lpOutBuf.                                                                                                    |                                                                   |

#### **Return Values**

Returns TRUE if function succeeds. Returns FALSE if the function fails. GetLastError() may be used to get the extended error value.

### **IOCTL HAL WARMBOOT**

Causes the system to perform a warm-boot. The object store is retained.

#### Usage

#include "oemioctl.h"

#### **Syntax**

BOOL KernelIoControl( IOCTL\_HAL\_WARMBOOT,LPVOID lpInBuf,DWORD nInBufSize,LPVOID lpOutBuf,DWORD nOutBufSize,LPDWORD lpBytesReturned );

#### **Parameters**

| lpInBuf     | Should be set to NULL. |
|-------------|------------------------|
| lpInBufSize | Should be set to zero. |
| lpOutBuf    | Should be NULL.        |
| nOutBufSize | Should be zero.        |

#### **Return Values**

None.

### IOCTL\_HAL\_COLDBOOT

Causes the system to perform a cold-boot. The object store is cleared.

#### Usage

#include "oemioctl.h"

#### **Syntax**

BOOL KernelIoControl( IOCTL\_HAL\_COLDBOOT,LPVOID lpInBuf,DWORD nInBufSize,LPVOID lpOutBuf,DWORD nOutBufSize,LPDWORD lpBytesReturned );

#### **Parameters**

| lpInBuf     | Should be set to NULL. |  |
|-------------|------------------------|--|
| lpInBufSize | Should be set to zero. |  |
| lpOutBuf    | Should be NULL.        |  |
| nOutBufSize | Should be zero.        |  |

#### **Return Values**

None.

### IOCTL\_HAL\_GET\_RESET\_INFO

This IOCTL code allows software to check the type of the most recent reset.

#### Usage

#include "oemioctl.h"

#### **Syntax**

BOOL KernelIoControl( IOCTL\_HAL\_GET\_RESET\_INFO,LPVOID lpInBuf,DWORD nInBufSize,LPVOID lpOutBuf,DWORD nOutBufSize,LPDWORD lpBytesReturned );

#### **Parameters**

| lpInBuf         | Should be set to NULL.                                      |  |
|-----------------|-------------------------------------------------------------|--|
| lpInBufSize     | Should be set to zero.                                      |  |
| lpOutBuf        | Must point to a HAL_RESET_INFO structure. See sample below. |  |
| nOutBufSize     | The size of HAL_RESET_INFO in bytes.                        |  |
| lpBytesReturned | The number of bytes returned by the function.               |  |

#### **Return Values**

Returns TRUE if function succeeds. Returns FALSE if the function fails. GetLastError() may be used to get the extended error value.

### Sample

```
typedef struct {
  DWORD ResetReason;
                                            // most recent reset type
  DWORD ObjectStoreState;
                                             // state of object store
} HAL_RESET_INFO, * PHAL_RESET_INFO;
// Reset reason types
#define HAL_RESET_TYPE_UNKNOWN
#define HAL_RESET_REASON_HARDWARE
                                         1 // cold
#define HAL_RESET_REASON_SOFTWARE
                                         2 // suspend
#define HAL_RESET_REASON_WATCHDOG
#define HAL_RESET_BATT_FAULT
                                        8 // power fail
#define HAL_RESET_VDD_FAULT
                                         16 // warm boot
// Object store state flags
#define HAL_OBJECT_STORE_STATE_UNKNOWN
                                          0
#define HAL_OBJECT_STORE_STATE_CLEAR
```

## IOCTL\_HAL\_GET\_BOOT\_DEVICE

This IOCTL code allows software to check which device CE booted from.

#### Usage

#include "oemioctl.h"

#### **Syntax**

BOOL KernelIoControl( IOCTL\_HAL\_GET\_BOOT\_DEVICE,LPVOID lpInBuf,DWORD nInBufSize,LPVOID lpOutBuf,DWORD nOutBufSize,LPDWORD lpBytesReturned );

#### **Parameters**

| lpInBuf         | Should be set to NULL.                                                                                                    |  |
|-----------------|----------------------------------------------------------------------------------------------------|--|
| lpInBufSize     | Should be set to zero.                                                                                                    |  |
| lpOutBuf        | Must point to a buffer large enough to hold a DWORD (4 bytes) that contains the boot device. The following boot devices are supported:  #define HAL_BOOT_DEVICE_UNKNOWN 0  #define HAL_BOOT_DEVICE_ROM_XIP 1  #define HAL_BOOT_DEVICE_ROM 2  #define HAL_BOOT_DEVICE_PCMCIA_ATA 3  #define HAL_BOOT_DEVICE_PCMCIA_LINEAR 4  #define HAL_BOOT_DEVICE_IDE_ATA 5 |  |
| nOutBufSize     | The size of <i>lpOutBuf</i> in bytes (4).                                                                                                    |  |
| lpBytesReturned | The number of bytes returned by the function.                                                                                                    |  |

#### **Return Values**

Returns TRUE if function succeeds. Returns FALSE if the function fails. GetLastError() may be used to get the extended error value.

## IOCTL\_HAL\_REBOOT

Causes the system to perform a warm-boot. The object store is retained.

### Usage

#include "oemioctl.h"

#### **Syntax**

BOOL KernelIoControl( IOCTL\_HAL\_REBOOT,LPVOID lpInBuf,DWORD nInBufSize,LPVOID lpOutBuf,DWORD nOutBufSize,LPDWORD lpBytesReturned );

#### **Parameters**

| lpInBuf     | Should be set to NULL. |
|-------------|------------------------|
| lpInBufSize | Should be set to zero. |
| lpOutBuf    | Should be NULL.        |
| nOutBufSize | Should be zero.        |

### **Return Values**

None.

### **IOCTL PROCESSOR INFORMATION**

Returns processor information.

#### Usage

#include "pkfuncs.h"

#### **Syntax**

BOOL KernelIoControl( IOCTL\_PROCESSOR\_INFORMATION,LPVOID lpInBuf,DWORD nInBufSize,LPVOID lpOutBuf,DWORD nOutBufSize,LPDWORD lpBytesReturned );

#### **Parameters**

```
lpInBuf
             Should be set to NULL.
nInBufSize
             Should be set to zero.
lpOutBuf
             Should be a pointer to the PROCESSOR_INFO structure. The
             PROCESSOR_INFO structure stores information that describes
             the CPU more descriptively.
typedef __PROCESSOR_INFO {
WORD wVersion;
                             // Set to value 1
WCHAR szProcessorCore[40]; // "ARM\0"
                             // 4
WORD wCoreRevision;
WCHAR szProcessorName[40]; // "PXA255\0"
WORD wProcessorRevision; // 0
WCAHR szCatalogNumber[100]; // 0
// 0
DWORD dwInstructionSet;
DWORD dwClockSpeed;
                             // 400
nOutBufSize
             Should be set to sizeof(PROCESSOR_INFO) in bytes.
lpBytesReturned Returns sizeof(PROCESSOR_INFO);
```

#### **Return Values**

Returns TRUE if function succeeds. Returns FALSE if the function fails. GetLastError() may be used to get the extended error value.

## IOCTL\_GET\_CPU\_ID

Returns Xscale processor ID.

#### Usage

#include "oemioctl.h"

#### **Syntax**

BOOL KernelIoControl( IOCTL\_GET\_CPU\_ID,LPVOID lpInBuf, DWORD nInBufSize,LPVOID lpOutBuf,DWORD nOutBufSize,LPDWORD lpBytesReturned );

#### **Parameters**

| lpInBuf         | Should point to a CPUIdInfo structure defined in OEMIOCTL.H. |
|-----------------|--------------------------------------------------------------|
| lpInBufSize     | Should be sizeof(CPUIdInfo).                                 |
| lpOutBuf        | Should be NULL.                                              |
| nOutBufSize     | Should be set to 0.                                          |
| lpBytesReturned | Returns sizeof(PROCESSOR_INFO);                              |

#### **Return Values**

Returns TRUE if function succeeds. Returns FALSE if the function fails. GetLastError() may be used to get the extended error value.

## **Network Selection APIs**

The Network Selection APIs change the network adapter configuration programmatically. Both drivers support the same IOCTL function numbers for loading and unloading the drivers.

Loading and unloading of the 802.11b or 802.11b/g driver is performed by the FWL1: device in the system by performing DeviceIOControl() calls to the driver.

Loading and unloading of the driver for the built-in Ethernet adapter is performed by the SYI1: device in the system by performing DeviceIOControl() calls to the driver.

- For loading an NDIS driver associated with an adapter, the IOCTL is IOCTL\_LOAD\_NDIS\_MINIPORT.
- For unloading NDIS drivers associated with an adapter the IOCTL is IOCTL\_UNLOAD\_NDIS\_MINIPORT.

#### **Example**

```
#include <winioctl.h>
#include "sysio.h"
void DoLoad(int nDevice) {
  LPTSTR devs[] = { _T("SYI1:"), _T("FWL1:") };
  HANDLE hLoaderDev;
  DWORD bytesReturned;
  hLoaderDev = CreateFile(devs[nDevice], GENERIC READ GENERIC WRITE, 0,
  NULL, OPEN EXISTING, 0, NULL);
  if (hLoaderDev != INVALID_HANDLE_VALUE) {
     if (!DeviceIoControl( hLoaderDev, IOCTL_LOAD_NDIS_MINIPORT, NULL, -1, NULL, 0,
     &bytesReturned, NULL)){
        MessageBox(NULL, TEXT("SYSIO IoControl Failed"), TEXT("Network
        loader"),MB ICONHAND);
        if (hLoaderDev!=INVALID_HANDLE_VALUE) CloseHandle(hLoaderDev);
        hLoaderDev = INVALID_HANDLE_VALUE; // bad handle
     }else {
        CloseHandle(hLoaderDev);
     }
  }
}
void DoUnload(int nDevice) {
  LPTSTR devs[] = { _T("SYI1:"), _T("FWL1:") };
  HANDLE hLoaderDev;
  DWORD bytesReturned;
  hLoaderDev = CreateFile(devs[nDevice], GENERIC_READ|GENERIC_WRITE, 0,
  NULL, OPEN EXISTING, 0, NULL);
  if (hLoaderDev != INVALID_HANDLE_VALUE) {
     if (!DeviceIoControl( hLoaderDev, IOCTL_UNLOAD_NDIS_MINIPORT, NULL, -1, NULL, 0,
     &bytesReturned, NULL)){
        MessageBox(NULL, TEXT("SYSIO IoControl Failed"), TEXT("Network
        loader"),MB ICONHAND);
        if (hLoaderDev!=INVALID_HANDLE_VALUE) CloseHandle(hLoaderDev);
        hLoaderDev = INVALID_HANDLE_VALUE; // bad handle
     }else {
        CloseHandle(hLoaderDev);
  }
}
```

The API provided by Intermec Technologies exposes a limited set of routines that allows a programmer to access and affect the 802.11b or 802.11b/g network interface card from within their application. The routines provided also reads/writes values to the CE registry that pertain to the 802.11b or 802.11b/g radio driver. By using the provided functions, a programmer can alter the 802.11b or 802.11b/g parameters of Network Name (SSID), WEP keys, infrastructure modes, radio channel, and power management modes. A programmer can also retrieve network connect status and signal strength indication from the RF network card.

The API is contained within the 80211API.DLL file that should be present in any load with the 802.11b or 802.11b/g networking installed.

| NETWLAN.DLL<br>PRISMNDS.DLL | This file is the 802.11b or 802.11b/g driver. It is present in all 700 CE loads that use the 802.11b or 802.11b/g network interface card.                                                                                                    |  |
|-----------------------------|----------------------------------------------------------------------------------------------------|--|
| 80211API.DLL                | This file is an Intermec authored file that provides the programmer with a set of API calls to configure or monitor status of the 802.11b or 802.11b/g network.                                                                                              |  |
| MOD80211.DLL                | The CORE module for the 802.11 NIC. It provides the 802.11b or 802.11b/g status information displayed when the CORE application is running.                                                                                                    |  |
| 80211CONF.EXE               | This is the "Control Panel" for configuring the 802.11b or 802.11b/g network parameters. Note that it is an EXE file and is actually called by CPL802.CPL (see below). It is also called by the CORE application when the "Configuration" button is pressed. |  |
| CPL802.CPL                  | A control panel application that does nothing but call 80211CONF.EXE.                                                                                                    |  |
| 80211SCAN.EXE               | Internally manages the Scan List activity.                                                                                                    |  |
| 802PM.DLL                   | This handles profile management for radio configurable values.                                                                                                    |  |
| URODDSVC.EXE                | This handles radio configuration and security authentication based on a selected profile.                                                                                                    |  |

The Profile Manager supports up to four radio configuration profiles. These profiles are the same as those set by the Wireless Network control panel applet that runs on the Windows CE unit. You can configure different 802.11b or 802.11b/g profiles and switch between them using the 802.11 API. See the ConfigureProfile() function on page 283 for more information.

### **Basic Connect/Disconnect Functions**

Below are functions available for the 700 Color Computer when enabled with the 802.11b or 802.11b/g radio module.

#### RadioConnect()

Connects to the available radio. Use this function if you plan on using a lot of API calls that talk directly to the radio. Note that the 802.11b or 802.11b/g radio must be enabled via NDISTRAY before you can connect to it.

| Syntax        | UINT RadioConnect( );                                                                                                    |  |
|---------------|----------------------------------------------------------------------------------------------------|--|
| Parameters    | None.                                                                                                    |  |
| Return Values | ERROR_SUCCESS when successful, otherwise ERR_CONNECT_FAILED                                                                                                    |  |
| Remarks       | Call this function before you call any other function found within this API. It hunts out and connects to the 802.11b or 802.11b/g radio available on the system. Check extended error codes if it returns anything else for information. |  |
| Definitions   | <pre>#ifdef DYNAMIC_LOADING typedef UINT (*PFN_RadioConnect)(); #else UINT RadioConnect(); #endif</pre>                                                                                                    |  |

### RadioDisconnect()

Call this function when done using the 802.11 API to clean up a connection from a previous RadioConnect() call. If you do not call this function, you may leave memory allocated.

| Syntax        | UINT RadioDisconnect( );                                                                                      |
|---------------|----------------------------------------------------------------------------------------------------|
| Parameters    | None.                                                                                                    |
| Return Values | ERROR_SUCCESS when successful, otherwise ERR_CONNECT_FAILED.                                                  |
| Remarks       | None.                                                                                                    |
| Definitions   | <pre>#ifdef DYNAMIC_LOADING typedef UINT (*PFN_RadioDisconnect)(); #else UINT RadioDisconnect(); #endif</pre> |

#### RadioDisassociate()

Call this function to have the 802.11b or 802.11b/g radio disassociate from the current service set. The radio then enters an "off" mode until it is woken again by setting the Service Set Identifier (SSID). Also, the NDIS driver generates an NDIS media disconnect event.

| Syntax        | <pre>UINT RadioDisassociate( );</pre>                                                                             |
|---------------|----------------------------------------------------------------------------------------------------|
| Parameters    | None.                                                                                                    |
| Return Values | ERROR_SUCCESS when successful, otherwise ERR_CONNECT_FAILED.                                                      |
| Remarks       | None.                                                                                                    |
| Definitions   | <pre>#ifdef DYNAMIC_LOADING typedef UINT (*PFN_RadioDisassociate)(); #else UINT RadioDisassociate(); #endif</pre> |

# **Query Information Functions**

### **GetAssociationStatus()**

Call this function to obtain the radio's current association status with a service set.

| Syntax        | UINT GetAssociationStatus( ULONG & );                                                                                                    |                                                                            |
|---------------|----------------------------------------------------------------------------------------------------|----------------------------------------------------------------------------|
| Parameters    | NDIS_RADIO_ASSOCIATED                                                                                                    | Indicates the radio is associated with an access point                     |
|               | NDIS_RADIO_SCANNING                                                                                                    | Indicates the radio is looking for an access point with which to associate |
| Return Values | ERROR_SUCCESS when successful, ERR_QUERY_FAILED when the query failed, or ERR_CONNECT_FAILED if a connection with the radio failed.                                    |                                                                            |
| Remarks       | Data is only valid if the function returns ERROR_SUCCESS. Also, if ERROR_SUCCESS is returned, your ULONG reference is populated by one of the parameters listed above. |                                                                            |
| Definitions   | <pre>#ifdef DYNAMIC_LOADING typedef UINT (*PFN_GetAssociationStatus)(ULONG &amp;); #else UINT GetAssociationStatus(ULONG &amp;); #endif</pre>                          |                                                                            |

### **GetAuthenticationMode()**

Call this function to obtain the radio's current authentication mode.

| Syntax        | UINT GetAuthenticationMode( ULONG                                                                                                    | & );                                                                                                    |
|---------------|----------------------------------------------------------------------------------------------------|----------------------------------------------------------------------------------------------------|
| Parameters    | NDIS_RADIO_AUTH_MODE_OPEN                                                                                                    | 802.11 Open Authentication. Indicates that the radio is using an open system.                            |
|               | NDIS_RADIO_AUTH_MODE_SHARED                                                                                                    | 802.11 Shared Authentication. Indicates that the radio is using a shared key.                            |
|               | NDIS_RADIO_AUTH_MODE_AUTO                                                                                                    | Auto switch between Open/Shared. Indicates automatic detection is used when available.                   |
|               | NDIS_RADIO_AUTH_MODE_ERROR                                                                                                    | Defined as error value. Indicates the authentication mode was not determined at this time or is unknown. |
|               | NDIS_RADIO_AUTH_MODE_WPA                                                                                                    | WPA Authentication                                                                                       |
|               | NDIS_RADIO_AUTH_MODE_WPA_PSK                                                                                                    | WPA Preshared Key Authentication                                                                         |
|               | NDIS_RADIO_AUTH_MODE_WPA_NONE                                                                                                    | WPA None                                                                                                 |
| Return Values | ERROR_SUCCESS when successful, ERR_QUERY_FAILED when the query failed, or ERR_CONNECT_FAILED if a connection with the radio failed.                              |                                                                                                    |
| Remarks       | Data is only valid if ERROR_SUCCESS is returned. Also, if ERROR_SUCCESS is returned, your USHORT reference is populated with one of the parameters listed above. |                                                                                                    |
| Definitions   | <pre>#ifdef DYNAMIC_LOADING typedef UINT (*PFN_GetAuthenticationMode)(ULONG &amp;); #else UINT GetAuthenticationMode(ULONG &amp;); #endif</pre>                  |                                                                                                    |

## GetBSSID()

Call this function to get the current MAC address (BSSID) of the service set. In ESS mode, this is the MAC address of the access point the radio is associated with. In IBSS mode, this is a randomly generated MAC address, and serves as the ID for the IBSS.

| Syntax        | UINT GetBSSID( TCHAR * );                                                                                                    |  |
|---------------|----------------------------------------------------------------------------------------------------|--|
| Parameters    | Pointer to a character array, which is populated with the current BSSID after a successful call.                                    |  |
| Return Values | ERROR_SUCCESS when successful, ERR_QUERY_FAILED when the query failed, or ERR_CONNECT_FAILED if a connection with the radio failed. |  |
| Remarks       | If ERROR_SUCCESS is returned, your TCHAR array is populated with the BSSID of the current service set: xx-xx-xx-xx-xx               |  |
| Definitions   | <pre>#ifdef DYNAMIC_LOADING typedef UINT (*PFN_GetBSSID)(TCHAR *); #else UINT GetBSSID(TCHAR *); #endif</pre>                       |  |

### **GetDiversity()**

Call this function to get the current diversity setting of your 802.11b or 802.11b/g radio. This uses an optional NDIS5.1 OID to query the radio, of which a large number of 802.11b or 802.11b/g devices do not support. This may be inaccurate.

| C             |                                                                                                    |                                                        |
|---------------|----------------------------------------------------------------------------------------------------|--------------------------------------------------------|
| Syntax        | <pre>UINT GetDiversity(USHORT *);</pre>                                                                                             |                                                        |
| Parameters    | ANT_PRIMARY                                                                                                    | The primary antenna is selected.                       |
|               | ANT_SECONDARY                                                                                                    | The secondary antenna is selected.                     |
|               | ANT_DIVERSITY                                                                                                    | The radio is in diversity mode, and uses both antennas |
| Return Values | ERROR_SUCCESS when successful, ERR_QUERY_FAILED when the query failed, or ERR_CONNECT_FAILED if a connection with the radio failed. |                                                        |
| Remarks       | If ERROR_SUCCESS is returned, your USHORT reference is populated with one of the parameters listed above.                           |                                                        |
| Definitions   | <pre>#ifdef DYNAMIC_LOADING typedef UINT (*PFN_GetDiversity)(USHORT *); #else UINT GetDiversity(USHORT *); #endif</pre>             |                                                        |

#### GetLinkSpeed()

Call this function to get the current link speed of the 802.11b or 802.11b/g radio.

| Syntax        | UINT GetLinkSpeed( int & );                                                                                                    |  |
|---------------|----------------------------------------------------------------------------------------------------|--|
| Parameters    | This function accepts an int reference, and your int is populated with the current link speed, in Mbps, rounded to the nearest whole integer, for example: 1, 2, 5, 11, etc. |  |
| Return Values | ERROR_SUCCESS when successful, ERR_QUERY_FAILED when the query failed, or ERR_CONNECT_FAILED if a connection with the radio failed.                                          |  |
| Remarks       | Data returned is valid if ERROR_SUCCESS is returned.                                                                                                    |  |
| Definitions   | #ifdef DYNAMIC_LOADING typedef UINT (*PFN_GetLinkSpeed)(int &); #else UINT GetLinkSpeed(int &); #endif                                                                       |  |

### GetMac()

Call this function to get the MAC address of the 802.11b or 802.11b/g radio.

| Syntax        | UINT GetMac( TCHAR * );                                                                                                    |  |
|---------------|----------------------------------------------------------------------------------------------------|--|
| Parameters    | Pointer to a character array, which is populated with the MAC address after a successful call.                                        |  |
| Return Values | ERROR_SUCCESS when successful, ERR_QUERY_FAILED when the query failed, or ERR_CONNECT_FAILED if a connection with the radio failed.   |  |
| Remarks       | If ERROR_SUCCESS is returned, your TCHAR array is populated with the formatted MAC address of the adapter, as follows: xx-xx-xx-xx-xx |  |
| Definitions   | #ifdef DYNAMIC_LOADING typedef UINT (*PFN_GetMac)(TCHAR *); #else UINT GetMac(TCHAR *); #endif                                        |  |

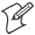

**Note:** Be sure to call RadioConnect() *before* calling this function for this function to work properly.

#### GetNetworkMode()

Call this function to get the current Network Mode (SSID) for the 802.11b or 802.11b/g radio.

| Syntax        | UINT GetNetworkMode( ULONG                                                                                                    | & );                                                                            |
|---------------|----------------------------------------------------------------------------------------------------|---------------------------------------------------------------------------------|
| Parameters    | NDIS_NET_MODE_IBSS                                                                                                    | 802.11 Ad-Hoc Mode.                                                             |
|               | NDIS_NET_MODE_ESS                                                                                                    | 802.11 Infrastructure Mode.                                                     |
|               | NDIS_NET_MODE_UNKNOWN                                                                                                    | Anything Else/Unknown Error                                                     |
|               | NDIS_NET_AUTO_UNKNOWN                                                                                                    | Automatic Selection. <i>Use of this option is not supported or recommended.</i> |
|               | NDIS_NET_TYPE_OFDM_5G                                                                                                    | 5 Gigahertz 54 Mbps                                                             |
|               | NDIS_NET_TYPE_OFDM_2_4G                                                                                                    | 802.11 2.4 Gigahertz                                                            |
| Return Values | ERROR_SUCCESS when successful, ERR_QUERY_FAILED when the query failed, or ERR_CONNECT_FAILED if a connection with the radio failed. |                                                                                 |
| Remarks       | If ERROR_SUCCESS is returned, your ULONG reference is populated with one of the parameters listed above.                            |                                                                                 |
| Definitions   | <pre>#ifdef DYNAMIC_LOADING typedef UINT (*PFN_GetNetworkMode)(ULONG &amp;); #else UINT GetNetworkMode(ULONG &amp;); #endif</pre>   |                                                                                 |

### GetNetworkType()

Call this function to get the current network type of the radio. Do not confuse this with GetNetworkMode().

| Syntax        | UINT GetNetworkType( ULONG & );                                                                                                   |                                                                                                    |  |
|---------------|----------------------------------------------------------------------------------------------------|----------------------------------------------------------------------------------------------------|--|
| Parameters    | NDIS_NET_TYPE_FH                                                                                                    | Indicates this is a frequency hopping radio.                                                                                        |  |
|               | NDIS_NET_TYPE_DS                                                                                                    | Indicates that this is a direct sequence radio.                                                                                     |  |
|               | NDIS_NET_TYPE_UNDEFINED                                                                                                    | Indicates this radio type is unknown or undefined.                                                                                  |  |
| Return Values |                                                                                                    | ERROR_SUCCESS when successful, ERR_QUERY_FAILED when the query failed, or ERR_CONNECT_FAILED if a connection with the radio failed. |  |
| Remarks       | If ERROR_SUCCESS is returned, your ULONG reference is populated with one of the parameters listed above.                          |                                                                                                    |  |
| Definitions   | <pre>#ifdef DYNAMIC_LOADING typedef UINT (*PFN_GetNetworkType)(ULONG &amp;); #else UINT GetNetworkType(ULONG &amp;); #endif</pre> |                                                                                                    |  |

### GetSSID()

Call this function to get the desired SSID of the 802.11b or 802.11b/g radio.

| Syntax        | UINT GetSSID( TCHAR * );                                                                                                    |  |
|---------------|----------------------------------------------------------------------------------------------------|--|
| Parameters    | Pointer to a character array, which is populated with the current SSID when successful.                                             |  |
| Return Values | ERROR_SUCCESS when successful, ERR_QUERY_FAILED when the query failed, or ERR_CONNECT_FAILED if a connection with the radio failed. |  |
| Remarks       | If ERROR_SUCCESS is returned, your TCHAR array is populated with the desired SSID.                                                  |  |
| Definitions   | <pre>#ifdef DYNAMIC_LOADING typedef UINT (*PFN_GetSSID)(TCHAR *); #else UINT GetSSID(TCHAR *); #endif</pre>                         |  |

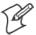

**Note:** Call RadioConnect() *before* this function for this function to work properly.

### GetPowerMode()

Call this function to get the current power savings mode of the radio.

| Crentary      | HITME Cot Downwood ( HI ONG C )                                                                                                    |                                            |
|---------------|----------------------------------------------------------------------------------------------------|--------------------------------------------|
| Syntax        | UINT GetPowerMode( ULONG & );                                                                                                    |                                            |
| Parameters    | NDIS_RADIO_POWER_MODE_CAM                                                                                                    | Continuous Access Mode (ie: always on).    |
|               | NDIS_RADIO_POWER_MODE_PSP                                                                                                    | Power Saving Mode.                         |
|               | NDIS_RADIO_POWER_UNKNOWN                                                                                                    | Unknown power mode.                        |
|               | NDIS_RADIO_POWER_AUTO                                                                                                    | Auto. (Available for 730 Mobile Computers) |
|               | NDIS_RADIO_POWER_MODE_FAST_PSP                                                                                                    | Fast PSP, good savings, fast               |
| Return Values | ERROR_SUCCESS when successful, ERR_QUERY_FAILED when the query failed, or ERR_CONNECT_FAILED if a connection with the radio failed. |                                            |
| Remarks       | If ERROR_SUCCESS is returned, your ULONG reference is populated with one of the parameters listed above.                            |                                            |
| Definitions   | <pre>#ifdef DYNAMIC_LOADING typedef UINT (*PFN_GetPowerMode)(ULONG &amp;); #else UINT GetPowerMode(ULONG &amp;); #endif</pre>       |                                            |

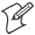

Note: Do not use Automatic Switching mode at this time.

### GetRSSI()

Call this function to get the current RSSI (Radio Signal Strength Indicator), in Dbm.

| Syntax        | UINT GetRSSI( ULONG & );                                                                                                    |  |
|---------------|----------------------------------------------------------------------------------------------------|--|
| Parameters    | References a ULONG that is populated with the current RSSI after a successful call.                                                 |  |
| Return Values | ERROR_SUCCESS when successful, ERR_QUERY_FAILED when the query failed, or ERR_CONNECT_FAILED if a connection with the radio failed. |  |
| Remarks       | If ERROR_SUCCESS is returned, your ULONG reference contains the RSSI. Valid RSSI range is from –100 Dbm to –30 Dbm.                 |  |
| Definitions   | <pre>#ifdef DYNAMIC_LOADING typedef UINT (*PFN_GetRSSI)(ULONG &amp;); #else UINT GetRSSI(ULONG &amp;); #endif</pre>                 |  |

## GetTXPower()

Call this function to get the current transmit power of the radio.

| Syntax        | UINT GetTXPower( ULONG & );                                                                                                    |                         |
|---------------|----------------------------------------------------------------------------------------------------|-------------------------|
| Parameters    | NDIS_POWER_LEVEL_63                                                                                                    | 63 mW                   |
|               | NDIS_POWER_LEVEL_30                                                                                                    | 30 mW                   |
|               | NDIS_POWER_LEVEL_15                                                                                                    | 15 mW                   |
|               | NDIS_POWER_LEVEL_5                                                                                                    | 5 mW                    |
|               | NDIS_POWER_LEVEL_1                                                                                                    | 1 mW                    |
|               | NDIS_POWER_LEVEL_UNKNOWN                                                                                                    | Unknown Value or Error. |
| Return Values | ERROR_SUCCESS when successful, ERR_QUERY_FAILED when the query failed, or ERR_CONNECT_FAILED if a connection with the radio failed.         |                         |
| Remarks       | If ERROR_SUCCESS is returned, your ULONG reference is populated with the TX power in milliwatts (mW). Valid ranges are from 5 mW to 100 mW. |                         |
| Definitions   | <pre>#ifdef DYNAMIC_LOADING typedef UINT (*PFN_GetTXPower)(ULONG &amp;); #else UINT GetTXPower(ULONG &amp;); #endif</pre>                   |                         |

## **GetWepStatus()**

Call this function to get the current state of the radio's WEP and encryption levels.

| Syntax        | UINT GetWepStatus( ULONG & );                                                                                                    |                                                                                                    |
|---------------|----------------------------------------------------------------------------------------------------|----------------------------------------------------------------------------------------------------|
| Parameters    | NDIS_ENCRYPTION_1_ENABLED                                                                                                    | WEP is enabled; TKIP and AES are not enabled, and a transmit key may or may not be available. (same as NDIS_RADIO_WEP_ENABLED) |
|               | NDIS_ENCRYPTION_DISABLED                                                                                                    | Indicates that AES, TKIP, and WEP are disabled, and a transmit key is available. (Same as NDIS_RADIO_WEP_DISABLED)             |
|               | NDIS_ENCRYPTION_NOT_SUPPORTED                                                                                                    | Indicates encryption (WEP, TKIP, AES) is not supported. (Same as NDIS_RADIO_WEP_NOT_SUPPORTED)                                 |
|               | NDIS_ENCRYPTION_1_KEY_ABSENT                                                                                                    | Indicates that AES, TKIP, and WEP are disabled, and a transmit key is not available. (Same as NDIS_RADIO_WEP_ABSENT)           |
|               | NDIS_ENCRYPTION_2_ENABLED                                                                                                    | Indicates that TKIP and WEP are enabled; AES is not enabled, and a transmit key is available.                                  |
|               | NDIS_ENCRYPTION_2_KEY_ABSENT                                                                                                    | Indicates that there are no transmit keys available for use by TKIP or WEP, TKIP and WEP are enabled; and AES is not enabled.  |
|               | NDIS_ENCRYPTION_3_ENABLED                                                                                                    | Indicates that AES, TKIP, and WEP are enabled, and a transmit key is available.                                                |
|               | NDIS_ENCRYPTION_3_KEY_ABSENT                                                                                                    | Indicates that there are no transmit keys available for use by AES, TKIP, or WEP, and AES, TKIP, and WEP are enabled.          |
| Return Values | ERROR_SUCCESS when successful, ERR_QUERY_FAILED when the query failed, or ERR_CONNECT_FAILED if a connection with the radio failed. |                                                                                                    |
| Remarks       | If ERROR_SUCCESS is returned, your ULONG reference is populated with one of the parameters listed above.                            |                                                                                                    |
| Definitions   | <pre>#ifdef DYNAMIC_LOADING typedef UINT (*PFN_GetWepStatus) #else UINT GetWepStatus(ULONG &amp;); #endif</pre>                     | (ULONG &);                                                                                                    |

### **GetRadiolpAddress()**

Call this function to obtain a formatted string indicating whether DHCP is enabled, and what is the current adapters IP address.

| Syntax        | UINT GetRadioIpAddress( TCHAR * );                                                                                                    |
|---------------|----------------------------------------------------------------------------------------------------|
| Parameters    | Pointer to a character array that contains the formatted string of the IP address and static/DHCP information.                                                   |
| Return Values | ERROR_SUCCESS when successful, ERR_QUERY_FAILED when the query failed, or ERR_CONNECT_FAILED if a connection with the radio failed.                              |
| Remarks       | If ERROR_SUCCESS is returned, your TCHAR array contains a string formatted as follows:  IP: DHCP Enabled\nxxx.xxx.xxx\n or  IP: DHCP Disabled\nxxx.xxx.xxx.xxx\n |
| Definitions   | <pre>#ifdef DYNAMIC_LOADING typedef UINT (*PFN_GetRadioIpAddress)(TCHAR *); #else UINT GetRadioIpAddress(TCHAR *); #endif</pre>                                  |

### **GetCCXStatus()**

Call this function to get information about the current CCX status of the adapter.

| Syntax        | UINT GetCCXStatus( ULONG & );                                                                                                    |                   |
|---------------|----------------------------------------------------------------------------------------------------|-------------------|
| Parameters    | NDIS_NETWORK_EAP_MODE_OFF                                                                                                    | Disable EAP mode. |
|               | NDIS_NETWORK_EAP_MODE_ON                                                                                                    | Enable EAP mode.  |
| Return Values | ERROR_SUCCESS when successful, ERR_QUERY_FAILED when the query failed, or ERR_CONNECT_FAILED if a connection with the radio failed. |                   |
| Remarks       | If ERROR_SUCCESS is returned, your ULONG reference is populated with one of parameters listed above.                                |                   |
| Definitions   | <pre>#ifdef DYNAMIC_LOADING typedef UINT (*PFN_GetCCXStatus)(ULG #else UINT GetCCXStatus(ULONG &amp;); #endif</pre>                 | ONG &);           |

### **Set Information Functions**

#### AddWep()

Call this function to add a WEP key to the radio. Call this function multiple times when adding more than one WEP key. Save the "default" key for last. For example, when adding four keys, and the second key is the default transmit key, add keys 1, 3 and 4 *before* you add key 2.

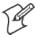

Note: Add the default transmit key last.

| Syntax        | UINT AddWep                                                                                                    | ( ULONG, BOOL, TCHAR * );                                                                                                    |
|---------------|----------------------------------------------------------------------------------------------------|----------------------------------------------------------------------------------------------------|
| Parameters    | ULONG                                                                                                    | Specifies the key index to be set. Valid values are 0–3.                                                                                                    |
|               | BOOL                                                                                                    | When set to TRUE, specifies that this key is the default transmit key.                                                                                         |
|               | TCHAR                                                                                                    | Pointer to a character array that specifies the key data in either HEX (length of 10 or 26) or ASCII (length of 5 or 13). This string must be null-terminated. |
| Return Values | ERROR_SUCCESS when successful, ERR_QUERY_FAILED when the query failed, or ERR_CONNECT_FAILED if a connection with the radio failed.                                  |                                                                                                    |
| Remarks       | When adding WEP keys to the radio, turn off encryption before you add the keys, then turn encryption back on afterwards. Also, be sure to add the TRANSMIT KEY last. |                                                                                                    |
| Definitions   | #else                                                                                                    | MIC_LOADING T (*PFN_AddWep)(ULONG, BOOL, TCHAR *); (ULONG, BOOL, TCHAR *);                                                                                     |

### EnableWep()

Enables or disables WEP encryption on the radio (TRUE/FALSE).

| Syntax        | UINT EnableWep( BOOL );                                                                                                    |
|---------------|----------------------------------------------------------------------------------------------------|
| Parameters    | Set BOOL to TRUE to enable WEP encryption, or FALSE to disable WEP encryption.                                                                                                    |
| Return Values | ERROR_SUCCESS when successful, ERR_QUERY_FAILED when the query failed, or ERR_CONNECT_FAILED if a connection with the radio failed.                                                                                                    |
| Remarks       | Call this function with TRUE as the parameter to enable WEP encryption. Call this function with the FALSE parameter to disable WEP encryption. This call is an alias for EncryptionStatus(). See the following:  EnableWEP(TRUE) = EncryptionStatus(NDIS_ENCRYPTION_1_ENABLED)  EnableWEP(FALSE) = EncryptionStatus(NDIS_ENCRYPTION_DISABLED) |
| Definitions   | <pre>#ifdef DYNAMIC_LOADING typedef UINT (*PFN_EnableWep)(BOOL); #else UINT EnableWep(BOOL); #endif</pre>                                                                                                    |

## **EncryptionStatus()**

Call this function to set the desired encryption status.

| Syntax        | UINT EncryptionStatus( UINT mode                                                                                  | ):                                                                                                    |
|---------------|----------------------------------------------------------------------------------------------------|----------------------------------------------------------------------------------------------------|
| Parameters    | NDIS_ENCRYPTION_1_ENABLED                                                                                         | WEP is enabled; TKIP and AES are not enabled, and a transmit key may or may not be available. (same as NDIS_RADIO_WEP_ENABLED) |
|               | NDIS_ENCRYPTION_DISABLED                                                                                          | Indicates that AES, TKIP, and WEP are disabled, and a transmit key is available. (Same as NDIS_RADIO_WEP_DISABLED)             |
|               | NDIS_ENCRYPTION_NOT_SUPPORTED                                                                                     | Indicates that encryption (WEP, TKIP, and AES) is not supported. (Same as NDIS_RADIO_WEP_NOT_SUPPORTED)                        |
|               | NDIS_ENCRYPTION_1_KEY_ABSENT                                                                                      | Indicates that AES, TKIP, and WEP are disabled, and a transmit key is not available. (Same as NDIS_RADIO_WEP_ABSENT)           |
|               | NDIS_ENCRYPTION_2_ENABLED                                                                                         | Indicates that TKIP and WEP are enabled; AES is not enabled, and a transmit key is available.                                  |
|               | NDIS_ENCRYPTION_2_KEY_ABSENT                                                                                      | Indicates that there are no transmit keys available for use by TKIP or WEP, TKIP and WEP are enabled; and AES is not enabled.  |
|               | NDIS_ENCRYPTION_3_ENABLED                                                                                         | Indicates that AES, TKIP, and WEP are enabled, and a transmit key is available.                                                |
|               | NDIS_ENCRYPTION_3_KEY_ABSENT                                                                                      | Indicates that there are no transmit keys available for use by AES, TKIP, or WEP, and AES, TKIP, and WEP are enabled.          |
| Return Values | ERROR_SUCCESS when successful, ERR_QUEERR_CONNECT_FAILED if a connection with                                     |                                                                                                    |
| Remarks       | None.                                                                                                    |                                                                                                    |
| Definitions   | <pre>#ifdef DYNAMIC_LOADING typedef UINT (*PFN_EncryptionStat #else UINT EncryptionStatus(UINT mode) #endif</pre> |                                                                                                    |

### SetAuthenticationMode()

Call this function to set the desired authentication mode.

| Syntax        | UINT SetAuthenticationMode( ULONG                                                                                                   | ;                                                                                                    |
|---------------|----------------------------------------------------------------------------------------------------|----------------------------------------------------------------------------------------------------|
| Parameters    | NDIS_RADIO_AUTH_MODE_OPEN                                                                                                    | 802.11 Open Authentication. Indicates that the radio is using an open system.                            |
|               | NDIS_RADIO_AUTH_MODE_SHARED                                                                                                    | 802.11 Shared Authentication. Indicates that the radio is using a shared key.                            |
|               | NDIS_RADIO_AUTH_MODE_AUTO                                                                                                    | Auto switch between Open/Shared. Indicates automatic detection is used when available.                   |
|               | NDIS_RADIO_AUTH_MODE_ERROR                                                                                                    | Defined as error value. Indicates the authentication mode was not determined at this time or is unknown. |
|               | NDIS_RADIO_AUTH_MODE_WPA                                                                                                    | WPA Authentication                                                                                       |
|               | NDIS_RADIO_AUTH_MODE_WPA_PSK                                                                                                    | WPA Preshared Key Authentication                                                                         |
|               | NDIS_RADIO_AUTH_MODE_WPA_NONE                                                                                                    | WPA None                                                                                                 |
| Return Values | ERROR_SUCCESS when successful, ERR_QUERY_FAILED when the query failed, or ERR_CONNECT_FAILED if a connection with the radio failed. |                                                                                                    |
| Remarks       | None.                                                                                                    |                                                                                                    |
| Definitions   | <pre>#ifdef DYNAMIC_LOADING typedef UINT (*PFN_SetAuthenticat #else UINT SetAuthenticationMode(ULONG) #endif</pre>                  |                                                                                                    |

## SetChannel()

This function is currently not implemented. Ad-hoc networks automatically select a channel or use the already existing channel.

| Syntax        | UINT SetChannel( USHORT );                                                                                      |
|---------------|----------------------------------------------------------------------------------------------------|
| Parameters    | USHORT value that should populate with the desired channel (1–14).                                              |
| Return Values | None.                                                                                                    |
| Remarks       | None.                                                                                                    |
| Definitions   | <pre>#ifdef DYNAMIC_LOADING typedef UINT (*PFN_SetChannel)(USHORT); #else UINT SetChannel(USHORT); #endif</pre> |

### SetNetworkMode()

Call this function to set the desired Network Mode.

| Syntax        | UINT SetNetworkMode( ULONG                                                                                                    | );                                                                              |
|---------------|----------------------------------------------------------------------------------------------------|---------------------------------------------------------------------------------|
| Parameters    | NDIS_NET_MODE_IBSS                                                                                                    | 802.11 Ad-Hoc Mode.                                                             |
|               | NDIS_NET_MODE_ESS                                                                                                    | 802.11 Infrastructure Mode.                                                     |
|               | NDIS_NET_MODE_UNKNOWN                                                                                                    | Anything Else/Unknown Error                                                     |
|               | NDIS_NET_AUTO_UNKNOWN                                                                                                    | Automatic Selection. <i>Use of this option is not supported or recommended.</i> |
|               | NDIS_NET_TYPE_OFDM_5G                                                                                                    | 5 Gigahertz 54 Mbps                                                             |
|               | NDIS_NET_TYPE_OFDM_2_4G                                                                                                    | 802.11 2.4 Gigahertz                                                            |
| Return Values | ERROR_SUCCESS when successful, ERR_QUERY_FAILED when the query failed, or ERR_CONNECT_FAILED if a connection with the radio failed. |                                                                                 |
| Remarks       | None.                                                                                                    |                                                                                 |
| Definitions   | <pre>#ifdef DYNAMIC_LOADING typedef UINT (*PFN_SetNetworkMode)(ULONG); #else UINT SetNetworkMode(ULONG); #endif</pre>               |                                                                                 |

### SetPowerMode()

Call this function to set the desired power mode.

| Syntax        | UINT SetPowerMode( ULONG mode );                                                                                                    |                                         |
|---------------|----------------------------------------------------------------------------------------------------|-----------------------------------------|
| Parameters    | NDIS_RADIO_POWER_MODE_CAM                                                                                                    | Continuous Access Mode (ie: always on). |
|               | NDIS_RADIO_POWER_MODE_PSP                                                                                                    | Power Saving Mode.                      |
|               | NDIS_RADIO_POWER_UNKNOWN                                                                                                    | Unknown power mode.                     |
|               | NDIS_RADIO_POWER_AUTO                                                                                                    | Auto. (Available for 730 Computers)     |
|               | NDIS_RADIO_POWER_MODE_FAST_PSP                                                                                                    | Fast PSP, good savings, fast            |
| Return Values | ERROR_SUCCESS when successful, ERR_QUERY_FAILED when the query failed, or ERR_CONNECT_FAILED if a connection with the radio failed. |                                         |
| Remarks       | None.                                                                                                    |                                         |
| Definitions   | <pre>#ifdef DYNAMIC_LOADING typedef UINT (*PFN_SetPowerMode) #else UINT SetPowerMode(ULONG mode); #endif</pre>                      | (ULONG mode);                           |

### SetSSID()

Call this function with a pointer to a null-terminated TCHAR array containing the desired SSID to set the desired SSID of the adapter.

| Syntax        | UINT SetSSID( TCHAR * );                                                                                                    |
|---------------|----------------------------------------------------------------------------------------------------|
| Parameters    | Pointer to a character array that contains the desired SSID. This should be null-terminated.                                        |
| Return Values | ERROR_SUCCESS when successful, ERR_QUERY_FAILED when the query failed, or ERR_CONNECT_FAILED if a connection with the radio failed. |
| Remarks       | If an "ANY" network is desired, pass in _T("ANY").                                                                                  |
| Definitions   | <pre>#ifdef DYNAMIC_LOADING typedef UINT (*PFN_SetSSID)(TCHAR *); #else UINT SetSSID(TCHAR *); #endif</pre>                         |

### SetCCXStatus()

Call this function to set the desired CCX / Network EAP status.

| Syntax        | UINT SetCCXStatus( ULONG );                                                                                                    |
|---------------|----------------------------------------------------------------------------------------------------|
| Parameters    | NDIS_NETWORK_EAP_MODE_OFF Disable Network EAP / CCX                                                                                 |
|               | NDIS_NETWORK_EAP_MODE_ON Enable Network EAP / CCX                                                                                   |
| Return Values | ERROR_SUCCESS when successful, ERR_QUERY_FAILED when the query failed, or ERR_CONNECT_FAILED if a connection with the radio failed. |
| Remarks       | None.                                                                                                    |
| Definitions   | <pre>#ifdef DYNAMIC_LOADING typedef UINT (*PFN_SetCCXStatus)(ULONG); #else UINT SetCCXStatus(ULONG); #endif</pre>                   |

### SetMixedCellMode()

Call this function to set the desired mixed cell mode.

| Syntax        | UINT SetMixedCellMode( ULONG );                                                                                                    |
|---------------|----------------------------------------------------------------------------------------------------|
| Parameters    | NDIS_MIXED_CELL_OFF Disable Mixed Cell                                                                                              |
|               | NDIS_MIXED_CELL_ON Enable Mixed Cell                                                                                                |
| Return Values | ERROR_SUCCESS when successful, ERR_QUERY_FAILED when the query failed, or ERR_CONNECT_FAILED if a connection with the radio failed. |
| Remarks       | None.                                                                                                    |
| Definitions   | <pre>#ifdef DYNAMIC_LOADING typedef UINT (*PFN_SetMixedCellMode)(ULONG); #else UINT SetMixedCellMode(ULONG); #endif</pre>           |

### RemoveWep()

Call this function with a key index of 0–3 to remove the WEP key at that index.

| Syntax        | UINT RemoveWep( ULONG );                                                                                                    |
|---------------|----------------------------------------------------------------------------------------------------|
| Parameters    | ULONG value that specifies the key index to set. Valid values are 0–3.                                                              |
| Return Values | ERROR_SUCCESS when successful, ERR_QUERY_FAILED when the query failed, or ERR_CONNECT_FAILED if a connection with the radio failed. |
| Remarks       | On disassociation with all BSSIDs of the current service set, WEP key is removed by the adapter.                                    |
| Definitions   | <pre>#ifdef DYNAMIC_LOADING typedef UINT (*PFN_RemoveWEP)(ULONG); #else UINT RemoveWEP(ULONG); #endif</pre>                         |

# **Helper Functions**

### **ConfigureProfile()**

If using the Intermec 802.11 Profile Management system, you can program the API to configure the radio to a specific profile by passing the profile name.

| Syntax        | UINT ConfigureProfile( TCHAR * );                                                                                                    |
|---------------|----------------------------------------------------------------------------------------------------|
| Parameters    | Pointer to a character array that contains the profile name. This should be null-terminated.                                                                                                    |
| Return Values | ERROR_SUCCESS when successful, ERR_QUERY_FAILED when the query failed, or ERR_CONNECT_FAILED if a connection with the radio failed.                                                                                                    |
| Remarks       | Call this function with a pointer to a null-terminated TCHAR array that contains the name of the profile you wish to configure. This function reads profile data from the profile manager, sets that profile as the default active profile, and configures the radio appropriately. If needed, the supplicant and any other related services are automatically started and stopped. |
| Definitions   | <pre>#ifdef DYNAMIC_LOADING typedef UINT (*PFN_ConfigureProfile)(TCHAR *); #else UINT ConfigureProfile(TCHAR *); #endif</pre>                                                                                                    |

### EnableZeroConfig()

This enables or disables the Wireless Zero Configuration Wizard from Microsoft. After calling this function, a warm-boot is required for the change to take effect.

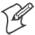

**Note:** Enabling this function effectively disables all the SET commands in this API.

| Syntax        | UINT EnableZeroConfig( USHORT );                                                                                            |
|---------------|----------------------------------------------------------------------------------------------------|
| Parameters    | TRUE Enable Wireless Zero Config                                                                                            |
|               | FALSE Disable Wireless Zero Config                                                                                          |
| Return Values | ERROR_SUCCESS when successful, ERR_ZERO_CONFIG_CHANGE_FAILED when the query failed.                                         |
| Remarks       | Call this function to set the desired Zero Config status.                                                                   |
| Definitions   | <pre>#ifdef DYNAMIC_LOADING typedef UINT (*PFN_EnableZeroConfig)(USHORT); #else UINT EnableZeroConfig(USHORT); #endif</pre> |

### isZeroConfigEnabled()

Call this function to determine whether Zero Config is currently enabled.

| Syntax        | UINT isZeroConfigEnabled( );                                                                                          |
|---------------|----------------------------------------------------------------------------------------------------|
| Parameters    | None.                                                                                                    |
| Return Values | TRUE if ZeroConfig is enabled, and FALSE if it is disabled.                                                           |
| Remarks       | None.                                                                                                    |
| Definitions   | <pre>#ifdef DYNAMIC_LOADING typedef UINT (*PFN_isZeroConfigEnabled)(); #else UINT isZeroConfigEnabled(); #endif</pre> |

### isOrinoco()

Call this function to determine whether the current radio is an ORiNOCO, Lucent, or WaveLAN radio.

| Syntax        | UINT isOrinoco( );                                                                                |
|---------------|---------------------------------------------------------------------------------------------------|
| Parameters    | None.                                                                                             |
| Return Values | TRUE if this is an ORiNOCO radio, and FALSE if it is not.                                         |
| Remarks       | None.                                                                                             |
| Definitions   | <pre>#ifdef DYNAMIC_LOADING typedef UINT (*PFN_isOrinoco)(); #else UINT isOrinoco(); #endif</pre> |

### isSupplicantRunning()

Call this function to determine whether the security supplicant is running.

| Syntax        | UINT isSupplicantRunning();                                                                                           |
|---------------|----------------------------------------------------------------------------------------------------|
| Parameters    | None.                                                                                                    |
| Return Values | TRUE if the security supplicant is running, FALSE if it is not running.                                               |
| Remarks       | None.                                                                                                    |
| Definitions   | <pre>#ifdef DYNAMIC_LOADING typedef UINT (*PFN_isSupplicantRunning)(); #else UINT isSupplicantRunning(); #endif</pre> |

#### StartScanList()

If a scan list is configured on the system, this causes the API to begin the process of scanning for an available network. This call can take quite a while to process (depending upon the length of the scan list and how long it takes to find a valid network), you may wish to call it from a separate thread.

| Syntax        | <pre>UINT StartScanList( );</pre>                                                                         |
|---------------|----------------------------------------------------------------------------------------------------|
| Parameters    | None.                                                                                                    |
| Return Values | ERROR_SUCCESS when successful.                                                                            |
| Remarks       | Call this function to start the scan list functionality of the system.                                    |
| Definitions   | <pre>#ifdef DYNAMIC_LOADING typedef UINT (*PFN_StartScanList)(); #else UINT StartScanList(); #endif</pre> |

### StartSupplicant()

Call this function to start the supplicant service if it is installed on the system.

| Syntax        | UINT StartSupplicant( );                                                                                      |
|---------------|----------------------------------------------------------------------------------------------------|
| Parameters    | None.                                                                                                    |
| Return Values | ERROR_SUCCESS when successful.                                                                                |
| Remarks       | None.                                                                                                    |
| Definitions   | <pre>#ifdef DYNAMIC_LOADING typedef UINT (*PFN_StartSupplicant)(); #else UINT StartSupplicant(); #endif</pre> |

### StopSupplicant()

Call this function to stop the supplicant service.

| Syntax        | UINT StopSupplicant();                                                                                      |
|---------------|----------------------------------------------------------------------------------------------------|
| Parameters    | None.                                                                                                    |
| Return Values | ERROR_SUCCESS when successful.                                                                              |
| Remarks       | None.                                                                                                    |
| Definitions   | <pre>#ifdef DYNAMIC_LOADING typedef UINT (*PFN_StopSupplicant)(); #else UINT StopSupplicant(); #endif</pre> |

### isDHCPEnabled()

Call this function to determine whether DHCP is enabled on the current adapter.

| Syntax        | UINT isDHCPEnabled( );                                                                                    |
|---------------|----------------------------------------------------------------------------------------------------|
| Parameters    | None.                                                                                                    |
| Return Values | TRUE if DHCP is enabled, FALSE if it is not.                                                              |
| Remarks       | None.                                                                                                    |
| Definitions   | <pre>#ifdef DYNAMIC_LOADING typedef UINT (*PFN_isDHCPEnabled)(); #else UINT isDHCPEnabled(); #endif</pre> |

## RenewDHCP()

Call this function to force a DHCP renewal on the current network adapter.

| Syntax        | UINT RenewDHCP( );                                                                                                    |
|---------------|----------------------------------------------------------------------------------------------------|
| Parameters    | None.                                                                                                    |
| Return Values | ERROR_SUCCESS when successful.                                                                                           |
| Remarks       | You should not have to call this function on Microsoft PocketPC 2003 or Microsoft Windows CE 4.2 .NET and later devices. |
| Definitions   | <pre>#ifdef DYNAMIC_LOADING typedef UINT (*PFN_RenewDHCP)(); #else UINT RenewDHCP(); #endif</pre>                        |

#### **GetCurrentDriverName()**

Call this function to populate the TCHAR array with the driver name.

| Syntax        | <pre>UINT GetCurrentDriverName( TCHAR * );</pre>                                                                                      |
|---------------|----------------------------------------------------------------------------------------------------|
| Parameters    | Pointer to a TCHAR array which contains the name of the driver when successful.                                                       |
| Return Values | ERROR_SUCCESS when successful.                                                                                                    |
| Remarks       | This function is called with a pointer to a TCHAR array that is large enough to hold the name of the driver PLUS the null terminator. |
| Definitions   | <pre>#ifdef DYNAMIC_LOADING typedef UINT (*PFN_GetCurrentDriverName)(TCHAR *); #else UINT GetCurrentDriverName(TCHAR *); #endif</pre> |

### ResetRadioToSystemSave()

Call this function to force the radio to reset to the last desired active profile.

| Syntax        | UINT ResetRadioToSystemSave( );                                                                                             |
|---------------|----------------------------------------------------------------------------------------------------|
| Parameters    | None.                                                                                                    |
| Return Values | ERROR_SUCCESS when successful.                                                                                              |
| Remarks       | None.                                                                                                    |
| Definitions   | <pre>#ifdef DYNAMIC_LOADING typedef UINT (*PFN_ResetRadioToSystemSave)(); #else UINT ResetRadioToSystemSave(); #endif</pre> |

### EnableSuppLogging()

Call this function to set the desired supplicant logging mode.

| Syntax        | UINT EnableSuppLogging( ULONG );                                                                                            |                  |
|---------------|----------------------------------------------------------------------------------------------------|------------------|
| Parameters    | NDIS_SUPP_LOGGING_ON Supplicant I                                                                                           | ogging Enabled   |
|               | NDIS_SUPP_LOGGING_OFF Supplicant I                                                                                          | Logging Disabled |
| Return Values | ERROR_SUCCESS when successful.                                                                                              |                  |
| Remarks       | None.                                                                                                    |                  |
| Definitions   | <pre>#ifdef DYNAMIC_LOADING typedef UINT (*PFN_EnableSuppLogging)(ULONG); #else UINT EnableSuppLogging(ULONG); #endif</pre> |                  |

### SwitchPacketDriver()

Call this function to switch between available packet drivers on the system.

| Syntax        | UINT SwitchPacketDriver( USHORT );                                                                                              |  |
|---------------|----------------------------------------------------------------------------------------------------|--|
| Parameters    | INTERMEC_PACKET_DRIVER Intermec Packet Driver (ZNICZIO)                                                                         |  |
|               | NDISUIO_PACKET_DRIVER Microsoft Packet Driver (NDISUIO)                                                                         |  |
| Return Values | ERROR_SUCCESS when successful.                                                                                                  |  |
| Remarks       | After switching to a new packet driver, perform a warm boot for changes to take effect.                                         |  |
| Definitions   | <pre>#ifdef DYNAMIC_LOADING typedef UINT (*PFN_SwitchPacketDriver)(USHORT); #else UINT SwitchPacketDriver(USHORT); #endif</pre> |  |

## **Deprecated Functions**

The following functions are deprecated. While these are not removed from the API, these are no longer supported. Their parameters are no longer applicable and the return value for all of these functions is: ERR\_FUNCTION\_DEPRECATED

| Function                             | Syntax                                                             |
|--------------------------------------|--------------------------------------------------------------------|
| GetRTSThreshold(Deprecated)          | UINT GetRTSThreshold( USHORT & );                                  |
| GetMedia(Deprecated)                 | UINT GetMedia( ULONG & );                                          |
| GetMedium(Deprecated)                | UINT GetMedium( ULONG & );                                         |
| GetNicStats(Deprecated)              | UINT GetNicStats( NDIS_802_11_STATISTICS & );                      |
| SetRTSThreshold(Deprecated)          | UINT SetRTSThreshold( USHORT & );                                  |
| SetTXRate(Deprecated)                | UINT SetTXRate( UCHAR );                                           |
| EncryptWepKeyForRegistry(Deprecated) | UINT EncryptWepKeyForRegistry( TCHAR * szDest, TCHAR * szSource ); |
| SetDiversity(Deprecicated)           | UINT SetDiversity( USHORT );                                       |

## **Notifications**

Use the following information to programmatically control the vibrator, to write an application to turn on the vibrator when a message is received via the WLAN radio link, and turn it off when the user hits a key.

Vibrator support is implemented in the NLED driver as a false LED. The vibrator is LED 5 and is identified with an CycleAdjust of –1. The vibrate option is only available in the notifications panel when the vibrator is present in the system.

Regarding an applications interface to NLED.DLL, LEDs must be available for use by applications. This is possible via two functions exported by the COREDLL.DLL file. To use the LED functions, declare these as extern "C" as follows:

```
extern "C" BOOL WINAPI NLEDGetDeviceInfo(UINT nInfoId,
void *pOutput);
extern "C" BOOL WINAPI NLEDSetDevice( UINT nDeviceId, void
*pInput);
```

The LEDs are enumerated for access through the data structures associated with these APIs:

- Notification LED 0
- Radio On LED 1 (does not apply to the 730 Computer)
- Alpha Lock LED 2
- Scanner LED 3
- Low Battery 4
- Vibrator 5 (does not apply to the 730 Computer)

### **NLEDGetDeviceInfo**

### Usage

#include "nled.h"

### **Syntax**

BOOL NLEDGetDeviceInfo ( UINT nInfoId, void \*pOutput );

#### **Parameters**

| nInfoId | Integer specifying the information to return. These values are defined:                                                                                                    |                                                                                                    |  |
|---------|----------------------------------------------------------------------------------------------------|----------------------------------------------------------------------------------------------------|--|
|         | NLED_COUNT_INFO                                                                                                    | Indicates the <i>pOutput</i> buffer specifies the number of LEDs on the device.                        |  |
|         | NLED_SUPPORTS_INFO_ID                                                                                                    | Indicates the <i>pOutput</i> buffer specifies information about the capabilities supported by the LED. |  |
|         | NLED_SETTINGS_INFO_ID                                                                                                    | Indicates the <i>pOutput</i> buffer contains information about the LED current settings.               |  |
| pOutput | Pointer to the buffer to which the information is returned. The buffer points to various structur types defined in "nled.h", depending on the value of <i>nId</i> , as detailed in the following table: |                                                                                                    |  |
|         | Value of nID                                                                                                    | Structure in <i>pOutput</i>                                                                            |  |
|         | LED_COUNT_INFO                                                                                                    | NLED_COUNT_INFO                                                                                        |  |
|         | NLED_SUPPORTS_INFO                                                                                                    | NLED_SUPPORTS_INFO                                                                                     |  |
|         | NLED_SETTINGS_INFO                                                                                                    | NLED_SETTINGS_INFO                                                                                     |  |

### **NLEDSetDevice**

## Usage

#include "nled.h"

### **Syntax**

BOOL NLEDSetDevice ( UINT nDeviceId, void \*pInput );

#### **Parameters**

| nDeviceId | Integer specifying the device identification. The following is defined:    |  |
|-----------|----------------------------------------------------------------------------|--|
|           | NLED_SETTINGS_INFO_ID Contains information about the desired LED settings. |  |
| pInput    | Pointer to the buffer that contains the NLED_SETTINGS_INFO structure.      |  |

## **Reboot Functions**

There are several methods, via Kernel I/O Control functions, that an application program can use to force the 700 Color Computer to reboot.

### **IOCTL\_HAL\_REBOOT**

IOCTL\_HAL\_REBOOT performs a warm-boot. See page 263.

### **IOCTL HAL COLDBOOT**

Invoking the KernelIOControl function with IOCTL\_HAL\_COLDBOOT forces a cold reboot. This resets the 700 Color Computer and reloads Windows CE as if a power-up was performed. The contents of the Windows CE RAM-based object store are discarded. See page 260.

### IOCTL\_HAL\_WARMBOOT

This function is supported on 700 Color Computers. It performs a warm boot of the system, preserving the object store. See page 260.

# Remapping the Keypad

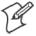

**Note**: Use caution when remapping the keypad. Improper remapping may render the keypad unusable. Data within the 700 Color Computer could also be lost, should any problems occur.

Applications have the ability to remap keys on the 700 Color Numeric Keypad and 700 Color Alphanumeric Keypad. This will allow applications to enable keys that would otherwise not be available, such as the [F1] function key. Also, to disable keys that should not be available, such as the alpha key because no alpha entry is required. Care should be exercised when attempting to remap the keypad because improper remapping may cause the keypad to become unusable. This can be corrected by cold booting the device which will cause the default keymap to be loaded again.

Note that remapping the keys in this way affects the key mapping for the entire system, not just for the application that does the remapping.

There are three "planes" supported for the 700 Color Numeric Keypad and Alphanumeric Keypad. Keys that are to be used in more than one shift plane must be described in each plane.

#### **Unshifted Plane**

The unshifted plane contains values from the keypad when not pressed with other keys, such as the following:

| Press the Keys  |                     |               |
|-----------------|---------------------|---------------|
| Numeric Keypad  | Alphanumeric Keypad | To Enter This |
| 1 Caps<br>Send  | M1                  | 1             |
| 5 <sub>A3</sub> | <b>(75</b> )        | 5             |
| <i>9</i> wxy2   | <b>Y9</b>           | 9             |

#### **Gold Plane**

The gold plane contains values from the keypad when a key is simultaneously pressed with the [Gold] key on the numeric keypad or the [Gold/White] key on the alphanumeric keypad, such as the following:

| Press the Keys  |                         |               |
|-----------------|-------------------------|---------------|
| Numeric Keypad  | Alphanumeric Keypad     | To Enter This |
| [Gold] © (Taps) | [Gold/White] (Esc Sond) | Send          |
| [Gold] © 5,KL   | [Gold/White] 🕏 😘        | A3            |
| [Gold] © 9WXYZ  | [Gold/White] 🔊 🤌        | PgDn          |

## Alpha (Blue) Plane

The alpha plane contains values from the keypad when the keypad has been placed in alpha mode by pressing the blue alpha key, such as the following:

| Press the Keys                |                     |               |  |
|-------------------------------|---------------------|---------------|--|
| Numeric Keypad                | Alphanumeric Keypad | To Enter This |  |
| [Alpha] (Alpha) (1 Caps Send) | [Alpha] (Cap) Lock  | Caps          |  |
| [Alpha] (Alpha) (5,JKL)       | [Alpha] Poul        | j             |  |
| [Alpha] (Alpha) (9WXYZ)       | [Alpha] w7          | W             |  |

## **Key Values**

Key values for each plane are stored in the registry. All units ship with a default key mapping already loaded in the registry. Applications that wish to change the default mapping need to read the appropriate key from the registry into an array of Words, modify the values required and then write the updated values back into the registry. The registry access can be done with standard Microsoft API calls, such as RegOpenKeyEx(), RegQueryValueEx(), and RegSetValueEx().

#### **Numeric Keypad**

For the 700 Color Numeric Keypad, the following registry keys contain the plane mappings:

- The unshifted plane mapping can be found in the registry at:

  HKEY\_LOCAL\_MACHINE\HARDWARE\DEVICEMAP\KEYBD\Vkey
- The gold plane mapping can be found in the registry at:
   HKEY\_LOCAL\_MACHINE\HARDWARE\DEVICEMAP\KEYBD\VkeyGold
- The alpha plane mapping can be found in the registry at:

  HKEY\_LOCAL\_MACHINE\HARDWARE\DEVICEMAP\KEYBD\VkeyAlpha

#### Alphanumeric Keypad

For the 700 Color Alphanumeric Keypad, the following registry keys contain the plane mappings:

- The unshifted plane mapping can be found in the registry at:
   hkey\_local\_machine\hardware\devicemap\keybd\alpha\vkey
- The gold plane mapping can be found in the registry at:
   HKEY\_LOCAL\_MACHINE\HARDWARE\DEVICEMAP\KEYBD\ALPHA\VkeyGold
- The alpha plane mapping can be found in the registry at:

  HKEY\_LOCAL\_MACHINE\HARDWARE\DEVICEMAP\KEYBD\ALPHA\VkeyAlpha

### **How Key Values Are Stored in Registry**

To know which fields to update in the registry, you must know what Scan Codes are assigned to each physical key (see the "Keypad Scan Codes and Meanings" table on the next page). The Scan Code is used at the lowest level of the system to let the keypad driver know which physical key has been pressed. The keypad driver takes that scan code and looks it up in a table (a copy of the one stored in the registry) to determine which values to pass on to the operating system.

Each registry key is just an array that describes to the keypad driver what value needs to be passed for each physical key. The key values are indexed by the scan code, this is a zero-based index. For example in the unshifted plane, the [4] key has a scan code of 0x06. This means that the seventh word under the "Vkey" registry key will have the value for the [4] key. Taking a sample of the "Vkey" registry key shows the following values:

```
00,00,0B,05,02,03,C1,07,04,03,BE,00,34,00,00,00,...
```

The value is 34,00. The values are in reverse byte order because that is the way the processor handles data. When writing an application, nothing needs to be done to swap the bytes, as this will happen automatically when the data is read into a byte value. This is something you just need to be aware of when looking at the registry. Knowing this, we can see that the value that the keypad driver will pass to the system is a hex 34. Looking that up on an UNICODE character chart, we see that it maps to a "4". If you wanted the key, labeled "4", to output the letter "A" instead, you would need to change the seventh word to "41" (the hexadecimal representation of "A" from the UNICODE chart), then put the key back into the registry.

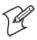

Note: Do not remap scan codes 0x01, 0x41, 0x42, 0x43, 0x44. Remapping these scan codes could render your 700 Color Computer unusable until a cold-boot is performed.

If you wish to disable a certain key, remap its scan code to 0x00.

### **Change Notification**

Just changing the registry keys will not immediately change the key mappings. To notify the keypad driver that the registry has been updated, signal the "ITC\_KEYBOARD\_CHANGE" named event using the CreateEvent() API.

### Advanced Keypad Remapping

It is also possible to map multiple key presses to one button and to map named system events to a button. The multiple key press option could be useful to cut down on the number of keys needed to press in a given situation or to remap which key behaves like the action key. Mapping events to a button could be useful to change which buttons will fire the scanner, control volume, and allow for suspending and resuming the device. If you need help performing one of these advanced topics please contact Intermec Technical Support.

# **Scan Codes**

At the lowest driver level, the 700 Color Numeric Keypad and the 700 Color Alphanumeric Keypad identifies keys as scan codes. These scan codes are sent via the keypad microcontroller, and cannot be changed without modifying the keypad firmware.

# **Numeric Keypad**

The following scan codes pertain to the 700 Color Numeric keypad:

# **Numeric Keypad Scan Codes and Meanings**

| Press this Key      | Meaning                    | ScanCode |
|---------------------|----------------------------|----------|
|                     | Reserved                   | 0x00     |
| 1/0                 | I/O button                 | 0x01     |
|                     | Scanner Handle Trigger     | 0x02     |
|                     | Scanner Left               | 0x03     |
|                     | Scanner Right              | 0x04     |
| 4 GHI               | 4/GHI/A2                   | 0x06     |
|                     | None                       | 0x07     |
| (2)                 | Left arrow/Back Tab        | 0x08     |
|                     | None                       | 0x09     |
| Bissp               | BkSp// (forward slash)     | 0x0A     |
|                     | [Gold] key                 | 0x0B     |
|                     | None                       | 0x0C     |
| Esc                 | Esc/- (minus sign)         | 0x0D     |
| (A)                 | Down arrow/Volume decrease | 0x0E     |
| 1 Caps<br>Send      | 1/Caps/Send                | 0x0F     |
| (ZPORS)             | 7/PQRS/PgUp                | 0x10     |
| Alpha               | [Alpha] key                | 0x11     |
|                     | None                       | 0x12     |
| ٥٠                  | Up arrow/Volume increase   | 0x13     |
| 40                  | Right arrow/Tab            | 0x14     |
| 2 ABC End           | 2/ABC/End                  | 0x15     |
| 8 <sup>nuv</sup>    | 8/TUV/* (asterisk)         | 0x16     |
| (O <sub>Win</sub> ) | 0/Win                      | 0x17     |
| (5 <sub>A3</sub> )  | 5/JKL/A3                   | 0x18     |
|                     | None                       | 0x19     |
| Action              | Action/+ (plus symbol)     | 0x1A     |
| 3 DEF               | 3/DEF/backlight            | 0x1B     |
| <u>Э</u> мхүг       | 9/WXYZ/PgDn                | 0x1C     |

# Numeric Keypad Scan Codes and Meanings (continued)

| Press this Key | Meaning             | ScanCode  |
|----------------|---------------------|-----------|
| Enter @        | Enter/@ (at symbol) | 0x1D      |
| 6 MNO          | 6/MNO/A4            | 0x1E      |
|                | None                | 0x1F-0x40 |
|                | Charge Detect       | 0x41      |
| <b>√</b> ○     | LCD frontlight      | 0x42      |
|                | Ambient light       | 0x42      |
|                | Threshold crossed   | 0x42      |
|                | Headset detected    | 0x43      |
|                | Keypad Backlight    | 0x44      |
|                | Ambient Light       | 0x44      |
|                | Threshold Crossed   | 0x44      |

# **Alphanumeric Keypad**

The following scan codes pertain to the 700 Color Alphanumeric keypad:

# **Alphanumeric Keypad Scan Codes and Meanings**

| Press this Key | Meaning                    | ScanCode |
|----------------|----------------------------|----------|
|                | Reserved                   | 0x00     |
|                | I/O button                 | 0x01     |
|                | Scanner Handle Trigger     | 0x02     |
|                | Scanner Left               | 0x03     |
|                | Scanner Right              | 0x04     |
| (AAT)          | A/A1 key                   | 0x05     |
| (BA2)          | B/A2 key                   | 0x06     |
| Esc Send       | Escape/Send                | 0x07     |
| 2              | Left arrow/Back Tab        | 0x08     |
| <b>A</b>       | Up arrow/Volume increase   | 0x09     |
| <b>*</b>       | Down arrow/Volume decrease | 0x0A     |
| <b>3</b>       | Right arrow/Tab            | 0x0B     |
| Action<br>End  | Action/End                 | 0x0C     |
| <b>E</b> Win   | E/Win                      | 0x0D     |
| F=             | F/= (equal sign)           | 0x0E     |
| <b>€</b>       | G/* (asterisk)             | 0x0F     |
| (CA3)          | C/A3                       | 0x10     |
| HI             | H// (forward slash)        | 0x11     |
| DA4            | D/A4                       | 0x12     |

# Alphanumeric Keypad Scan Codes and Meanings (continued)

| Press this Key    | Meaning           | ScanCode  |
|-------------------|-------------------|-----------|
| AgUp              | J/PgUp            | 0x13      |
| Ke                | K/@ (as symbol)   | 0x14      |
| (L-)              | L/– (minus sign)  | 0x15      |
| M1                | M/1               | 0x16      |
| <u>N2</u>         | N/2               | 0x17      |
| (*)               | I/backlight       | 0x18      |
| P <sub>RyDn</sub> | P/PgDn            | 0x19      |
| (Q)               | Q/, (comma)       | 0x1A      |
| R+                | R/+ (plus sign)   | 0x1B      |
| <b>S4</b> )       | S/4               | 0x1C      |
| 75                | T/5               | 0x1D      |
| 03                | O/3               | 0x1E      |
| Cap               | Caps/Lock         | 0x1F      |
| BKSP              | BkSp              | 0x20      |
| <b>v</b> •        | V/. (period)      | 0x21      |
| <b>W7</b>         | W/7               | 0x22      |
| <b>(88)</b>       | X/8               | 0x23      |
| <u>U6</u>         | U/6               | 0x24      |
|                   | Gold/White        | 0x25      |
|                   | NumLock           | 0x26      |
| Space             | Space             | 0x27      |
| 20                | Z/0               | 0x28      |
| (Enter)           | Enter             | 0x29      |
| <b>(Y9</b> )      | Y/9               | 0x2A      |
|                   | None              | 0x2B-0x40 |
|                   | Charge Detect     | 0x41      |
| <b>√</b> ◎        | LCD frontlight    | 0x42      |
|                   | Ambient light     | 0x42      |
|                   | Threshold crossed | 0x42      |
|                   | Headset detected  | 0x43      |
|                   | Keypad Backlight  | 0x44      |
|                   | Ambient Light     | 0x44      |
|                   | Threshold Crossed | 0x44      |

# Sample View of Registry Keys

The following is a sample view of the current default key mapping for the 700 Color Numeric Keypad. See the registry on your device for the latest key mappings.

```
[HKEY_LOCAL_MACHINE\HARDWARE\DEVICEMAP\KEYBD]
"ResumeMask"=dword:7
"Vkey"=hex: 00,00,0B,05,02,03,C1,07,04,03,BE,00,34,00,00,00,
 25,00,00,00,08,00,03,02,00,00,1B,00,28,00,31,00,\
 37,00,01,02,00,00,26,00,27,00,32,00,38,00,30,00,\
 35,00,00,00,01,03,33,00,39,00,0D,00,36,00,00,00,\
 00,00,07,05,01,05,03,05,02,05
"VkeyGold"=hex: 00,00,0B,05,02,03,C1,07,04,03,BE,00,34,00,00,00,\
 09,01,00,00,BF,00,03,02,00,00,BD,00,75,00,72,00,\
 21,00,01,02,00,00,76,00,09,00,73,00,38,01,5B,00,\
 35,00,00,00,BB,01,09,05,22,00,32,01,36,00,00,00,\
 00,00,07,05,01,05,03,05,02,05
"VkeyAlpha"=hex: 00,00,0B,05,02,03,C1,07,04,03,BE,00,47,00,00,00,\
 25,00,00,00,08,00,03,02,00,00,1B,00,28,00,02,02,\
 50,00,01,02,00,00,26,00,27,00,41,00,54,00,20,00,\
 4A,00,00,00,01,03,44,00,57,00,0D,00,4D,00,00,00,\
 00,00,07,05,01,05,03,05,02,05
```

# **Configurable Settings**

This appendix contains information about the Data Collection, Intermec Settings, SNMP, Unit Information, Utilities, and Wireless Network control panel applets that may be on the 700 Series Color Mobile Computer.

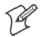

Note: "700 Color" pertains to 740, 741, 750, 751, 760, and 761 Computers unless otherwise noted.

SNMP, Intermec Settings, and Data Collection settings that can appear under **Settings** are dependent on what hardware configuration is done for each 700 Color Computer at the time of shipment. These settings currently only appear if a scanner or an imager option is present.

Likewise, other control panel applets that are specifically related to the 802.11b or 802.11b/g radio module will appear when a 802.11b or 802.11b/g radio module is installed in a 700 Color Computer. Control panel applets that are specific for Wireless Printing, CDMA/1xRTT, and GSM/GPRS radio modules will only appear when each respective hardware configuration is done on the 700 Color Computer. See Chapter 4, "Network Support," for more information about the radio modules or the wireless printing.

Information about using reader commands and configuration bar codes to configure some of your settings is also in this appendix.

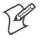

**Note**: Information about the settings you can configure with the Intermec Settings control panel applet is described in the *Intermec Computer Command Reference Manual* (P/N: 073529). The online manual is available from the Intermec web site at www.intermec.com.

# **Configuration Parameters**

A configuration parameter changes the way the 700 Color Computer operates, such as configuring a parameter to have the 700 Color Computer emit a very loud beep in a noisy environment. Use any of the following methods to execute configuration parameters:

- Change Data Collection and SNMP parameters via control panel applets later in this appendix.
- Send parameters from an SNMP management station. See "SNMP Configuration on the 700 Color Computer" starting on page 195.
- Scan EasySet bar codes. You can use the EasySet bar code creation software from Intermec Technologies Corporation to print configuration labels. Scan the labels to change the scanner configuration and data transfer settings.

Use the Intermec EasySet software to print configuration labels you can scan to change your configuration settings. For more information, see the EasySet online help. EasySet is available from the Intermec Data Capture web site.

# **Changing a Parameter Setting**

Menus of available parameters for each group are listed. Use the scroll bars to go through the list. Expand each menu (+) to view its parameter settings. Tap a parameter to select, or expand a parameter (+) to view its subparameters.

Note that each parameter or subparameter is shown with its default setting or current setting in (< >) brackets. Tap a parameter or subparameter to select that parameter, then do any of the following to change its setting: Tap **Apply** to apply any changes. *Note that these illustrations are from a Symbologies parameter.* 

- Typing a new value in an entry field.
- Choosing a new value from the drop-down list.
- Selecting a different option. The selected option contains a bullet.
- Tap **Defaults**, then **Apply** to restore factory-default settings. Tap **Yes** when you are prompted to verify this action.

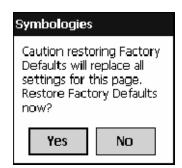

• Tap Refresh to discard changes and start again. Tap Yes when you are prompted to verify this action.

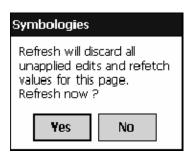

# **About Configuration Parameters**

You can find this information about each configuration parameter:

- Name and Purpose:
   Describes the parameter and its function.
- Action:
   Describes what to do with a parameter once that parameter is selected.
- SNMP OID: Lists the SNMP OID for the parameter.
- Syntax or Options:
  Syntax lists the two-character code for the parameter, if the parameter is configurable by scanning a bar code or by sending parameters through a network. Both Syntax and Options list acceptable values for the parameter.

# **Data Collection Control Panel Applet**

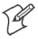

**Note:** This applet is not available in units with PSM Build 3.00 or newer. To determine your PSM Build version, tap **Start** > **Programs** > **File Explorer** > the **PSMinfo** text file.

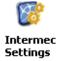

If your unit has PSM Build 3.00 or newer, then you may have the Intermec Settings control panel applet in place of the Data Collection applet. Information about the settings you can configure with the Intermec Settings applet is described in the Intermec Computer Command Reference Manual. The online manual is available from the Intermec web site at www.intermec.com.

See the Data Collection Resource Kit in the Intermec Developer Library (IDL) for information about data collection functions. Contact your Intermec representative for more information.

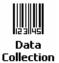

To access the settings from the 700 Color Computer, tap **Start** > **Settings** > the **System** tab > **Data Collection** to access its control panel applet.

Use the left and right arrows to scroll through the tabs along the bottom of the control panel applet, then tap a tab to access its menus. These tabs represent the following groups of settings or parameters:

- Symbologies (starting on page 303)
- Symbology Options (starting on page 324)
- Beeper/LED (starting on page 332)
- Imager (starting on page 338)
- Virtual Wedge (starting on page 343)

# **Symbologies**

You can change bar code symbology parameter settings in your 700 Color Computer via the **Data Collection** control panel applet. The following parameters are for bar code symbologies. Additional information about the more common bar code symbologies are in Appendix B, "Bar Codes." Note that these parameters are listed in the order of their appearance within this tab.

Most of these symbologies apply to both the imager and the laser scanner tools. However, when using an imager, the Macro PDF (page 314), Micro PDF417 (page 316), Matrix 2 of 5 (page 318), Telepen (page 319), and Code 11 (page 320) symbologies are not supported. Likewise, when using a laser scanner, the QR Code (page 321), Data Matrix (page 322), and MaxiCode (page 323) symbologies are not supported.

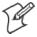

**Note:** The 730 Computer uses the EV10 APS linear imager which supports 1D symbologies.

The following table shows which bar code symbologies are supported by an imager, a laser scanner, or the EV10 APS Linear Imager

| Bar Code Symbology | lmager | Laser Scanner | EV10 APS<br>Linear Imager |
|--------------------|--------|---------------|---------------------------|
| Code 39            | X      | X             | X                         |
| Interleaved 2 of 5 | X      | X             | X                         |
| Standard 2 of 5    | X      | X             | X                         |
| Matrix 2 of 5      |        | X             | X                         |
| Code 128           | X      | X             | X                         |
| Code 93            | X      | X             | X                         |
| Codabar            | X      | X             | X                         |
| MSI                |        | X             | X                         |
| Plessey            |        | X             | X                         |
| UPC                | X      | X             | X                         |
| EAN/EAN 128        | X      | X             | X                         |
| Code 11            |        | X             | X                         |
| PDF417             | X      | X             | X                         |
| Micro PDF417       |        | X             | X                         |
| Telepen            |        | X             | X                         |
| Data Matrix        | X      |               |                           |
| QR Code            | X      |               |                           |
| MaxiCode           | X      |               |                           |

#### Code 39

Code 39 is a discrete, self-checking, variable length symbology. The character set is uppercase A–Z, 0–9, dollar sign (\$), period (.), slash (/), percent (%), space (), plus (+), and minus (-).

#### Action

Tap (+) to expand the Code 39 parameter, select the setting to be changed, then tap an option to change this setting or select an option from the drop-down list.

#### **SNMP OID**

1.3.6.1.4.1.1963.15.3.3.1.1.3.1

## **Options**

| Decoding                                                           | 0                               | Not active<br>Active (default)                                                                                                    |
|--------------------------------------------------------------------|---------------------------------|----------------------------------------------------------------------------------------------------|
| Format                                                             | 0<br>1                          | Standard 43 characters (default)<br>Full ASCII                                                                                                    |
| Start/Stop                                                         | 0<br>1                          | Not transmitted (default)<br>Transmitted                                                                                                    |
| Start/Stop characters<br>(Not supported when us-<br>ing an imager) | 0<br>1<br>2                     | \$ (dollar sign) only * (asterisk) only (default) \$ and * (dollar sign and asterisk)                                                                              |
| Check digit                                                        | 0<br>1<br>2<br>3<br>4<br>5<br>6 | Not used (default) Mod 43 transmitted Mod 43 not transmitted French CIP transmitted French CIP not transmitted Italian CPI transmitted Italian CPI not transmitted |
| Bar code length                                                    | 0<br>1                          | Any length (default)<br>Minimum length                                                                                                    |
| Minimum length                                                     | 001-254                         | Minimum length 1–254 (default is 6)                                                                                                    |

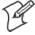

Note: If Bar code length = "1" then Minimum length is entered.

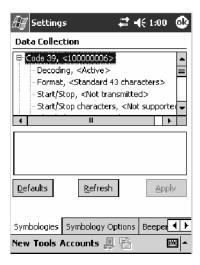

#### Standard 2 of 5

Standard 2 of 5 is a discrete and self-checking symbology that uses the bars to encode information and the spaces to separate the individual bars.

#### **Action**

Tap (+) to expand the **Standard 2 of 5** parameter, select the setting to be changed, then tap an option to change this setting or select an option from the drop-down list.

#### **SNMP OID**

1.3.6.1.4.1.1963.15.3.3.1.1.4.1

# **Options**

| •               |             |                                                                                |
|-----------------|-------------|--------------------------------------------------------------------------------|
| Decoding        | 0<br>1      | Not active (default)<br>Active                                                 |
| Format          | 0<br>1      | Identicon, 6 start/stop bars (default)<br>Computer Identics, 4 start/stop bars |
| Check digit     | 0<br>1<br>2 | Not used (default)<br>Mod 10 transmitted<br>Mod 10 not transmitted             |
| Bar code length | 0<br>1<br>2 | Any length<br>Minimum length (default)<br>Fixed lengths                        |
| Minimum length  | 001-254     | Minimum length 1–254 (default is 6)                                            |
| Fixed length 1  | 000-254     | Fixed bar code length 0-254 (default is 0)                                     |
| Fixed length 2  | 000-254     | Fixed bar code length 0-254 (default is 0)                                     |
| Fixed length 3  | 000–254     | Fixed bar code length 0-254 (default is 0)                                     |

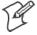

Note: If Bar code length = "1" then Minimum length is entered. If Bar code length = "2" then Fixed length 1, Fixed length 2, or Fixed length 3 is entered.

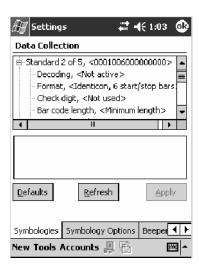

#### Codabar

Codabar is a self-checking, discrete symbology.

#### Action

Tap (+) to expand the **Codabar** parameter, select a setting to be changed, then select an option from the drop-down list to change this setting.

#### **SNMP OID**

1.3.6.1.4.1.1963.15.3.3.1.1.5.1

## **Options**

| -                                                        |                       |                                                                                                    |
|----------------------------------------------------------|-----------------------|----------------------------------------------------------------------------------------------------|
| Decoding                                                 | 0                     | Not active (default)<br>Active                                                                        |
| Start/Stop                                               | 0<br>1<br>2<br>3<br>4 | Not transmitted (default) abcd transmitted ABCD transmitted abcd/tn*e transmitted DC1–DC4 transmitted |
| CLSI library system (Not supported when using an imager) | 0                     | Not active (default)<br>Active                                                                        |
| Check digit                                              | 0<br>1<br>2           | Not used (default)<br>Transmitted<br>Not transmitted                                                  |
| Bar code length                                          | 0<br>1<br>2           | Any length<br>Minimum length (default)<br>Fixed lengths                                               |
| Minimum length                                           | 003–254               | Minimum length 3–254 (default is 6)                                                                   |
| Fixed length 1                                           | 000–254               | Fixed bar code length 0-254 (default is 0)                                                            |
| Fixed length 2                                           | 000–254               | Fixed bar code length 0-254 (default is 0)                                                            |
| Fixed length 3                                           | 000-254               | Fixed bar code length 0-254 (default is 0)                                                            |

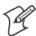

Note: If Bar code length = "1" then Minimum length is entered. If Bar code length = "2" then Fixed length 1, Fixed length 2, or Fixed length 3 is entered.

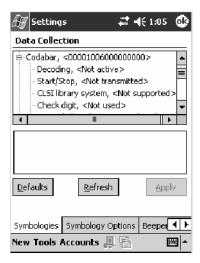

## **UPC/EAN**

UPC/EAN are fixed-length, numeric, continuous symbologies that use four element widths.

#### **Action**

Tap (+) to expand the UPC/EAN parameter, select the setting to be changed, then select an option to change this setting.

#### **SNMP OID**

1.3.6.1.4.1.1963.15.3.3.1.1.6.1

| UPC A                                                | 0<br>1 | Not Active<br>Active (default)                                      |
|------------------------------------------------------|--------|---------------------------------------------------------------------|
| UPC E                                                | 0<br>1 | Not Active<br>Active (default)                                      |
| EAN 8                                                | 0<br>1 | Not Active<br>Active (default)                                      |
| EAN 13                                               | 0<br>1 | Not Active<br>Active (default)                                      |
| Add-on digits                                        | 0<br>1 | Not required (default)<br>Required                                  |
| Add-on 2 digits                                      | 0<br>1 | Not active (default)<br>Active                                      |
| Add-on 5 digits (Not supported when using an imager) | 0      | Not active (default)<br>Active                                      |
| UPC A check digit                                    | 0<br>1 | Not transmitted<br>Transmitted (default)                            |
| UPC E check digit                                    | 0<br>1 | Not transmitted<br>Transmitted (default)                            |
| EAN 8 check digit                                    | 0<br>1 | Not transmitted<br>Transmitted (default)                            |
| EAN 13 check digit                                   | 0<br>1 | Not transmitted<br>Transmitted (default)                            |
| UPC A number system                                  | 0<br>1 | Not transmitted<br>Transmitted (default)                            |
| UPC E number system                                  | 0<br>1 | Not transmitted<br>Transmitted (default)                            |
| UPC A re-encoding                                    | 0<br>1 | UPC A transmitted as UPC A<br>UPC A transmitted as EAN 13 (default) |
| UPC E re-encoding                                    | 0<br>1 | UPC E transmitted as UPC E (default)<br>UPC E transmitted as UPC A  |
| EAN 8 re-encoding                                    | 0<br>1 | EAN 8 transmitted as EAN 8 (default)<br>EAN 8 transmitted as EAN 13 |

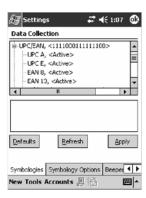

#### Code 93

Code 93 is a variable length, continuous symbology that uses four element widths.

#### **Action**

Tap the Code 93 parameter, then select an option to change this parameter setting. Tap (+) to access the Code 93 Lengths parameter.

#### **SNMP OID**

1.3.6.1.4.1.1963.15.3.3.1.1.7.1

# **Options**

- 0 Not active (default)
- 1 Active

# Code 93 Length

Sets the Code 93 bar code length.

#### Action

Tap (+) to expand the Code 93 parameter, then tap (+) to expand the Code 93 Lengths parameter. Tap the setting to be changed, then tap an option to change this setting.

#### **SNMP OID**

1.3.6.1.4.1.1963.15.3.3.1.1.19.1

# **Options**

| Bar code length | 0<br>1  | Any length<br>Minimum length (default) |
|-----------------|---------|----------------------------------------|
| Minimum length  | 001–254 | Minimum length 1-254 (default is 6)    |

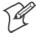

Note: If Bar code length = "1" then Minimum length is entered.

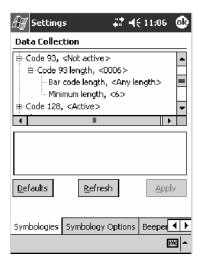

#### **Code 128**

Code 128 is a variable-length, continuous, high-density, alphanumeric symbology that uses multiple element widths and supports the extended ASCII character set.

#### Action

Tap the Code 128 parameter, then select an option to change this parameter setting.

#### **SNMP OID**

1.3.6.1.4.1.1963.15.3.3.1.1.9.1

# **Options**

- 0 Not active (default)
- 1 Active

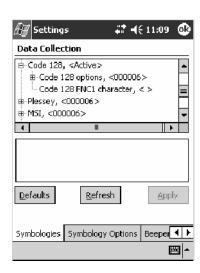

This illustration is from a 700 Color Computer using a laser scanner.

# **Code 128 Options**

Set the following for the Code 128 parameter. Note that the EAN 128 JC1 and CIP 128 French Pharmaceutical options are not available when you use an imager with your 700 Color Computer.

#### Action

Tap (+) to expand the Code 128 Options parameter, select a setting, then select an option to change this setting.

#### **SNMP OID**

None.

## **Options**

| EAN 128 ]C1 Identifier               | 0       | Remove (default)                    |
|--------------------------------------|---------|-------------------------------------|
| (Not supported when using an imager) | 1       | Include                             |
| CIP 128 French Pharmaceutical        | 0       | Not active (default)                |
| (Not supported when using an imager) | 1       | Active                              |
| Bar code length                      | 0       | Any length (default)                |
|                                      | 1       | Minimum length                      |
| Minimum length                       | 001–254 | Minimum length 1–254 (default is 6) |

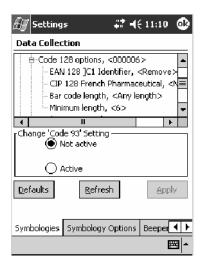

This illustration is from a 700 Color Computer using a laser scanner.

#### Code 128 FNC1 Character

The Code 128 FNC1 character (EAN 128 norms) can be any ASCII character and is used as a separator when multiple identifiers and their fields are concatenated. *Note that this is not available when you use an imager with your 700 Color Computer.* 

Non-printable ASCII characters can be entered using the following syntax where *HH* is the hexadecimal value of the character.

 $\xrack xHH$ 

For example, the GS character, whose hexadecimal value is 1D, would be entered as \x1D. In addition, the following characters have their own identifiers:

- BEL \a
- BS \b
- FF \f
- LF \n
- CR \r
- HT \t
- VT \v

#### **Action**

Tap (+) to expand the Code 128 parameter, then type the ASCII characters to be set for the Code 128 FNC1 character parameter.

#### **SNMP OID**

1.3.6.1.4.1.1963.15.3.3.1.1.21.1

## **Options**

Any ASCII character (default is the GS function character — ID hex)

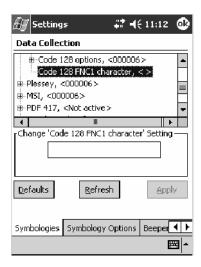

# Plessey

Plessey is a pulse-width modulated symbology like most other bar codes. It includes a start character, data characters, an eight-bit cyclic check digit, and a termination bar. The code is continuous and not self-checking. You need to configure two parameters for Plessey code: Start Code and Check Digit. Note that this is not available when you use an imager with your 700 Color Computer.

#### Action

Tap (+) to expand the **Plessey** parameter, select the setting to be changed, then select an option to change this setting or select an option from the drop-down list.

#### SNMP OID

1.3.6.1.4.1.1963.15.3.3.1.1.10.1

#### **Options**

| Decoding        | 0<br>1  | Not active (default)<br>Active           |
|-----------------|---------|------------------------------------------|
| Check digit     | 0<br>1  | Not transmitted (default)<br>Transmitted |
| Bar code length | 0<br>1  | Any length<br>Minimum length (default)   |
| Minimum length  | 001–254 | Minimum length 1–254 (default is 6)      |

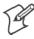

Note: If Bar code length = "1" then Minimum length is entered.

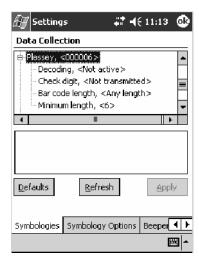

#### MSI

MSI is a symbology similar to Plessey code (page 312) that includes a start pattern, data characters, one or two check digits, and a stop pattern. *Note that this is not available when you use an imager with your 700 Color Computer.* 

#### Action

Tap (+) to expand the MSI parameter, select the setting to be changed, then select an option to change this setting or select an option from the drop-down list.

#### **SNMP OID**

1.3.6.1.4.1.1963.15.3.3.1.1.15.1

# **Options**

| Decoding        | 0<br>1           | Not active (default)<br>Active                                                                                       |
|-----------------|------------------|----------------------------------------------------------------------------------------------------|
| Check digit     | 0<br>1<br>2<br>3 | Mod 10 transmitted (default)<br>Mod 10 not transmitted<br>Double Mod 10 transmitted<br>Double Mod 10 not transmitted |
| Bar code length | 0<br>1           | Any length<br>Minimum length (default)                                                                               |
| Minimum length  | 001–254          | Minimum length 1-254 (default is 6)                                                                                  |

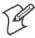

Note: If Bar code length = "1" then Minimum length is entered.

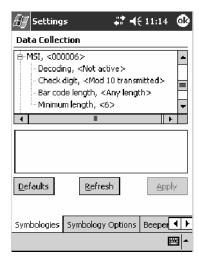

#### **PDF417**

PDF417 is a stacked two-dimensional symbology that provides the ability to scan across rows of code. Each row consists of start/stop characters, row identifiers, and symbol characters, which consist of four bars and four spaces each and contain the actual data. This symbology uses error correction symbol characters appended at the end to recover loss of data.

Because the virtual wedge translates incoming data into keypad input, the size of the keypad buffer limits the effective length of the label to 128 characters. Longer labels may be truncated. For PDF417 labels of more than 128 characters, you can develop an application that bypasses the keypad buffer.

#### Action

Tap the PDF417 parameter, then select an option to change this parameter setting. Tap (+) to access either the Macro PDF options parameter or the Micro PDF417 parameter.

#### **SNMP OID**

1.3.6.1.4.1.1963.15.3.3.1.1.17.1

# **Options**

- 0 Not active
- 1 Active (default)

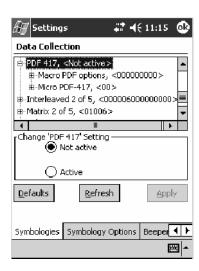

This illustration is from a 700 Color Computer using a laser scanner.

# **Macro PDF options**

Macro PDF is used when a long message requires more than one PDF417 label. Note that this is not available when you use an imager with your 700 Color Computer.

• Select **Buffered** to store a multi-label PDF417 message in the Sabre buffer, thus transmitting the entire message when all labels are read.

• Select **Unbuffered** for multi-label PDF417 messages that are too long for the Sabre buffer (memory overflow). Each part of the PDF417 label is transmitted separately, and the host application must then assemble the message using the macro PDF control header transmitted with each label. *Control Header is only present in macro PDF codes and is always transmitted with unbuffered option.* 

#### Action

Tap (+) to expand the PDF417 parameter, tap (+) to expand the Macro PDF parameter, select a setting to be changed, then select an option to change this setting.

#### **SNMP OID**

1.3.6.1.4.1.1963.15.3.3.1.1.22.1

| options        |        |                                          |
|----------------|--------|------------------------------------------|
| Macro PDF      | 0<br>1 | Unbuffered<br>Buffered (default)         |
| Control header | 0<br>1 | Not transmitted (default)<br>Transmitted |
| File name      | 0<br>1 | Not transmitted (default)<br>Transmitted |
| Segment count  | 0<br>1 | Not transmitted (default)<br>Transmitted |
| Time stamp     | 0<br>1 | Not transmitted (default)<br>Transmitted |
| Sender         | 0<br>1 | Not transmitted (default)<br>Transmitted |
| Addressee      | 0<br>1 | Not transmitted (default)<br>Transmitted |
| File size      | 0<br>1 | Not transmitted (default)<br>Transmitted |
| Checksum       | 0<br>1 | Not transmitted (default)<br>Transmitted |

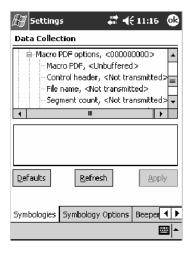

#### Micro PDF417

Micro PDF417 is a multi-row symbology derived from and closely based on PDF417 (page 314). A limited set of symbology sizes is available, together with a fixed level of error correction for each symbology size. Note that this is not available when you use an imager with your 700 Color Computer.

#### **Action**

Tap (+) to expand the PDF417 parameter, tap (+) to expand the Micro PDF417 parameter, select a setting to be changed, then select an option to change this setting.

#### **SNMP OID**

1.3.6.1.4.1.1963.15.3.3.1.1.27.1

| Decoding           | 0<br>1 | Not active (default)<br>Active |  |
|--------------------|--------|--------------------------------|--|
| Code 128 Emulation | 0<br>1 | Not active (default)<br>Active |  |

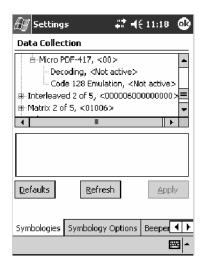

#### Interleaved 2 of 5

Interleaved 2 of 5 (I 2 of 5) is a high-density, self-checking, continuous, numeric symbology used mainly in inventory distribution and the automobile industry.

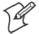

**Note**: An Interleaved 2 of 5 bar code label must be at least three characters long for the 700 Color Computer to scan and decode correctly.

#### **Action**

Tap (+) to expand the Interleaved 2 of 5 parameter, select the setting to be changed, then tap an option to change this setting or select an option from the drop-down list.

#### SNMP OID

1.3.6.1.4.1.1963.15.3.3.1.1.23.1

#### **Options**

| Decoding        | 0                     | Not active (default)<br>Active                                                                                 |
|-----------------|-----------------------|----------------------------------------------------------------------------------------------------|
| Check digit     | 0<br>1<br>2<br>3<br>4 | Not used (default) Mod 10 transmitted Mod 10 not transmitted French CIP transmitted French CIP not transmitted |
| Bar code length | 0<br>1<br>2           | Any length<br>Minimum length (default)<br>Fixed lengths                                                        |
| Minimum length  | 003-254               | Minimum length 3–254 (default is 6)                                                                            |
| Fixed length 1  | 003-254               | Fixed bar code length 3-254 (default is 3)                                                                     |
| Fixed length 2  | 003-254               | Fixed bar code length 3-254 (default is 3)                                                                     |
| Fixed length 3  | 003-254               | Fixed bar code length 3–254 (default is 3)                                                                     |

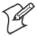

Note: If Bar code length = "1" then Minimum length is entered. If Bar code length = "2" then Fixed length 1, Fixed length 2, or Fixed length 3 is entered.

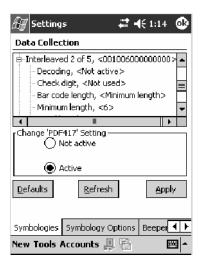

#### Matrix 2 of 5

Matrix 2 of 5 is a numerical symbology. Note that this is not available when you use an imager with your 700 Color Computer.

#### **Action**

Tap (+) to expand the Matrix 2 of 5 parameter, select the setting to be changed, then tap an option to change this setting or select an option from the drop-down list.

#### **SNMP OID**

1.3.6.1.4.1.1963.15.3.3.1.1.24.1

# **Options**

| Decoding        | 0 1     | Not active (default)<br>Active         |
|-----------------|---------|----------------------------------------|
| Bar code length | 0<br>1  | Any length<br>Minimum length (default) |
| Minimum length  | 001–254 | Minimum length 1-254 (default is 6)    |

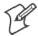

Note: If Bar code length = "1" then Minimum length is entered.

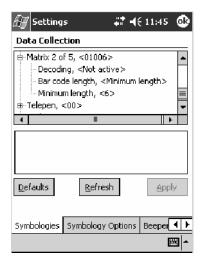

## Telepen

Telepen is an alphanumeric, case-sensitive, full ASCII symbology. *Note that this is not available when you use an imager with your 700 Color Computer.* 

#### **Action**

Tap (+) to expand the **Telepen** parameter, select the setting to be changed, then tap an option to change this setting.

#### **SNMP OID**

1.3.6.1.4.1.1963.15.3.3.1.1.25.1

| Decoding | 0<br>1 | Not active (default)<br>Active |
|----------|--------|--------------------------------|
| Format   | 0<br>1 | ASCII (default)<br>Numeric     |

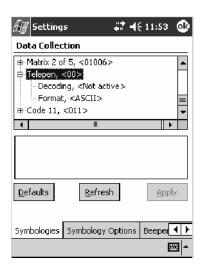

#### Code 11

Code 11 is a high density, discrete numeric symbology that is extensively used in labeling telecommunications components and equipment. *Note that this is not available when you use an imager with your 700 Color Computer.* 

#### Action

Tap (+) to expand the Code 11 parameter, select the setting to be changed, then tap an option to change this setting.

#### **SNMP OID**

1.3.6.1.4.1.1963.15.3.3.1.1.26.1

| Decoding                 | 0<br>1 | Not active (default)<br>Active |
|--------------------------|--------|--------------------------------|
| Check digit verification | 1 2    | 1 digit (default)<br>2 digits  |
| Check digit transmit     | 0<br>1 | Disable<br>Enable (default)    |

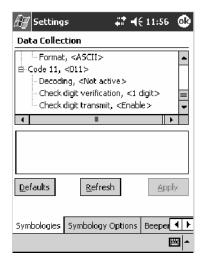

#### **QR Code**

QR Code (Quick Response Code) is a two-dimensional matrix symbology containing dark and light square data modules. It has position detection patterns on three of its four corners and features direct encodation of the Japanese Kana-Kanji character set. It can encode up to 2509 numeric or 1520 alphanumeric characters and offers three levels of error detection. Note that this is not available when you use a laser scanner with your 700 Color Computer or if you are using a 730 Computer.

#### **Action**

Tap (+) to expand the **QR Code** parameter, select the setting to be changed, then tap an option to change this setting or select an option from the drop-down list.

#### **SNMP OID**

1.3.6.1.4.1.1963.15.3.3.1.1.35.1

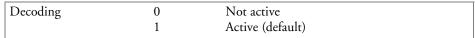

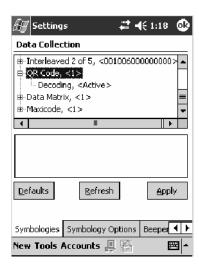

#### **Data Matrix**

A two-dimensional matrix symbology, which is made of square modules arranged within a perimeter finder pattern. The symbology utilizes Error Checking and Correcting (ECC) algorithm with selectable levels for data error recovery and Cyclic Redundancy Check algorithm to validate the data. The character set includes either 128 characters conforming to ISO 646 (ANSI X3.4 - 1986) or 256 extended character set. Maximum capacity of a symbol is 2335 alphanumeric characters, 1556 8-bit byte characters or 3116 numeric digits. Note that this is not available when you use a laser scanner with your 700 Color Computer or if you are using a 730 Computer.

#### Action

Tap (+) to expand the **Data Matrix** parameter, select the setting to be changed, then tap an option to change this setting.

#### **SNMP OID**

1.3.6.1.4.1.1963.15.3.3.1.1.34.1

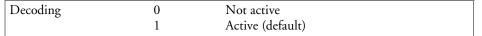

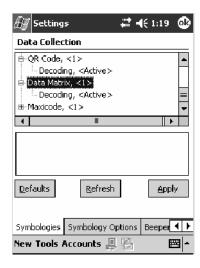

#### MaxiCode

MaxiCode is a fixed-size 2-D matrix symbology which is made up of offset rows of hexagonal elements arranged around a unique circular finder pattern. ASCII data is encoded in six-bit symbol characters. The symbol contains 33 rows which are alternately 30 and 29 elements wide. There are five different code sets. A single MaxiCode symbol can encode up to 93 characters of data. Note that this is not available when you use a laser scanner with your 700 Color Computer or if you are using a 730 Computer.

#### Action

Tap (+) to expand the MaxiCode parameter, select the setting to be changed, then tap an option to change this setting.

#### SNMP OID

1.3.6.1.4.1.1963.15.3.3.1.1.33.1

| Decoding | 0 | Not active       |  |
|----------|---|------------------|--|
|          | 1 | Active (default) |  |

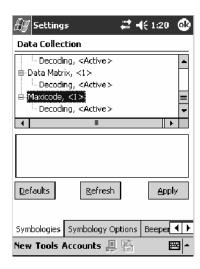

# **Symbology Options**

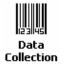

To access the settings from the 700 Color Computer, tap **Start** > **Settings** > the **System** tab > the **Data Collection** icon to access its control panel applet.

Use the right and left arrows to scroll to the **Symbology Options** tab, then tap this tab to access its parameters. The following are parameters for bar code symbology options. *Note that these are listed in the order of their appearance within the Symbology Options tab.* 

# Symbology ID

Identifies the bar code symbology in which data is encoded by prepending a user-specified symbology identifier to the data. You can prepend one of these types of character strings to identify the symbology:

- User-defined ASCII Character (Option 1):
  A user-defined symbology identifier is a single ASCII character. You can assign a custom identifier character to each bar code symbology. Note that this is not available when you use an imager with your 700 Color Computer.
- AIM ISO/IEC Standard (Option 2 Required to define symbology IDs): The AIM Standard has a three-character structure which indicates the symbology and optional features. See the AIM ISO/IEC Standard for information.

#### Action

Select **Symbology ID**, then select an option to change this parameter setting. Tap (+) to expand the **Symbology ID** parameter, then select any of the user ID parameters listed. See the top of the next page for a sample screen of the Code 39 user ID.

#### SNMP OID

1.3.6.1.4.1.1963.15.3.3.4.1.22.1

- 0 Disable (default)
- 1 User defined (disabled when using an imager)
- 2 ISO/IEC Standard

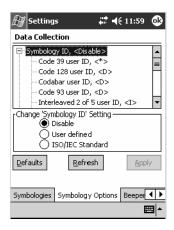

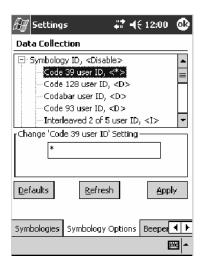

#### Code 39 User ID

If "1" was selected in the **Symbology ID** parameter, you can set your own ASCII character to identify Code 39 bar code data. *Note that this is not available when you use an imager with your 700 Color Computer.* 

Action: Tap (+) to expand the Symbology ID parameter, select the Code 39 user

ID parameter, then enter a user ID value to change this parameter setting.

**SNMP OID:** 1.3.6.1.4.1.1963.15.3.3.4.1.3.1

**Options:** x where x is a single ASCII character. Default is asterisk (\*).

#### Code 128 User ID

If "1" was selected in the **Symbology ID** parameter, you can set your own ASCII character to identify Code 128 bar code data. *Note that this is not available when you use an imager with your 700 Color Computer.* 

Action: Tap (+) to expand the Symbology ID parameter, select the Code 128 user

ID parameter, then enter a user ID value to change this parameter setting.

**SNMP OID:** 1.3.6.1.4.1.1963.15.3.3.4.1.5.1

**Options:** x where x is a single ASCII character. Default is asterisk (\*).

#### Codabar User ID

If "1" was selected in the **Symbology ID** parameter, you can set your own ASCII character to identify Codabar bar code data. *Note that this is not available when you use an imager with your 700 Color Computer.* 

Action: Tap (+) to expand the Symbology ID parameter, select the Codabar user

ID parameter, then enter a user ID value to change this parameter setting.

**SNMP OID:** 1.3.6.1.4.1.1963.15.3.3.4.1.2.1

**Options:** x where x is a single ASCII character. Default is D.

#### Code 93 User ID

If "1" was selected in the **Symbology ID** parameter, you can set your own ASCII character to identify Code 93 bar code data. *Note that this is not available when you use an imager with your 700 Color Computer.* 

Action: Tap (+) to expand the Symbology ID parameter, select the Code 93 user

ID parameter, then enter a user ID value to change this parameter setting.

**SNMP OID:** 1.3.6.1.4.1.1963.15.3.3.4.1.4.1

**Options:** x where x is a single ASCII character. Default is asterisk (\*).

#### Interleaved 2 of 5 User ID

If "1" was selected in the **Symbology ID** parameter, you can set your own ASCII character to identify Interleaved 2 of 5 bar code data. *Note that this is not available when you use an imager with your 700 Color Computer.* 

Action: Tap (+) to expand the Symbology ID parameter, select the Interleaved 2 of 5 user ID parameter, then enter a user ID value to change this parameter.

ter setting.

**SNMP OID:** 1.3.6.1.4.1.1963.15.3.3.4.1.10.1

**Options:** x where x is a single ASCII character. Default is I (not lowercase L).

#### PDF417 User ID

If "1" was selected in the **Symbology ID** parameter, you can set your own ASCII character to identify PDF417 bar code data. *Note that this is not available when you use an imager with your 700 Color Computer.* 

Action: Tap (+) to expand the Symbology ID parameter, select the PDF417 user

ID parameter, then enter a user ID value to change this parameter setting.

SNMP OID: 1.3.6.1.4.1.1963.15.3.3.4.1.12.1

**Options:** x where x is a single ASCII character. Default is an asterisk (\*).

#### MSI User ID

If "1" was selected in the **Symbology ID** parameter, you can set your own ASCII character to identify MSI bar code data. *Note that this is not available when you use an imager with your 700 Color Computer.* 

Action: Tap (+) to expand the Symbology ID parameter, select the MSI user ID

parameter, then enter a user ID value to change this parameter setting.

**SNMP OID:** 1.3.6.1.4.1.1963.15.3.3.4.1.11.1

**Options:** x where x is a single ASCII character. Default is D.

# **Plessey User ID**

If "1" was selected in the **Symbology ID** parameter, you can set your own ASCII character to identify Plessey bar code data. *Note that this is not available when you use an imager with your 700 Color Computer.* 

Action: Tap (+) to expand the Symbology ID parameter, select the Plessey user

ID parameter, then enter a user ID value to change this parameter setting.

SNMP OID: 1.3.6.1.4.1.1963.15.3.3.4.1.13.1

**Options:** x where x is a single ASCII character. Default is D.

#### Standard 2 of 5 User ID

If "1" was selected in the **Symbology ID** parameter, you can set your own ASCII character to identify Standard 2 of 5 bar code data. *Note that this is not available when you use an imager with your 700 Color Computer.* 

Action: Tap (+) to expand the Symbology ID parameter, select the Standard 2 of

5 user ID parameter, then enter a user ID value to change this parameter

setting.

**SNMP OID:** 1.3.6.1.4.1.1963.15.3.3.4.1.23.1

**Options:** x where x is a single ASCII character. Default is D.

#### **UPC A User ID**

If "1" was selected in the **Symbology ID** parameter, you can set your own ASCII character to identify UPC-A (Universal Product Code) bar code data. *Note that this is not available when you use an imager with your 700 Color Computer.* 

Action: Tap (+) to expand the Symbology ID parameter, select the UPC A user

ID parameter, then enter a user ID value to change this parameter setting.

SNMP OID: 1.3.6.1.4.1.1963.15.3.3.4.1.6.1

**Options:** x where x is a single ASCII character. Default is A.

## **UPC E User ID**

If "1" was selected in the **Symbology ID** parameter, you can set your own ASCII character to identify UPC-E bar code data. *Note that this is not available when you use an imager with your 700 Color Computer.* 

Action: Tap (+) to expand the Symbology ID parameter, select the UPC E user

ID parameter, then enter a user ID value to change this parameter setting.

**SNMP OID:** 1.3.6.1.4.1.1963.15.3.3.4.1.7.1

**Options:** x where x is a single ASCII character. Default is E.

#### **EAN 8 User ID**

If "1" was selected in the **Symbology ID** parameter, you can set your own ASCII character to identify EAN-8 bar code data. *Note that this is not available when you use an imager with your 700 Color Computer.* 

Action: Tap (+) to expand the Symbology ID parameter, select the EAN 8 user

ID parameter, then enter a user ID value to change this parameter setting.

**SNMP OID:** 1.3.6.1.4.1.1963.15.3.3.4.1.8.1

**Options:** x where x is a single ASCII character. Default is xFF.

#### EAN 13 User ID

If "1" was selected in the **Symbology ID** parameter, you can set your own ASCII character to identify EAN-13 (European Article Numbering) bar code data. *Note that this is not available when you use an imager with your 700 Color Computer.* 

Action: Tap (+) to expand the Symbology ID parameter, select the EAN 13 user

ID parameter, then enter a user ID value to change this parameter setting.

**SNMP OID:** 1.3.6.1.4.1.1963.15.3.3.4.1.9.1

**Options:** x where x is a single ASCII character. Default is F.

## Matrix 2 of 5 User ID

If "1" was selected in the **Symbology ID** parameter, you can set your own ASCII character to identify Matrix 2 of 5 bar code data. *Note that this is not available when you use an imager with your 700 Color Computer.* 

Action: Tap (+) to expand the Symbology ID parameter, select the Matrix 2 of 5

user ID parameter, then enter a user ID value to change this parameter

setting.

**SNMP OID:** 1.3.6.1.4.1.1963.15.3.3.4.1.24.1

**Options:** x where x is a single ASCII character. *Default is D.* 

#### Telepen User ID

If "1" was selected in the **Symbology ID** parameter, you can set your own ASCII character to identify Telepen bar code data. *Note that this is not available when you use an imager with your 700 Color Computer.* 

Action: Tap (+) to expand the Symbology ID parameter, select the Telepen user

ID parameter, then enter a user ID value to change this parameter setting.

**SNMP OID:** 1.3.6.1.4.1.1963.15.3.3.4.1.25.1

**Options:** x where x is a single ASCII character. Default is an asterisk (\*).

#### Code 11 User ID

If "1" was selected in the **Symbology ID** parameter, you can set your own ASCII character to identify Code 11 bar code data. *Note that this is not available when you use an imager with your 700 Color Computer.* 

Action: Tap (+) to expand the Symbology ID parameter, select the Code 11 user

ID parameter, then enter a user ID value to change this parameter setting.

**SNMP OID:** 1.3.6.1.4.1.1963.15.3.3.4.1.16.1

**Options:** x where x is a single ASCII character. Default is asterisk (\*).

#### **Prefix**

Prepends a string of up to 20 ASCII characters to all scanned data.

#### Action

Tap the **Prefix** parameter, then enter a prefix value to change this parameter setting.

#### **SNMP OID**

1.3.6.1.4.1.1963.15.3.3.4.1.29.1

# **Options**

Acceptable values are up to 20 ASCII characters. Embedded null (<NUL >) characters are not allowed. Default is no characters (disabled).

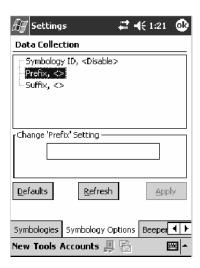

### **Suffix**

Appends a string of up to 20 ASCII characters to all scanned data.

### Action

Tap the **Suffix** parameter, then enter a suffix value to change this parameter setting.

### **SNMP OID**

1.3.6.1.4.1.1963.15.3.3.4.1.30.1

## **Options**

Acceptable values are up to 20 ASCII characters. Embedded null (<NUL >) characters are not allowed. Default is no characters (disabled).

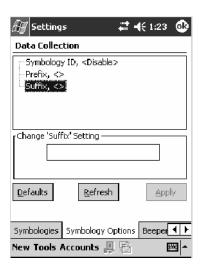

## **Beeper/LED**

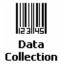

To access the settings from the 700 Color Computer, tap **Start** > **Settings** > the **System** tab > the **Data Collection** icon to access its control panel applet.

Use the right and left arrows to scroll to the Beeper/LED tab, then tap this tab to access its parameters.

Most of these functions are not available when using an imager. The following table shows which functions are supported either by an imager or by a laser scanner.

| Beeper Function         | lmager | Laser Scanner |
|-------------------------|--------|---------------|
| Beeper                  | X      |               |
| Beeper Volume           |        | X             |
| Beeper Frequency        |        | X             |
| Good Read Beeps         |        | X             |
| Good Read Beep Duration |        | X             |

The following are parameters for features on the 700 Color Computer. *Note that these are listed in the order of their appearance.* 

### **Beeper**

Sets the volume for the good read beep. Note that this is not available when you use a laser scanner with your 700 Color Computer.

### **Action**

Tap the **Beeper** parameter, then select an option to change this parameter setting.

### **SNMP OID**

1.3.6.1.4.1.1963.15.3.1.4.1.6.1

- 1 Beeper (default)
- 4 Vibrate (not supported on 730 Computers)

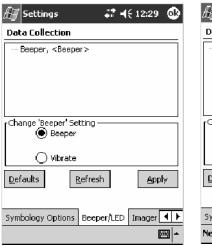

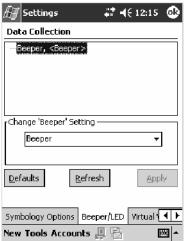

700 Color with Imager Screen

730 Screen

## **Beeper Volume**

Sets the volume for the good read beep. Note that this is not available when you use an imager with your 700 Color Computer.

### Action

Tap the **Beeper volume** parameter, then select an option to change this parameter setting.

### **SNMP OID**

1.3.6.1.4.1.1963.15.3.1.4.1.6.1

## **Options**

- 0 Low
- 1 High (default)
- 2 Medium
- 3 Off
- 4 Vibrate

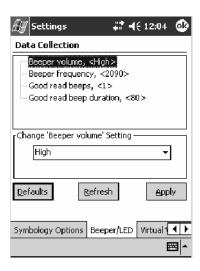

## **Disabling the Volume**

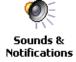

To disable the beeper, tap Start > Settings > the Personal tab > Sounds & Notifications > the Volume tab, drag the System volume slider bar to the left "Silent" position, then tap ok to exit this applet. See Chapter 1, "Introduction" for more information.

## **Beeper Frequency**

Sets the frequency for the good read beep. Note that this is not available when you use an imager with your 700 Color Computer.

### **Action**

Tap the Beeper frequency parameter, then enter a frequency value to change this parameter setting.

### **SNMP OID**

1.3.6.1.4.1.1963.15.3.1.4.1.7.1

## **Options**

1000-4095 (default is 2090)

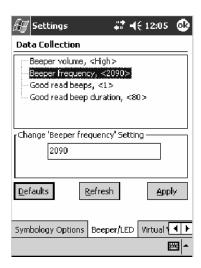

## **Good Read Beeps**

Sets the number of good read beeps. Note that this is not available when you use an imager with your 700 Color Computer.

### Action

Tap the Good read beeps parameter, then select an option to change this parameter setting.

### **SNMP OID**

1.3.6.1.4.1.1963.15.3.1.4.1.8.1

- 0 No beeps
- 1 One beep (default)
- 2 Two beeps

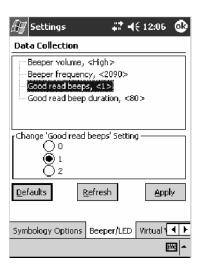

## **Good Read Beep Duration**

Sets the duration of the good read beep. Note that this is not available when you use an imager with your 700 Color Computer.

### Action

Tap the Good read beep duration parameter, then enter a duration value to change this parameter setting.

### **SNMP OID**

1.3.6.1.4.1.1963.15.3.1.4.1.9.1

## **Options**

0–2550 Beep duration in milliseconds. (default is 80)

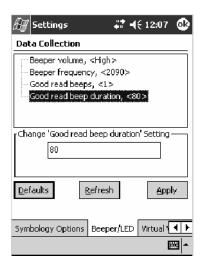

## **Imager**

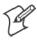

**Note:** These instructions do *not* apply to the 730 Computer.

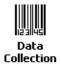

To access the settings from the 700 Color Computer, tap **Start** > **Settings** > the **System** tab > **Data Collection** to access its control panel applet.

Use the right and left arrows to scroll to the **Imager** tab, then tap this tab to access its parameters.

The following are parameters for the imager. Note that these are listed in the order of their appearance within the Imager tab.

### **Aimer LED Duration**

The Aimer LED Duration controls the time the Aimer LED is turned on when the scan button is pressed. After this time, images are captured for decoding. The purpose is to position the Aimer LED on the bar code symbol before attempting to decode the bar code. *Note that this is not available when you use a laser scanner with your 700 Color Computer.* 

### Action

Tap the Aimer LED Duration parameter, then enter a value to change this setting. Note that values must be in 50 ms increments, such as 500, 650, or 32500. Values not entered in 50 ms increments are rounded down. For example, 2489 ms is rounded down to 2450 ms, 149 ms is rounded down to 100 ms, etc..

### **SNMP OID**

1.3.6.1.4.1.1963.15.3.3.3.1.1.21.1

## **Options**

0-65500 ms (Default is 0)

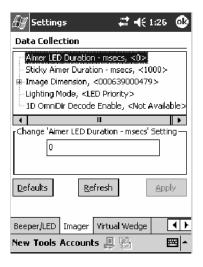

## **Sticky Aimer Duration**

The Sticky Aimer Duration controls the time the Aimer LED stays on after the a bar code read completes or after the trigger button is released. *Note that this is not available when you use a laser scanner with your 700 Color Computer.* 

### Action

Tap the Sticky Aimer Duration parameter, then enter a value to change this setting. Note that values must be in 50 ms increments, such as 500, 650, or 32500. Values not entered in 50 ms increments are rounded down. For example, 2489 ms is rounded down to 2450 ms, 149 ms is rounded down to 100 ms, etc..

### **SNMP OID**

1.3.6.1.4.1.1963.15.3.3.3.1.1.24.1

## **Options**

0-65535 ms (Default is 1000)

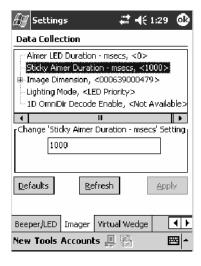

## **Image Dimension**

The image dimensions control the vertical size of the image for decoding. This can restrict the image to one bar code when otherwise, there might be more than one bar code in the image to be decoded. *Note that this is not available when you use a laser scanner with your 700 Color Computer.* 

### Action

Tap the **Image dimension** parameter, select the position to be changed, then tap an option or enter a value to change this position.

### SNMP OID

1.3.6.1.4.1.1963.15.3.3.3.1.1.22.1

| Left position   | 0     | Not supported                       |
|-----------------|-------|-------------------------------------|
| Right position  | 0     | Not supported                       |
| Top position    | 0-478 | Position in pixels (Default is 0)   |
| Bottom position | 0-479 | Position in pixels (Default is 479) |

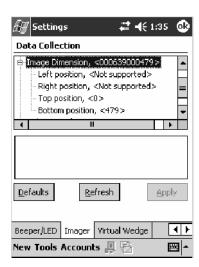

## **Lighting Mode**

The Lighting Mode sets the lighting mode of the imager. When set to "LED Priority," the imager depends more on ambient lighting to illuminate the bar code for reading. When set to "Aperture Priority," the imager uses its built-in LED to illuminate the bar code for reading. Note that this is not available when you use a laser scanner with your 700 Color Computer.

### **Action**

Tap the **Lighting Mode** parameter, then select an option to change this parameter setting.

### **SNMP OID**

1.3.6.1.4.1.1963.15.3.3.3.1.1.23.1

- 0 LED Priority (default)
- 1 Aperture Priority

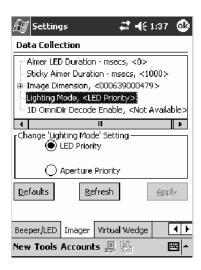

### 1D OmniDir Decode Enable

The 1D OmniDir Decode Enable affects the scanning abilities of the IT4000 Imager. With 1D omni directional enabled, the imager is able to decode images and bar code labels regardless of the orientation of the label. With 1D omni directional disabled, the imager only decodes labels in the direction of the aimer LED. *Note that this is not available when you use a laser scanner with your 700 Color Computer.* 

### Action

Tap the 1D OmniDir Decode Enable parameter, then select an option to change this parameter setting.

### **SNMP OID**

1.3.6.1.4.1.1963.15.3.3.3.1.1.25.1

- 0 Disabled
- 1 Enabled (default)

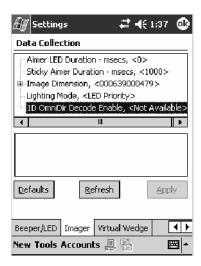

## **Virtual Wedge**

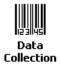

To access the settings from the 700 Color Computer, tap **Start** > **Settings** > the **System** tab > **Data Collection** to access its control panel applet.

Use the right and left arrows to scroll to the Virtual Wedge tab, then tap this tab to access its parameters.

The following are parameters for the virtual wedge scanner. Note that these are listed in the order of their appearance within the Virtual Wedge tab.

## **Virtual Wedge**

Enables or disables the virtual wedge for the internal scanner. The virtual wedge retrieves scanned Automatic Data Collection (ADC) data and sends it to the keypad driver so that the 700 Color Computer can receive and interpret the data as keypad input.

Because the virtual wedge translates incoming data into keypad input, the size of the keypad buffer limits the effective length of the label to 128 characters. Longer labels may be truncated. For labels of more than 128 characters, you need to develop an application that bypasses the keypad buffer.

### **Action**

Tap the Virtual Wedge parameter, then tap an option to change this parameter setting.

### SNMP OID

1.3.6.1.4.1.1963.15.3.2.1.1.2.1

- 0 Disable
- 1 Enable (default)

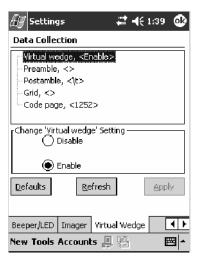

### **Preamble**

Sets the preamble that precedes any data you scan with the 700 Color Computer. Common preambles include a data location number or an operator number.

### **Action**

Tap the **Preamble** parameter, then enter a preamble value to change this parameter setting.

### **SNMP OID**

1.3.6.1.4.1.1963.15.3.2.1.1.3.1

### **Syntax**

**ADdata** 

where *data* is any acceptable values up to 31 ASCII characters. Embedded null (<NUL >) characters are not allowed. Below are the non-printing characters you can use for Virtual Wedge Preambles. *Default is blank*.

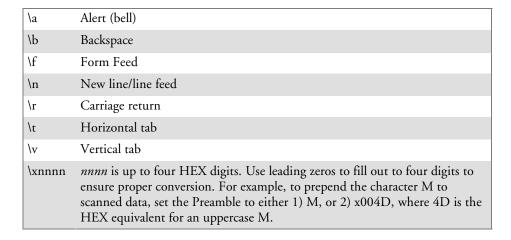

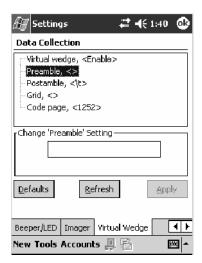

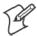

Note: When you enter the AD command without data, the preamble is disabled. If you want to use quotation marks or the following combinations of characters as part of the appended data, separate those characters from the AD command with quotes. If you do not use quotes as described here, the 700 Color Computer interprets the characters as another configuration command:

AD

AE

AF

KC

BV

EX

DF

### **Example**

To use the two-character string BV as a preamble, scan this command (as a Code 39 label) or send this command through the network: \$+AD"BV"

### **Postamble**

Sets the postamble that is appended to any data you scan with the 700 Color Computer. Common postambles include cursor controls, such as tabs or carriage return line feeds.

### **Action**

Tap the **Postamble** parameter, then enter a postamble value to change this parameter setting.

### **SNMP OID**

1.3.6.1.4.1.1963.15.3.2.1.1.4.1

### **Syntax**

**AEdata** 

where *data* is any acceptable values up to 31 ASCII characters. Embedded null (<NUL >) characters are not allowed. Below are the non-printing characters you can use for Virtual Wedge Postambles:

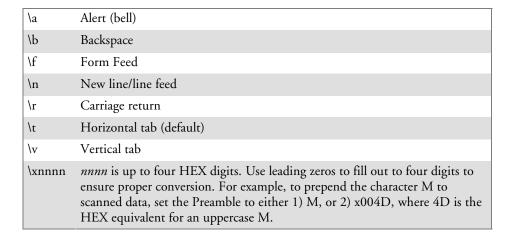

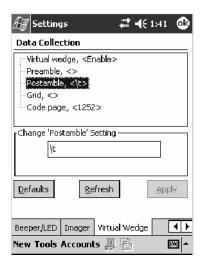

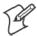

Note: When you enter the AE command without data, the postamble is disabled. If you want to use quotation marks or the following combinations of characters as part of the appended data, separate those characters from the AE command with quotes. If you do not use quotes as described here, the 700 Color Computer interprets the characters as another configuration command.

AD

AE

AF

KC

BV

EX

DF

### **Example**

To use the two-character string BV as a postamble, scan this command (as a Code 39 label) or send this command through the network: \$+AE\*BV"

### Grid

Sets the virtual wedge grid, which filters the data coming from this 700 Color Computer. The data server supports data filtering, which allows you to selectively send scanned data. The virtual wedge grid is similar to the "format" argument of the C Runtime Library scan function.

### Action

Tap the **Grid** parameter, then enter a grid value to change this parameter setting.

### **SNMP OID**

1.3.6.1.4.1.1963.15.3.2.1.1.5.1

### **Syntax**

AF<symID> filter-expression= > editing-expression where:

- <symID> The AIM symbology ID (optional).
- filter-expression
   Any character string that includes valid filter expression values. See the user manual provided with your resouce kit via the IDL for a list of valid filter expression values.
- editing-expression
   Any character string that includes valid editing expression values. See the user manual provided with your resouce kit via the IDL for a list of valid editing expression values.

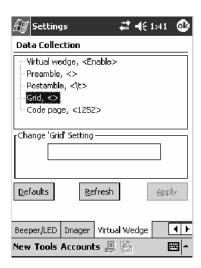

## **Code Page**

Sets the virtual wedge code page. The code page controls the translation from the character set of the raw collected data to Unicode, which is the character set expected by Windows CE applications. The default code page is 1252, which is the Windows Latin 1 (ANSI) character set.

### Action

Tap the Code Page parameter, then select an option to change this parameter setting.

### **SNMP OID**

1.3.6.1.4.1.1963.15.3.2.1.1.6.1

## **Options**

The only acceptable value for the code page parameter is "1252," which is the default.

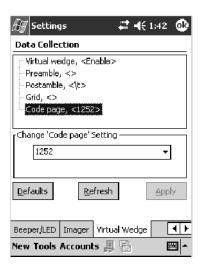

# **Intermec Settings Control Panel Applet**

You may have the Intermec Settings control panel applet. Information about the settings you can configure with this applet is described in the *Intermec Computer Command Reference Manual*. The online manual is available from the Intermec web site at www.intermec.com.

See the Data Collection Resource Kit in the IDL for information about data collection functions. The IDL is available as a download from the Intermec web site at www.intermec.com. Contact your Intermec representative for more information.

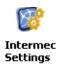

To access the settings from the 700 Color Computer, tap **Start** > **Settings** > the **System** tab > **Intermec Settings** to access its control panel applet.

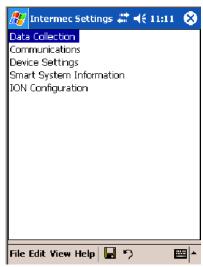

# **SNMP Control Panel Applet**

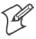

**Note:** This applet is not available in units with PSM Build 3.00 or newer. To determine your PSM build version, tap **Start** > **Programs** > **File Explorer** > the **PSMinfo** text file.

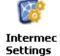

If your unit has PSM Build 3.00 or newer, then you may have the Intermec Settings control panel applet in place of the SNMP applet. Information about the settings you can configure with the Intermec Settings applet is described in the Intermec Computer Command Reference Manual. The online manual is available from the Intermec web site at www.intermec.com.

Simple Network Management Protocol (SNMP) parameters include identification information, security encryption, security community strings, and traps.

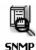

To access the settings from the 700 Color Computer, tap **Start** > **Settings** > the **System** tab > **SNMP** to access its control panel applet.

Tap a tab to access its menus. These tabs represent three groups of settings or parameters:

- Security (starting on the next page)
- Traps (starting on page 357)
- Identification (starting on page 359)

## **Security**

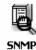

To access the settings from the 700 Color Computer, tap **Start** > **Settings** > the **System** tab > **SNMP** > the **Security** tab to access its parameters.

The following are parameters that affect encryption and community strings. Note that these are listed in the order of their appearance within the Security tab.

## **Read Only Community**

Sets the read-only community string for this 700 Color Computer, which is required for processing of SNMP get and get next requests.

### **Action**

Tap the Read Only Community parameter, then enter a community string to change this parameter setting.

### **SNMP OID**

1.3.6.1.4.1.1963.10.5.1.2.0

### **Options**

The read-only community string can be up to 128 ASCII characters. Default is Public.

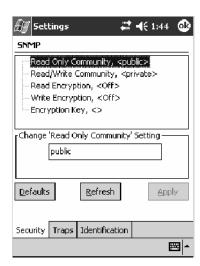

## **Read/Write Community**

Sets the read/write community string, which is required for processing of SNMP set requests by this 700 Color Computer. An SNMP packet with this name as the community string will also process SNMP get and next requests.

### Action

Tap the Read/Write Community parameter, then enter a community string to change this parameter setting.

### **SNMP OID**

1.3.6.1.4.1.1963.10.5.1.3.0

### **Options**

The read/write community string can be up to 128 ASCII characters. Default is Private.

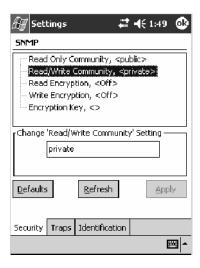

## **Read Encryption**

Sets the packet-level mode of security for SNMP read-only requests. If you enable read encryption, all received SNMP get and get next packets have to be encrypted or the packet will not be authorized. If encryption is enabled, you can only use software provided by Intermec Technologies.

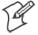

Note: To enable security encryption, you also need to set the Security Encryption Key (page 356).

### Action

Tap the **Read Encryption** parameter, then select an option to change this parameter setting.

### **SNMP OID**

1.3.6.1.4.1.1963.10.5.1.4.0

| 1 | On  | SNMP get and get next packets must be encrypted    |  |
|---|-----|----------------------------------------------------|--|
| 2 | Off | SNMP packets do not have to be encrypted (default) |  |

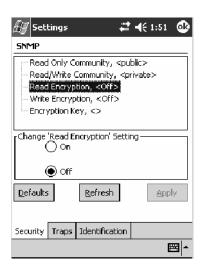

## **Write Encryption**

Sets the packet-level mode of security for SNMP read/write requests. If you enable write encryption, all SNMP packets that are received with the read/write community string have to be encrypted or the packet will not be authorized. You need to use software from Intermec Technologies that supports encryption.

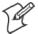

**Note**: To enable security encryption, you also need to set the Security Encryption Key (page 356).

### Action

Tap the **Write Encryption** parameter, then select an option to change this parameter setting.

## **SNMP OID**

1.3.6.1.4.1.1963.10.5.1.5.0

| 1 | On  | SNMP packets must be encrypted                     |  |
|---|-----|----------------------------------------------------|--|
| 2 | Off | SNMP packets do not have to be encrypted (default) |  |

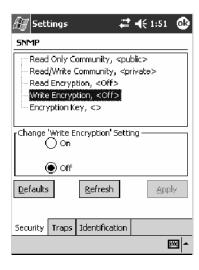

## **Encryption Key**

Identifies the key that this 700 Color Computer uses to encrypt or decipher SNMP packets. Encryption is used only by software provided by Intermec Technologies. If encryption is enabled, SNMP management platforms will not be able to communicate with the 700 Color Computer. The encryption key is returned encrypted.

### **Action**

Tap the Encryption Key parameter, then enter a security encryption key value to change this parameter setting.

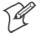

Note: You also need to set either Read Encryption (page 354) or Write Encryption (page 355) or both.

### SNMP OID

1.3.6.1.4.1.1963.10.5.1.6.0

## **Options**

The encryption key can be from 4 to 20 ASCII characters. Default is NULL.

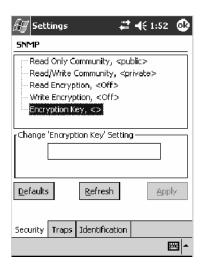

## **Traps**

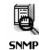

To access the settings from the 700 Color Computer, tap **Start** > **Settings** > the **System** tab > **SNMP** > the **Traps** tab to access its parameters.

The following are authentication and threshold parameters for traps. *Note that these are listed in the order of their appearance within the Traps tab.* 

### **Authentication**

Determines whether to send authentication traps. When trap authentication is enabled, an authentication trap is sent if an SNMP packet is received by the master agent with an invalid community string.

### **Action**

Tap the **Authentication** parameter, then select an option to change this parameter setting.

### **SNMP OID**

1.3.6.1.4.1.1963.10.5.2.2.0

- 1 On (default)
- 2 Off

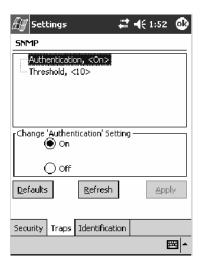

### **Threshold**

Determines the maximum number of traps per second that the master agent generates. If the threshold is reached, the trap will not be sent.

### **Action**

Tap the **Threshold** parameter, then enter a threshold value to change this parameter setting.

### **SNMP OID**

1.3.6.1.4.1.1963.10.5.2.3.0

### **Options**

Any positive integer value. Default is 10.

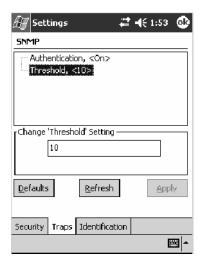

## **Identification**

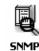

To access the settings from the 700 Color Computer, tap **Start** > **Settings** > the **System** tab > **SNMP** > the **Identification** tab to access its parameters.

The following are parameters for contact, location, and name information for support purposes. *Note that these are listed in the order of their appearance within the Identification tab.* 

### **Contact**

Sets the contact information for the person responsible for this 700 Color Computer.

### Action

Tap the **Contact** parameter, then enter the name of your contact representative to change this parameter setting.

### SNMP OID

1.3.6.1.2.1.1.4.0

### **Options**

The identification contact may be up to 255 ASCII characters. Default is no characters or blank.

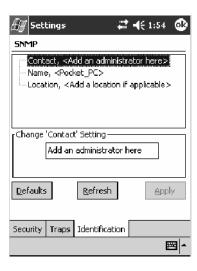

### Name

Sets the assigned name for this 700 Color Computer.

### Action

Tap the Name parameter, then enter the name of your 700 Color Computer to change this parameter setting.

### **SNMP OID**

1.3.6.1.2.1.1.5.0

## **Options**

The identification name may be up to 255 ASCII characters. Default is no characters or blank.

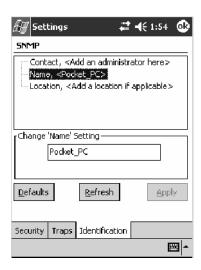

### Location

Sets the identification location for this 700 Color Computer, such as "Shipping."

### Action

Tap the **Location** parameter, then enter the location of where your 700 Color Computer to change this parameter setting.

### **SNMP OID**

1.3.6.1.2.1.1.6.0

### **Options**

The identification location may be up to 255 ASCII characters. Default is no characters or blank.

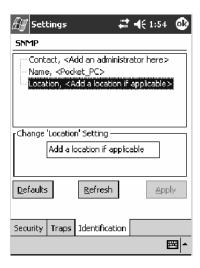

# **Unit Information Control Panel Applet**

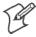

**Note:** This applet is not available in units with PSM Build 3.00 or newer. To determine your PSM build version, tap **Start** > **Programs** > **File Explorer** > the **PSMinfo** text file.

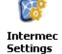

If your unit has PSM Build 3.00 or newer, then you may have the Intermec Settings control panel applet in place of the Unit Information applet. Information about the settings you can configure with the Intermec Settings applet is described in the *Intermec Computer Command Reference Manual*. The online manual is available from the Intermec web site at www.intermec.com.

Unit Information is a read-only control panel applet that provides information about your 700 Color Computer, such as software version builds, available CAB files, and the internal battery status.

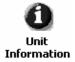

To access the settings from the 700 Color Computer, tap **Start** > **Settings** > the **System** tab > **Unit Information** to access its control panel applet.

Tap a tab to access its menus. These tabs represent three groups of settings or parameters:

- Versions (next paragraph)
- Battery Status (starting on page 363)
- CAB Files (starting on page 364)

## **Versions**

You can view the latest software build version on your 700 Color Computer by accessing the **Unit Information** control panel applet.

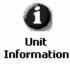

To access the settings from the 700 Color Computer, tap **Start** > **Settings** > the **System** tab > **Unit Information** > the **Versions** tab to view the latest software build version. Tap **ok** to exit this information.

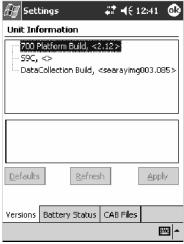

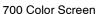

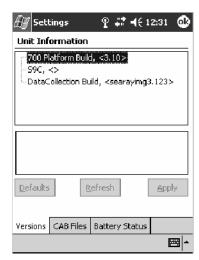

730 Screen

## **Battery Status**

You can view the battery status for your 700 Color Computer by accessing the **Unit Information** control panel applet.

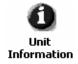

To access the settings from the 700 Color Computer, tap **Start** > **Settings** > the **System** tab > **Unit Information** > the **Battery Status** tab to view the current status. Tap **ok** to exit this information.

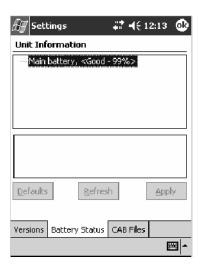

## **CAB Files**

You can view the latest developer or released version of each CAB file from Intermec Technologies Corporation that are installed in your 700 Color Computer via the **Unit Information** control panel applet. *Custom CAB files are not displayed in this applet.* See the *Software Tools User's Manual* for more information about these files.

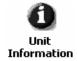

To access the information from the 700 Color Computer, tap **Start** > **Settings** > the **System** tab > **Unit Information** > the **CAB Files** tab to view the current CAB file versions. Tap **ok** to exit this information.

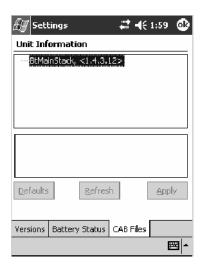

When a CAB file is built, a registry entry is created with a build number for that file. This CAB Files control panel applet looks for a registry key for each CAB file installed. When the registry entry is found, the CAB file name and version number information are displayed. If a CAB file has not been installed, then its information is not displayed.

Below is a list of CAB files from Intermec Technologies that are available for your 700 Color Computer with their latest developer or released version of the software build. Should you need to add any of these to your 700 Color Computer, contact an Intermec representative.

#### • BtMainStack:

Installation of the Main Bluetooth Stack is handled automatically as part of the operating system boot-up procedure. See Chapter 4, "Network Support," for more information about Bluetooth wireless printing.

### • Comm Port Wedge:

The software build for the Comm Port Wedge. Note that the Comm Port Wedge CAB file is available.

### • NPCPTest:

This installs a Norand<sup>®</sup> Portable Communications Protocol (NPCP) Printing test application which will print to an Intermec<sup>®</sup> 4815, 4820, or 6820 Printer. See Chapter 5, "Printer Support," for more information.

### • S9C Upgrade:

Installs the files needed to upgrade the S9C scanner firmware. See the 700 Color Management Tools for information on upgrading the firmware.

### WinCfg:

Configures the NRINET.INI file, launches the NRINet client, and loads and unloads the LAN and WLAN device drivers.

### • Wireless Printing Sample:

Installs a sample application that developers can use for reference when they are developing their own Wireless Printing applications. The source code for this application is included as part of the Bluetooth Resource Kit in the IDL, which is available as a download from the Intermec web site at www.intermec.com. Contact your Intermec representative for more information.

### • ActiveX Control Tools:

This lists some of the CAB files that may be available with which to install ActiveX Control Tools. *See the online help for more information.* 

### • AXCommunication:

Communication controls that transmit or receive messages from input connections.

#### • AXFileTransfer:

File transfer controls that transmit and receive files using the Trivial File Transfer Protocol (TFTP).

### • AXReaderCommand:

Reader command functions that modify and retrieve configuration information from your 700 Color Computer.

### • AXVWedge:

The virtual wedge control that retrieves scanned ADC data and sends it to the keyboard driver to interpret data as keyboard input.

# **Utilities Control Panel Applet**

The Utilities control panel applet examines and modifies settings and operational modes of specific hardware and software on the 700 Color Computer, including the dock switch, registry storage, wakeup mask, and application launch keys.

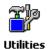

To access the settings from the 700 Color Computer, tap **Start** > **Settings** > the **System** tab > **Utilities** to access its control panel applet.

Use the left and right arrows to scroll through the tabs along the bottom of the control panel applet, then tap a tab to access its menus. These tabs represent the following groups of settings or parameters:

- Dock Switch (next paragraph)
- Registry Save (page 367)
- Wakeup Mask (page 368)
- App Launch (page 369)

### **Dock Switch**

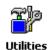

From the 700 Color Computer, tap **Start** > **Settings** > the **System** tab > **Utilities** > the **Dock Switch** tab to access the Dock Switch control panel applet.

Use this applet to control the position of the dock switch. This can be set either to a COM A (phone jack for a modem) position or to a COM B (serial) position.

If switched to COM B and suspended, the terminal has the following behavior:

- If the 700 Color Computer is on charge, the dock switch remains switched to COM B.
- If the 700 Color Computer is off charge, the dock switch switches to COM A and remain in this position until the 700 Color Computer resumes charge.

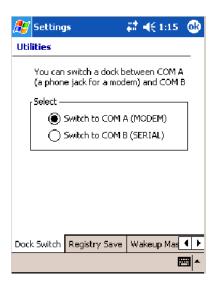

### **Registry Save**

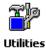

From the 700 Color Computer, tap **Start** > **Settings** > the **System** tab > **Utilities** > the **Registry Save** tab to access the Registry Save control panel applet.

For Windows Mobile 2003, the only medium available for saving the registry is the Flash File System (PSM). Registry data is stored in the "\Flash\_File\_Store\Registry" path. Check **Enable Registry Storage** to enable this function.

To ensure that the 700 Color Computer restores the real-time clock after a cold-boot, check the **Enable RTC Restore** option. *Note that this does not apply to the 730 Computer.* 

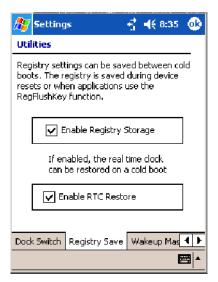

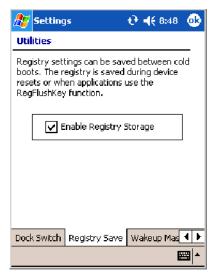

700 Color Screen

730 Screen

### **Wakeup Mask**

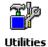

From the 700 Color Computer, tap Start > Settings > the System tab > Utilities > the Wakeup Mask tab to access the Wakeup Mask control panel applet.

This applet programs three scanner buttons and the A1 and A2 application keys to be "wakeup" or resume keys. That is, to prompt the 700 Color Computer to "wake up" or resume activity after going to "sleep" as a result of being inactive after a length of time. This information will remain between warm and cold boots.

Check the appropriate box, then tap **ok** to apply your settings.

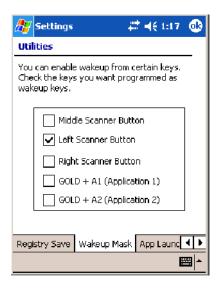

Based on your setting, do the following to "wake up" the 700 Color Computer.

| If you select:            | Then do this on<br>Numeric Keyboard                      | Then do this on<br>Alphanumeric Keyboard |
|---------------------------|----------------------------------------------------------|------------------------------------------|
| Middle Scanner Button     | Squeeze the button on the Scan Handle                    | Squeeze the button on the Scan Handle    |
| Left Scanner Button       | Squeeze the left scanner button                          | Squeeze the left scanner button          |
| Right Scanner Button      | Squeeze the right scanner button                         | Squeeze the right scanner button         |
| GOLD + A1 (Application 1) | Press [Gold] © (A)                                       | Press [Gold/White] (AAT)                 |
| GOLD + A2 (Application 2) | Press [Gold] $\bigcirc$ $\bigcirc$ $\bigcirc$ $\bigcirc$ | Press [Gold/White]   BA2                 |

### **App Launch**

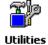

From the 700 Color Computer, tap **Start** > **Settings** > the **System** tab > **Utilities**, then scroll to the right to tap the **App Launch** tab to access the Application Launch control panel applet.

This applet programs or maps two scanner buttons and four application keys to start up to six applications. *Note that the left scanner button also acts as the record button.* 

For 700 Color Computers with either a laser scanner or an imager, default mappings are shown in the following illustration.

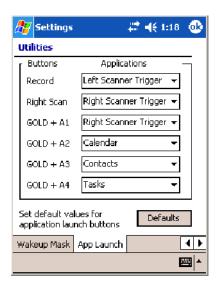

For 700 Color Computers without either a laser scanner or an imager, the default maps the Record, Calendar, Contacts, and Tasks applications the top four and the A3 and A4 buttons are "unassigned" or available for two more applications.

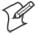

**Note**: Record, Calendar, Contacts, and Tasks are Pocket PC applications. See Chapter 2, "Windows Mobile 2003," for more information about these applications.

- To assign an application to a button, select an application from the applicable drop-down list box.
- To assign a new application, select the "Add new application" option, which brings up an Open File dialog and browse SD or CF storage cards for new applications.
- To disable or unmap a currently mapped application from a corresponding button, select "unassigned" from the applicable drop-down list.
- To restore these buttons to their defaults, tap **Defaults** in the lower right corner.

### Appendix A — Configurable Settings

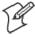

**Note**; You cannot map an application to more than one button. Should you assign the same application to two buttons, a verification prompt will appear after the second button to confirm whether you want to remap the application. If you tap **Yes**, the applet changes the first button to "unassigned" and map the application to the second button.

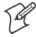

Note: All changes are activated immediately upon selection.

# **Wireless Network Control Panel Applet**

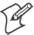

**Note**: See Chapter 4, "*Network Support*," for information about the 802.11b or 802.11b/g radio module.

### **About the Wireless Network**

Your wireless adapter (network interface card) connects to wireless networks of two types: infrastructure networks and ad-hoc networks.

- Infrastructure networks get you onto your corporate network and the internet. Your 700 Color Computer establishes a wireless connection to an access point, which links you to the rest of the network. When you connect to a network via an access point, you are using the 802.11b or 802.11b/g infrastructure mode.
- Ad-hoc networks are private networks shared between two or more clients, even with no access point.

Each wireless network is assigned a name (or Service Set Identifier — SSID) to allow multiple networks to coexist in the same area without infringement.

Intermec Technologies recommends using security measures with wireless networks to prevent unauthorized access to your network and to ensure your privacy of transmitted data. The following are required elements for secure networks:

- Authentication by both the network and the user
- Authentication is cryptographically protected
- Transmitted data

There are many schemes available for implementing these features.

# **Terminology**

Below are terms you may encounter as you configure your wireless network:

- CKIP (Cisco Key Integrity Protocol)
  This is Cisco's version of the TKIP protocol, compatible with Cisco
  Airnet products.
- EAP (Extensible Authentication Protocol)
   802.11b or 802.11b/g uses this protocol to perform authentication.
   This is not necessarily an authentication mechanism, but is a common framework for transporting actual authentication protocols. Intermec Technologies provides a number of EAP protocols for you to choose the best for your network.

- TKIP (Temporal Key Integrity Protocol)
  This protocol is part of the IEEE 802.11i encryption standard for wireless LANs., which provides per-packet key mixing, a message integrity check and a re-keying mechanism, thus overcoming most of the weak points of WEP. This encryption is more difficult to crack than the standard WEP. Weak points of WEP include:
  - No Installation Vector (IV) reuse protection
  - Weak keys
  - No protection against message replay
  - No detection of message tampering
  - No key updates
- WEP (Wired Equivalent Privacy) encryption
  With preconfigured WEP, both the client 700 Color Computer and
  access point are assigned the same key, which can encrypt all data be-

access point are assigned the same key, which can encrypt all data between the two devices. WEP keys also authenticate the 700 Color Computer to the access point — unless the 700 Color Computer can prove it knows the WEP key, it is not allowed onto the network.

WEP keys are only needed if they are expected by your clients. There are two types available: 64-bit (5-character strings, 12345) (default) and 128-bit (13-character strings, 1234567890123). Enter these as either ASCII (12345) or Hex (0x3132333435).

• WPA (Wi-Fi Protected Access)

This is an enhanced version of WEP that does not rely on a static, shared key. It encompasses a number of security enhancements over WEP, including improved data encryption via TKIP and 802.11b or 802.11b/g authentication with EAP.

WiFi Alliance security standard is designed to work with existing 802.11 products and to offer forward compatibility with 802.11i.

### **Configuring Your Wireless Network**

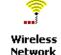

To start 802.11b or 802.11b/g communications on the 700 Color Computer, tap **Start** > **Settings** > the **System** tab > **Wireless Network** to access the Profile Wizard for the 802.11b or 802.11b/g radio module.

A profile contains all the information necessary to authenticate you to the network, such as login name, password or certificate, and protocols by which you are authenticated.

You can have up to four profiles for different networks. For example, you may have different login names or passwords on different networks, or you may use a password on one network, and a certificate on another.

Use the Profiles page to select and configure between the networking environments assigned to this 802.11b or 802.11b/g radio.

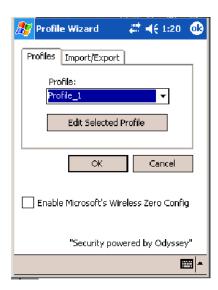

### Profile:

Tap the drop-down list to choose between four different profiles assigned to this unit, then tap **Edit Select Profile**, make the changes needed for this profile (*starting on the next page*), then tap **OK** to return to the Profiles page.

• Enable Microsoft's Wireless Zero Config

Check this box to enable Microsoft's Wireless Zero Config application. This effectively disables the Intermec software solution for 802.11b or 802.11b/g, including configuration via the CORE application and the Wireless Network control panel applet.

### Basic

Use the Basic page to set the network type, name, and manage battery power for this profile. Tap **ok** or **OK** to return to the Profiles page.

### • Profile Label:

Enter a unique name for your profile.

### • Network type:

Tap the drop-down list to select either "Infrastructure" if your network uses access points to provide connectivity to the corporate network or internet; or "Ad-Hoc" to set up a private network with one or more participants.

### • Channel:

If you selected "Ad-Hoc" for the network type, select the channel on which you are communicating with others in your network. There are up to 11 channels available.

### • SSID (Network Name):

This assumes the profile name *unless another name is entered in this field*. If you want to connect to the next available network or are not familiar with the network name, enter "ANY" in this field. Consult your LAN administrator for network names.

### • Enable Power Management:

Check this box to conserve battery power (default), or clear this box to disable this feature.

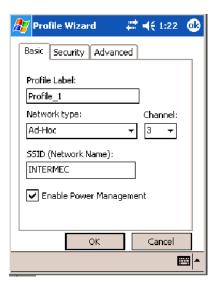

### **Security**

The following are available from the 8021x Security drop-down list. Note that the last four methods are available if you have purchased the security package. Contact your Intermec representative for information.

- None (below)
- PEAP (page 378)
- TLS (page 382)
- TTLS (page 385)
- LEAP (page 389)

### None

Use "None" to disable 802.11b or 802.11b/g Security and enable either WEP or WPA-PSK encryption.

### To Disable 802.1x Security

- 1 Set 8021x Security as "None."
- 2 Set Association to "Open."
- **3** Set Encryption to "None."

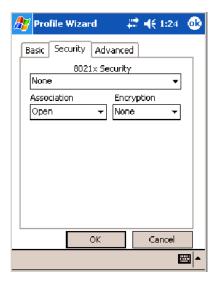

### **To Enable WEP Encryption**

- 1 Set 8021x Security as "None."
- **2** Set **Association** to either "Open" if WEP keys are not required; or "Shared" when WEP keys are required for association.
- **3** Set Encryption to "WEP." See page 372 for information about WEP encryption.
- **4** If you had set **Association** to "Shared," then select a data transmission key from the **Data TX Key** drop-down list near the bottom of this screen, then enter the encryption key for that data transmission in the appropriate **Key** # field.

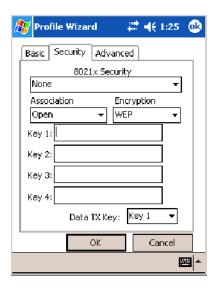

### To Enable WPA Encryption Using a Preshared Key

- 1 Set 8021x Security as "None."
- **2** Set **Association** to "WPA." See page 372 for information about WPA encryption.
- **3** Skip Encryption as it is automatically set to "TKIP." See page 372 for more information about TKIP.
- **4** Enter the temporal key as ASCII (12345) in the **Pre-Shared Key** field.

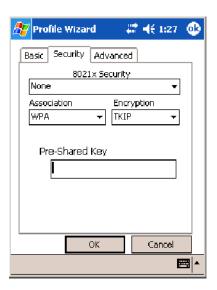

### **PEAP** (Protected EAP)

This protocol is suitable for performing secure authentication against Windows domains and directory services. It is comparable to EAP-TTLS (see page 385), both in its method of operation and its security, though not as flexible. This does not support the range of inside-the-tunnel authentication methods supported by EAP-TTLS. Microsoft and Cisco both support this protocol.

Use "PEAP" to configure the use of PEAP as an authentication protocol and to select "Open," "WPA," or "Network EAP" as an association mode.

### To Enable PEAP with an Open Association

- 1 Set 8021x Security as "PEAP."
- **2** Set Association to "Open."
- **3** Skip Encryption as it is automatically set to "WEP." See page 372 for information about WEP encryption.
- 4 Enter your unique user name and password to use this protocol. Select **Prompt for password** to have the user enter this password each time to access the protocol; or leave **Use following password** as selected to automatically use the protocol without entering a password.
- **5** Tap **Get Certificates** to obtain or import server certificates. See page 388 for more information.
- **6** Tap **Additional Settings** to assign an inner PEAP authentication and set options for server certificate validation and trust. See page 381 for more information.

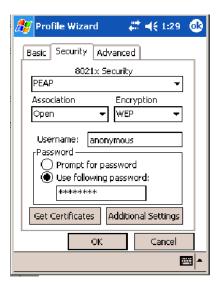

### To Enable PEAP with WPA Encryption

- 1 Set 8021x Security as "PEAP."
- **2** Set **Association** to "WPA." See page 372 for information about WPA encryption.
- **3** Skip Encryption as it is automatically set to "TKIP." See page 372 for more information about TKIP.
- 4 Enter your unique user name and password to use this protocol. Select **Prompt for password** to have the user enter this password each time to access the protocol, or leave **Use following password** as selected to automatically use the protocol without entering a password.
- **5** Tap Get Certificates to obtain or import server certificates. See page 388 for more information.
- **6** Tap Additional Settings to assign an inner PEAP authentication and set options for server certificate validation and trust. See page 381 for more information.

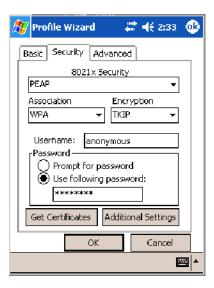

### To Enable PEAP with Network EAP

- 1 Set 8021x Security as "PEAP."
- **2** Set **Association** to "Network EAP." See page 371 for information about EAP.
- **3** Set Encryption to either "WEP" or "CKIP." See page 371 for information about CKIP and page 372 for information about WEP encryption.
- 4 Enter your unique user name and password to use this protocol. Select **Prompt for password** to have the user enter this password each time to access the protocol, or leave **Use following password** as selected to automatically use the protocol without entering a password.
- **5** Tap Get Certificates to obtain or import server certificates. See page 388 for more information.
- **6** Tap Additional Settings to assign an inner PEAP authentication and set options for server certificate validation and trust. See page 381 for more information.

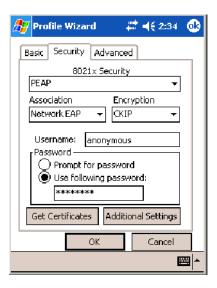

### **Additional Settings**

1 Select an authentication method from the Inner PEAP Authentication drop-down list.

| EAP/MS-CHAP-V2    | Authenticates against a Windows Domain Controller and other non-Windows user databases. This is Microsoft's implementation of PEAP. |
|-------------------|----------------------------------------------------------------------------------------------------|
| EAP/Token Card    | Use with token cards. The password value entered is never cached. This is Cisco's implementation of PEAP.                           |
| EAP/MD5-Challenge | Message Digest 5. A secure hashing authentication algorithm.                                                                        |

- **2** Check **Validate Server Certificate** to verify the identity of the authentication server based on its certificate when using TTLS or PEAP.
- **3** Enter the Common Names of trusted servers. Note that if these fields are left blank, the server certificate trust validation is not performed or required.
- **4** Click **ok** to return to the Security page.

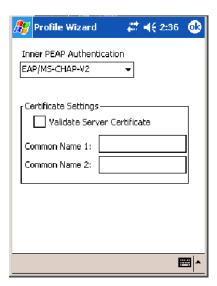

### TLS (EAP-TLS)

EAP-TLS is a protocol that is based on the TLS (Transport Layer Security) protocol widely used to secure web sites. This requires both the user and authentication server have certificates for mutual authentication. While cryptically strong, this requires corporations that deploy this to maintain a certificate infrastructure for all their users.

Use "TLS" to configure the use of EAP-TLS as an authentication protocol, and select either "Open" or "WPA" as an association mode.

### To Enable TLS with an Open Association

- 1 Set 8021x Security as "TLS."
- **2** Set **Association** to "Open."
- **3** Skip Encryption as it is automatically set to "WEP." See page 372 for information about WEP encryption.
- **4** Enter your unique **Subject Name** and **User Name** to use this protocol.
- **5** Tap **Get Certificates** to obtain or import server certificates. See page 388 for more information.
- **6** Tap **Additional Settings** to set options for server certificate validation and trust. See page 384 for more information.

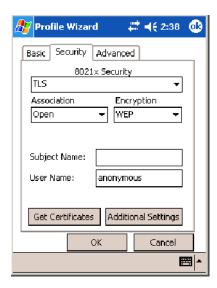

### To Enable TLS with WPA Encryption

- 1 Set 8021x Security as "TLS."
- **2** Set **Association** to "WPA." See page 372 for information about WPA encryption.
- **3** Skip Encryption as it is automatically set to "TKIP." See page 372 for more information about TKIP.
- **4** Enter your unique **Subject Name** and **User Name** as credentials for this profile.
- **5** Tap **Get Certificates** to obtain or import server certificates. See page 388 for more information.
- **6** Tap **Additional Settings** to set options for server certificate validation and trust. See page 384 for more information.

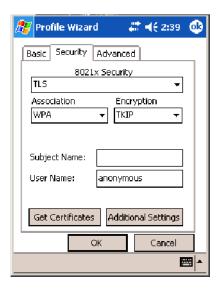

### **Additional Settings**

- 1 Check Validate Server Certificate to verify the identity of the authentication server based on its certificate when using PEAP or TLS.
- **2** Enter the Common Names of trusted servers. Note that if these fields are left blank, the server certificate trust validation is not performed or required.
- **3** Click **ok** to return to the Security page.

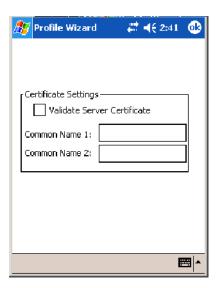

### TTLS (EAP-Tunneled TLS)

This protocol provides authentication like EAP-TLS (see page 382) but does not require certificates for every user. Instead, authentication servers are issued certificates. User authentication is done using a password or other credentials that are transported in a securely encrypted "tunnel" established using server certificates.

EAP-TTLS works by creating a secure, encrypted tunnel through which you present your credentials to the authentication server. Thus, inside EAP-TTLS there is another *inner authentication protocol* that you must configure via Additional Settings.

Use "TTLS" to configure the use of EAP-TTLS as an authentication protocol, and select either "Open" or "WPA" as an association mode.

### To Enable TTLS with an Open Association (default configuration)

- 1 Set 8021x Security as "TTLS."
- **2** Set Association to "Open."
- **3** Skip Encryption as it is automatically set to "WEP." See page 372 for information about WEP encryption.
- 4 Enter your unique user name and password to use this protocol. Select **Prompt for password** to have the user enter this password each time to access the protocol, or leave **Use following password** as selected to automatically use the protocol without entering a password.
- **5** Tap Get Certificates to obtain or import server certificates. See page 388 for more information.
- **6** Tap **Additional Settings** to assign an inner TTLS authentication and an inner EAP, and set options for server certificate validation and trust. See page 387 for more information.

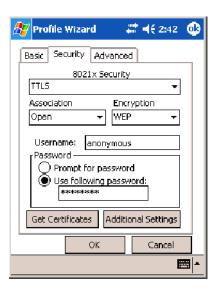

### To Enable TTLS with WPA Encryption

- 1 Set 8021x Security as "TTLS."
- **2** Set **Association** to "WPA." See page 372 for information about WPA encryption.
- **3** Skip Encryption as it is automatically set to "TKIP." See page 372 for more information about TKIP.
- 4 Enter your unique user name and password to use this protocol. Select Prompt for password to have the user enter this password each time to access the protocol, or leave Use following password as selected to automatically use the protocol without entering a password.
- **5** Tap Get Certificates to obtain or import server certificates. See page 388 for more information.
- **6** Tap **Additional Settings** to assign an inner TTLS authentication and an inner EAP, and set options for server certificate validation and trust. See page 387 for more information.

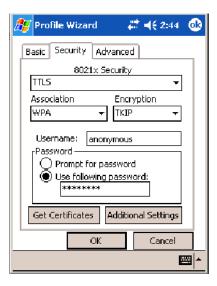

### **Additional Settings**

1 Select an authentication protocol from the **Inner TTLS Authentication** drop-down list:

| PAP                    | Password Authentication Protocol. A simple authentication protocol that sends security information in the clear.                                                                                                    |  |
|------------------------|----------------------------------------------------------------------------------------------------|--|
| СНАР                   | Challenge Handshake Authentication Protocol. Use of Radius to authenticate a terminal without sending security data in the clear. Authenticates against non-Windows user databases. You cannot use this if authenticating against a Windows NT Domain or Active Directory. |  |
| MS-CHAP;<br>MS-CHAP-V2 | Authenticates against a Windows Domain Controller and other non-Windows user databases.                                                                                                    |  |
| PAP/Token Card         | Use with token cards. The password value entered is never cached.                                                                                                    |  |
| EAP                    | Extensible Authentication Protocol. See page 371 for information about EAP.                                                                                                    |  |

- **2** If you select "EAP" for the inner authentication protocol, then select an inner EAP protocol from the **Inner EAP** drop-down list.
- **3** Enter the Common Names of trusted servers. Note that if these fields are left blank, the server certificate trust validation is not performed or required.
- **4** Check **Validate Server Certificate** to verify the identity of the authentication server based on its certificate when using TTLS, PEAP, and TLS.
- **5** Enter the **Anonymous EAP-TTLS Name** as assigned for public usage. Use of this outer identity protects your login name or identity.
- **6** Click **ok** to return to the Security page.

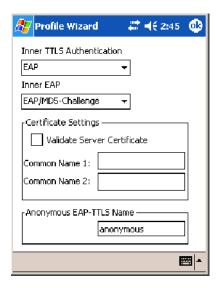

### **To Get Certificates**

Certificates are pieces of cryptographic data that guarantee a public key is associated with a private key. They contain a public key and the entity name that owns the key. Each certificate is issued by a certificate authority.

Use this page to import a certificate onto the 700 Color Computer.

### **Root Certificates**

- **1** Tap the <<< button next to the **Import Root Certificate** field to select the root certificate (DER-encoded .CER file) to import.
- **2** Click **Import Root Cert** to install the selected certificate.

### **User Certificate**

- 1 Tap the <<< button next to the Certificate Path field to select the user certificate (DER-encoded .CER file without the private key) to import.
- 2 Tap the <<< button next to the **Key Path** field to select the private key (.PVK file) which corresponds to the user certificate chosen in step 1.
- **3** Tap **Import User Cert** to install the selected certificate.

### **Web Enrollment**

Tap **Web Enrollment** to obtain a user certificate over the network from an IAS Server. Tap **ok** to return to the Security page.

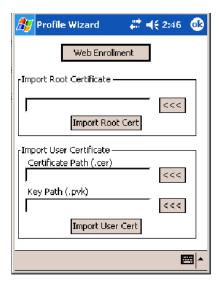

### **LEAP** (Cisco Lightweight EAP)

LEAP is the Cisco Lightweight version of EAP. See page 371 for information about EAP.

Use "LEAP" to configure the use of LEAP as an authentication protocol, select "Open," "WPA," or "Network EAP" as an association mode, or assign Network EAP. *Note that this defaults to the Network EAP*.

### To Enable LEAP with an Open Association

- 1 Set 8021x Security as "LEAP."
- **2** Set Association to "Open."
- **3** Skip Encryption as it is automatically set to "WEP." See page 372 for information about WEP encryption.
- **4** Enter your unique User Name to use this protocol.
- 5 Select Prompt for password to have the user enter this password each time to access the protocol, or leave Use following password as selected to automatically use the protocol without entering a password.

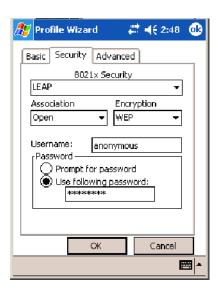

### To Enable LEAP with WPA Encryption

- 1 Set 8021x Security as "LEAP."
- **2** Set **Association** to "WPA." See page 372 for information about WPA encryption.
- **3** Skip Encryption as it is automatically set to "TKIP." See page 372 for more information about TKIP.
- **4** Enter your unique User Name to use this protocol.
- 5 Select Prompt for password to have the user enter this password each time to access the protocol, or leave Use following password as selected to automatically use the protocol without entering a password.

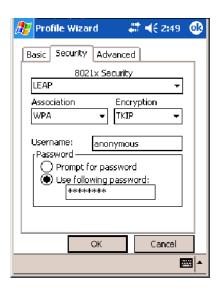

### To Enable LEAP with Network EAP

- 1 Set 8021x Security as "LEAP."
- **2** Set **Association** to "Network EAP," an EAP protocol for the network. See page 371 for information about EAP.
- **3** Set Encryption to either "WEP" or "CKIP." See page 371 for information about CKIP and page 372 for information about WEP encryption.
- **4** Enter your unique User Name to use this protocol.
- **5** Select **Prompt for password** to have the user enter this password each time to access the protocol, or leave **Use following password** as selected to automatically use the protocol without entering a password.

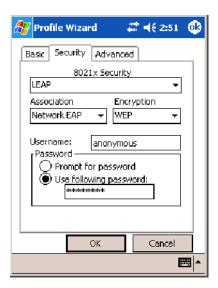

### **Advanced**

Use this page to configure additional settings for this profile. Tap **ok** or **OK** to return to the Profiles page.

### • Detect Rogue APs:

Wireless NICs and APs associate based on the SSID configured for the NIC. Given an SSID, the BSSID with the strongest signal is often chosen for association. After association, 802.1x authentication may occur and during authentication credentials to uniquely identify a user — these are passed between the NIC and the AP.

The base 802.1x technology does not protect the network from "rogue APs." These can mimic a legitimate AP to authentication protocols and user credentials. This provides illegal users ways to mimic legitimate users and steal network resources and compromise security.

Check this box to detect and report client behavior suspected of being rogue APs. Once a rouge AP is detected, your 700 Series Computer no longer associates with that AP until you perform a warm boot.

Clear this box to solve AP connection problems that result when an AP gets put on the rogue AP list due to inadvertant failed authentications and *not* because it is a *real* rouge.

### • Enable mixed cell:

Mixed cell is a profile-dependent setting. If enabled, you can connect to mixed cell without using WEP, then you can query the cell to determine whether you can use encryption.

### Enable Logging:

Check this box to log what activity incurs for this profile.

# **Other Configurable Parameters**

The following parameters can be configured by sending reader commands through the network or from an application. See "*Using Reader Commands*" on page 394 for more information.

| Reader Command    | Description                                                                                                    | Options                                                                                                    |
|-------------------|----------------------------------------------------------------------------------------------------|----------------------------------------------------------------------------------------------------|
| Audio Volume      | Changes the volume of all audio signals.                                                                                                    | <ul> <li>Off</li> <li>Very quiet</li> <li>Quiet</li> <li>Normal (default)</li> <li>Loud</li> <li>Very loud</li> </ul> |
| Automatic Shutoff | Sets the length of time the 700 Color Computer remains on when there is no activity. When you turn on the 700 Color Computer, it either resumes exactly where it was when you turned it off or boots and restarts your application. | <ul> <li>1 minute</li> <li>2 minutes</li> <li>3 minutes (default)</li> <li>4 minutes</li> <li>5 minutes</li> </ul>    |
| Backlight Timeout | Sets the length of time that the display backlight remains on. If you set a longer timeout value, you use the battery power at a faster rate.                                                                                       | 10 10 seconds 30 30 seconds 60 1 minute (default) 120 2 minutes 180 3 minutes 240 4 minutes 300 5 minutes             |
| Date/Time         | Sets the current date and time.                                                                                                    | Date Year 0000–9999 (1999)  Month 1–12 (6)  Day 1–31 (1)  Time Hour 0–23 (0)  Minute 0–59 (00)  Second 0–59 (00)      |
| Key Clicks        | Enables or disables the keypad clicks. The 700 Color<br>Computer emits a click each time you press a key or<br>decode a row of a two-dimensional symbology.                                                                         | <ul><li>0 Disable clicks</li><li>1 Enable soft key clicks</li><li>2 Enable loud key clicks (default)</li></ul>        |

# **Using Reader Commands**

After the 700 Color Computer is connected to your network, you can send the 700 Color Computer a reader command from an application to perform a task, such as changing the time and date. Some reader commands temporarily override the configuration settings and some change the configuration settings.

### **Change Configuration**

The Change Configuration command must precede any configuration command. If you enter a valid string, the 700 Color Computer configuration is modified and the computer emits a high beep. To send the Change Configuration command through the network, use the \$+ [command] syntax where command is the two-letter command syntax for the configuration command followed by the value to be set for that command.

You can also make changes to several different commands by using the \$+ [command]...[command n] syntax. There are seven configuration command settings that can be changed in this way. See each command for information on respective acceptable "data" values.

| Command                 | Syntax |
|-------------------------|--------|
| Audio Volume            | BVdata |
| Automatic Shutoff       | EZdata |
| Backlight Timeout       | DFdata |
| Key Clicks              | KCdata |
| Virtual Wedge Grid      | AFdata |
| Virtual Wedge Postamble | AEdata |
| Virtual Wedge Preamble  | ADdata |

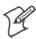

Note: See pages 344 and 346 for more information about the Virtual Wedge Postamble and Virtual Wedge Preamble commands.

### Example 1

To change the Beep Volume to Off, you can send this string to the 700 Color Computer through the network: \$+BV0 where:

\$+ Indicates Change Configuration.
 BV Specifies the Audio Volume parameter.
 0 Specifies a value of Off.

### Example 2

To change the Beep Volume to Very Quiet and the Virtual Wedge Grid to 123: \$+BV1AF123

where:

\$+ Indicates Change Configuration
 BV1 Specifies Audio Volume, set to Very Quiet (1)
 AF123 Specifies Virtual Wedge Grid, set to a value of 123.

### **Set Time and Date**

This command sets the date and time on the 700 Color Computer. The default date and time is *June 1, 1999 at 12:00 AM*.

From the network, send the following:

### /+ yyyymmddhhmmss

where acceptable values for the date are:

| УУУУ | 0000–9999 | Year              |
|------|-----------|-------------------|
| mm   | 01–12     | Month of the year |
| dd   | 01-31     | Day of the month  |
| hh   | 00-23     | Hour              |
| mm   | 00-59     | Minutes           |
| SS   | 00-59     | Seconds           |

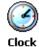

You can also set the time and date by using Configuration Management in Unit Manager, or by using the Clock control panel applet in the Settings menu. To access this control panel applet, tap **Start** > **Settings** > the **System** tab > the **Clock** icon to access its control panel applet.

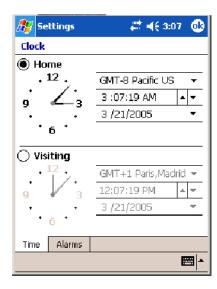

# **Configuration Bar Codes**

You can change some settings on your 700 Color Computer by scanning the following Code 39 bar code labels.

• You can use the Data Collection control panel to set the three Virtual Wedge parameters (*starting on page 343*).

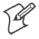

**Note**: When you use a bar code creation utility to make a scannable bar code label, the utility probably adds opening and closing asterisks automatically. Asterisks are included here for translation purposes.

### **Audio Volume**

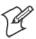

Note: The Audio Volume parameter information is on page 393.

Turn Audio Off

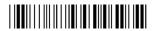

\*\$+BV0\*

Set Audio Volume to very quiet

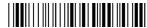

\*\$+VB1\*

Set Audio Volume to quiet

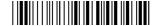

\*\$+BV2\*

Set Audio Volume to normal (default)

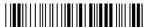

\*\$+BV3\*

Set Audio Volume to loud

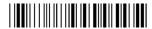

\*\$+BV4\*

Set Audio Volume to very loud

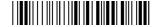

\*\$+BV5\*

### **Automatic Shutoff**

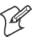

Note: The Automatic Shutoff parameter information is on page 393.

Set Automatic Shutoff to 1 minute

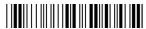

\*\$+EZ1\*

Set Automatic Shutoff to 2 minutes

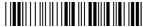

\*\$+EZ2\*

Set Automatic Shutoff to 3 minutes (default)

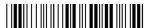

\*\$+EZ3\*

Set Automatic Shutoff to 4 minutes

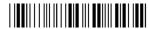

\*\$+EZ4\*

Set Automatic Shutoff to 5 minutes

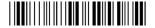

\*\$+EZ5\*

### **Backlight Timeout**

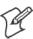

Note: The Backlight Timeout parameter information is on page 393.

Backlight Timeout 10 seconds

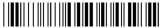

\*\$+DF10\*

Backlight Timeout 30 seconds

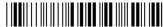

\*\$+DF30\*

Backlight Timeout 1 minute (default)

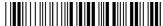

\*\$+DF60\*

### Appendix A — Configurable Settings

Backlight Timeout 2 minutes

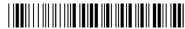

\*\$+DF120\*

**Backlight Timeout 3 minutes** 

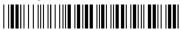

\*\$+DF180\*

**Backlight Timeout 4 minutes** 

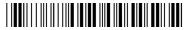

\*\$+DF240\*

**Backlight Timeout 5 minutes** 

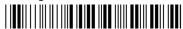

\*\$+DF300\*

# **Key Clicks**

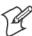

Note: The Key Clicks parameter information is on page 393.

Disable key clicks

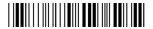

\*\$+KC0\*

Enable soft key clicks

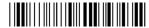

\*\$+KC1\*

Enable loud key clicks (default)

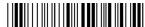

\*\$+KC2\*

## Virtual Wedge Grid, Preamble, Postamble

The following parameters are user-configurable strings. Refer to a full ASCII chart for more information.

### Grid

For Virtual Wedge Grid, the first part of the bar code would be the following, which can include a string of up to 240 characters. *Parameter information starts on page 348*.

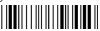

\*\$+AF

### **Preamble**

For Virtual Wedge Preamble, the first part of the bar code would be below, followed by a string of up to 31 characters (no < NUL >) and an asterisk. Default is no characters. Parameter information is on page 344.

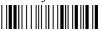

\*\$+AD

### **Postamble**

For Virtual Wedge Postamble, the first part of the bar code would be below, followed by a string of up to 31 characters (no <NUL>) and an asterisk. Default is no characters. Parameter information is on page 346.

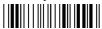

\*\$+AE

### Appendix A — Configurable Settings

# **B** Troubleshooting

This appendix contains a brief explanation of what you can do to trouble-shoot your 700 Color Mobile Computer.

### The 700 Color Computer does not respond when connected to a power supply.

Make sure your ac adapter or dock is plugged in and is making good contact with your mobile computer.

### The 700 Color Computer will not turn on when the I/O key is pressed.

The battery may be low and need recharging.

### The Power status LED starts blinking.

The Power status LED provides the status of your battery pack when it is connected to a charging device. See Chapter 1, "Introduction," for LED descriptions.

### The 700 Color Computer will not turn on and the screen is blank.

The battery may be *critically low*. Put your mobile computer in a charger for at least five minutes, remove it from the dock, then press the I/O button. The screen should turn on.

Put your mobile computer back in the charger and continue to charge your mobile computer for at least four hours to make sure the battery is fully charged.

### The 700 Color Computer will not turn on when placed in a dock.

Make sure the dock is plugged in and your mobile computer is securely seated in the dock.

### The 700 Color Computer shuts down during operation.

You may have a very low battery. Put the battery in a charger.

### The 700 Color Computer does not turn off.

The 700 Color Computer does not turn off while it is processing data. If this situation continues for a long period of time, it does run down the battery unless you have it connected to an external power, or in a charging dock.

Should the 700 Color Computer lock up, perform a warm-boot. If the mobile computer stays locked up, then perform a cold-boot. See Chapter 1, "Introduction," for information on performing warm-boots and cold-boots.

# The 700 Color Computer takes a long time to boot up after a warm- or cold-boot is performed.

Normal recovery time is 30 to 45 seconds. If the recovery takes longer, then contact support personnel.

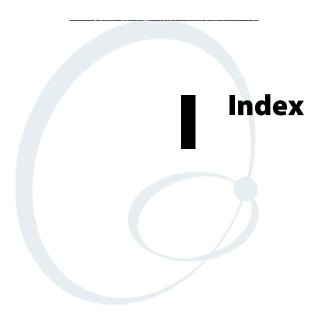

The Classes and Functions Index covers classes and functions for the 700 Series Color Mobile Computer.

The General Index covers all topics. Those in italics are figures, those in bold are tables.

The Files Index is to assist you in locating descriptions for device drivers, applications, utilities, batch files, or other files within this publication.

| Classes and Functions                            | Cold boot, IOCTL_HAL_COLDBOOT, 260                       |
|--------------------------------------------------|----------------------------------------------------------|
|                                                  | ConfigureProfile(), 283 Copyfiles, [DefaultInstall], 228 |
| A                                                | [CopyFiles], file_list_section                           |
|                                                  | destination_filename, 231                                |
| add_registry_section, [AddReg]                   | flags, 231                                               |
| flags, 232                                       | source_filename, 231                                     |
| registry_root_string, 232                        | CreateEvent(), 294                                       |
| value_name, 232<br>AddReg, [DefaultInstall], 228 | CreateFile()                                             |
| [AddReg], add_registry_section                   | DTR printing, 204, 205                                   |
| flags, 232                                       | IrDA printing, 198                                       |
| registry_root_string, 232                        | NPCP printing, 199, 200                                  |
| value_name, 232                                  |                                                          |
| AddWep(), 278                                    | D                                                        |
| ANT_DIVERSITY, GetDiversity(), 271               | [DefaultInstall]                                         |
| ANT_PRIMARY, GetDiversity(), 271                 | AddReg, 228                                              |
| ANT_SECONDARY, GetDiversity(), 271               | CESelfRegister, 228                                      |
| AppName, [CEStrings], 225                        | CESetupDLL, 228                                          |
| Asset management, DeviceURL parameter, 243       | CEShortcuts, 228                                         |
|                                                  | Copyfiles, 228                                           |
| В                                                | Deprecated functions, 288                                |
| Basic connect/disconnect functions, 268          | DeregisterDevice(), 199                                  |
| BlockSize, FTP Server, 243                       | DTR printing, 204                                        |
| BuildMax, [CEDevice], 226                        | [DestinationDirs], file_list_section, 230                |
| BuildMin, [CEDevice], 226                        | DeviceIOControl(), 266                                   |
| C                                                | DTR printing, 204                                        |
| [CEDevice]                                       | NPCP printing, 199                                       |
| BuildMax, 226                                    | DeviceIoControl(), NPCP printing, 200, 201               |
| BuildMin, 226                                    | Device UPL FTP Server, 243                               |
| ProcessorType, 226                               | DeviceURL, FTP Server, 243                               |
| UnsupportedPlatforms, 226                        | disk_ordinal, [SourceDiskNames], 228                     |
| VersionMax, 226                                  | DllRegisterServer, 228<br>DllUnregisterServer, 228       |
| VersionMin, 226                                  | Diffolitegisterserver, 220                               |
| CESelfRegister, [DefaultInstall], 228            | E                                                        |
| CESetupDLL, [DefaultInstall], 228                | EnableSuppLogging(), 287                                 |
| CEShortcuts, [DefaultInstall], 228               | EnableWep(), 278                                         |
| [CEShortcuts], shortcut_list_section             | EnableZeroConfig(), 284                                  |
| shortcut_filename, 233                           | EncryptionStatus(), 279                                  |
| shortcut_type_flag, 233                          | EncryptWepKeyForRegistry(Deprecated), 288                |
| target_file/path, 233                            | ERROR_INSUFFICIENT_BUFFER                                |
| target_file_path, 233                            | IOCTL_HAL_ITC_READ_PARM, 251                             |
| CESignature                                      | IOCTL_HAL_ITC_WRITE_SYSPARM, 255                         |
| [SourceDiskNames], 228                           | ERROR_INVALID_PARAMETER                                  |
| [Version], 224                                   | IOCTL_HAL_ITC_READ_PARM, 251                             |
| [CEStrings]                                      | IOCTL_HAL_ITC_WRITE_SYSPARM, 255                         |
| AppName, 225                                     | F                                                        |
| InstallDir, 225<br>ClassID field values          | File Transfer Protocol. See FTP                          |
| VN_CLASS_ASIC, 252                               | file_list_section                                        |
| VN_CLASS_BOOTSTRAP, 252                          | [CopyFiles]                                              |
| VN_CLASS_KBD, 252                                | destination_filename, 231                                |
| CloseHandle()                                    | flags, 231                                               |
| DTR printing, 204, 205                           | source_filename, 231                                     |
| IrDA printing, 198                               | [DestinationDirs], 230                                   |
| NPCP printing, 199, 200                          | filename, [SourceDiskFiles], 229                         |
| r r r                                            | , [0 0 0 0 0 0 0 0 0 0 0 0 0 0 0 0 0 0 0                 |

| FTP                                   | GetCCXStatus(), 277               |
|---------------------------------------|-----------------------------------|
| client, 245                           | GetCurrentDriverName(), 287       |
| configurable parameters, 243          | GetDiversity(), 271               |
| BlockSize, 243                        | GetLinkSpeed(), 271               |
| DeviceName, 243                       | GetMac(), 272                     |
| DeviceURL, 243                        | GetMedia(Deprecated), 288         |
| PauseAtStartup, 244                   | GetMedium(Deprecated), 288        |
| FTPDCMDS subdirectory, 247            | GetNetworkMode(), 272             |
|                                       |                                   |
| RTC 959, 247                          | GetNetworkType(), 273             |
| server, 245                           | GetNicStats(Deprecated), 288      |
| server requests                       | GetPowerMode(), 274               |
| CDUP, 245                             | GetRadioIpAddress(), 277          |
| CWD, 245                              | GetRSSI(), 274                    |
| DELE, 245                             | GetRTSThreshold(Deprecated), 288  |
| HELP, 245                             | GetSSID(), 273                    |
| LIST, 245                             | GetTXPower(), 275                 |
| MKD, 245                              | GetWepStatus(), 276               |
| MODE, 245                             | н                                 |
| NLST, 245                             |                                   |
| NOOP, 245                             | HAL, verion of Pocket PC          |
| PASS, 245                             | IOCTL_HAL_GET_BOOTLOADER_VERINFO, |
| PWD, 245                              | 259                               |
| QUIT, 245                             | IOCTL_HAL_GET_OAL_VERINFO, 258    |
| RETR, 245                             | Helper functions, 283             |
| RMD, 245                              | 1                                 |
| RNFR, 245                             | •                                 |
| RNTO, 245                             | ID field values                   |
| SITE, 246                             | IOCTL_HAL_ITC_READ_PARM           |
| SITE ATTRIB, 246                      | ITC_NVPARM_80211_INSTALLED, 253   |
| SITE BOOT, 246                        | ITC_NVPARM_80211_RADIOTYPE, 253   |
|                                       | ITC_NVPARM_ANTENNA_DIVERSITY, 252 |
| SITE COPY, 246                        | ITC_NVPARM_BLUETOOTH_INSTALLED,   |
| SITE EKEY, 247                        | 254                               |
| SITE EVAL, 247                        | ITC_NVPARM_CONTRAST, 252          |
| SITE EXIT, 246                        | ITC_NVPARM_DISPLAY_TYPE, 252      |
| SITE GVAL, 247                        | ITC_NVPARM_ECN, 252               |
| SITE HELP, 246                        | ITC_NVPARM_EDBG_SUBNET, 252       |
| SITE KILL, 246                        | ITC_NVPARM_EDG_IP, 252            |
| SITE LOG, 246                         | ITC_NVPARM_ETHERNET_ID, 251       |
| SITE PLIST, 246                       | ITC_NVPARM_INTERMEC_DATACOLLEC-   |
| SITE PVAL, 247                        | TION_HW, 253                      |
| SITE RUN, 246                         | ITC_NVPARM_INTERMEC_DATACOLLEC-   |
| SITE STATUS, 247                      | TION_SW, 253                      |
| SITE TIMEOUT, 247                     | ITC_NVPARM_INTERMEC_SOFT-         |
| STOR, 245                             | WARE_CONTENT, 252                 |
| SYST, 245                             | ITC_NVPARM_LAN9000_INSTALLED, 254 |
| TYPE, 245                             | ITC_NVPARM_MANF_DATE, 251         |
| USER, 245                             |                                   |
| XCUP, 245                             | ITC_NVPARM_MCODE, 252             |
| XCWD, 245                             | ITC_NVPARM_RTC_RESTORE, 253       |
| XMKD, 245                             | ITC_NVPARM_SERIAL_NUM, 251        |
| XPWD, 245                             | ITC_NVPARM_SERIAL2_INSTALLED, 254 |
| XRMD, 245                             | ITC_NVPARM_SERVICE_DATE, 251      |
| stopping server from application, 248 | ITC_NVPARM_SIM_PRO-               |
| support, 245                          | TECT_HW_INSTALLED, 254            |
| web browsers, 247                     | ITC_NVPARM_SIM_PRO-               |
| neo otomocio, a 1/                    | TECT_SW_INSTALLED, 254            |
| G                                     | ITC_NVPARM_VERSION_NUMBER, 252    |
| G                                     | ITC_NVPARM_VIBRATE_INSTALLED, 254 |
| GetAssociationStatus(), 269           | ITC_NVPARM_WAN_FREQUENCY, 253     |
| GetAuthenticationMode(), 270          | ITC_NVPARM_WAN_INSTALLED, 253     |
| GetBSSID(), 270                       | ITC_NVPARM_WAN_RADIOTYPE, 253     |

| ITC NVPARM WAN RI, 252                         | ITC_DEVID_WANRADIO_SIEMENS_MC46, 253               |
|------------------------------------------------|----------------------------------------------------|
| IOCTL_HAL_ITC_WRITE_SYSPARM                    | ITC_DEVID_WANRADIO_SIERRA_SB555, 253               |
| ITC_DOCK_SWITCH, 256                           | ITC_DEVID_WANRADIO_XIRCOM_GEM3503, 253             |
| ITC_ WAKEUP_MASK, 256                          | ITC_IFTP_STOP, 248                                 |
| ITC_AMBIENT_FRONTLIGHT, 256                    | ITC_NVPARM_80211_INSTALLED, 253                    |
| ITC_AMBIENT_KEYBOARD, 256                      | ITC_NVPARM_80211_RADIOTYPE, 253                    |
| ITC_REGISTRY_SAVE_ENABLE, 256                  | ITC_NVPARM_ANTENNA_DIVERSITY, 252                  |
| IDNA                                           | ITC_NVPARM_BLUETOOTH_INSTALLED, 254                |
| DeviceName, 243                                | ITC_NVPARM_CONTRAST, 252                           |
| DeviceURL, 243                                 | ITC_NVPARM_DISPLAY_TYPE, 252                       |
| IDNATarget, FTP Server, 244                    | ITC_NVPARM_ECN, 252                                |
| InstallDir, [CEStrings], 225                   | ITC_NVPARM_EDBG_SUBNET, 252                        |
| Intermec Device Network Announcement. See IDNA | ITC_NVPARM_EDG_SUBNET, 2)2 ITC_NVPARM_EDG_IP, 252  |
| IOCTL_GET_CPU_ID, 265                          | ITC_NVPARM_EDG_IF, 232 ITC_NVPARM_ETHERNET_ID, 251 |
|                                                |                                                    |
| IOCTL_HAL_COLDBOOT, 260, 291                   | ITC_NVPARM_INTERMEC_DATACOLLEC-                    |
| IOCTL_HAL_GET_BOOT_DEVICE, 262                 | TION_HW, 253                                       |
| IOCTL_HAL_GET_BOOTLOADER_VERINFO, 259          | ITC_NVPARM_INTERMEC_DATACOLLEC-                    |
| IOCTL_HAL_GET_DEVICE_INFO, 250                 | TION_SW, 253                                       |
| IOCTL_HAL_GET_DEVICEID, 257                    | ITC_NVPARM_INTERMEC_SOFTWARE_CON-                  |
| IOCTL_HAL_GET_OAL_VERINFO, 258                 | TENT, 252                                          |
| IOCTL_HAL_GET_RESET_INFO, 261                  | ITC_NVPARM_LAN9000_INSTALLED, 254                  |
| IOCTL_HAL_ITC_READ_PARM, 251                   | ITC_NVPARM_MANF_DATE, 251                          |
| IOCTL_HAL_ITC_WRITE_SYSPARM, 255               | ITC_NVPARM_MCODE, 252                              |
| IOCTL_HAL_REBOOT, 263, 291                     | ITC_NVPARM_RTC_RESTORE, 253                        |
| IOCTL_HAL_WARMBOOT, 260, 291                   | ITC_NVPARM_SERIAL_NUM, 251                         |
| IOCTL_LOAD_NDIS_MINIPORT, 266                  | ITC_NVPARM_SERIAL2_INSTALLED, 254                  |
| IOCTL_PROCESSOR_INFORMATION, 264               | ITC_NVPARM_SERVICE_DATE, 251                       |
| IOCTL_UNLOAD_NDIS_MINIPORT, 266                | ITC_NVPARM_SIM_PROTECT_HW_INSTALLED,               |
| isDHCPEnabled(), 286                           | 254                                                |
| isOrinoco(), 284                               | ITC_NVPARM_SIM_PROTECT_SW_INSTALLED,               |
| isSupplicantRunning(), 285                     | 254                                                |
| isZeroConfigEnabled(), 284                     | ITC_NVPARM_VERSION_NUMBER, 252                     |
| ITC_ DOCK_SWITCH, 256                          | ITC_NVPARM_VIBRATE_INSTALLED, 254                  |
| ITC_ WAKEUP_MASK, 256                          | ITC_NVPARM_WAN_FREQUENCY, 253                      |
| ITC_AMBIENT_FRONTLIGHT, 256                    | ITC_NVPARM_WAN_INSTALLED, 253                      |
| ITC_AMBIENT_KEYBOARD, 256                      | ITC_NVPARM_WAN_RADIOTYPE, 253                      |
| ITC_DEVID_80211RADIO_INTEL_2011B, 253          | ITC_NVPARM_WAN_RI, 252                             |
| ITC_DEVID_80211RADIO_MAX values                | ITC_REGISTRY_SAVE_ENABLE, 256                      |
| ITC_DEVID_80211RADIO_INTEL_2011B, 253          |                                                    |
| ITC_DEVID_80211RADIO_NONE, 253                 | K                                                  |
| ITC_DEVID_80211RADIO_NONE, 253                 | KernelIoControl                                    |
| ITC_DEVID_INTERMEC_EVIO, 253                   | IOCTL_GET_CPU_ID, 265                              |
| ITC_DEVID_INTERMEC2D_IMAGER, 253               | IOCTL HAL COLDBOOT, 260, 291                       |
| ITC DEVID OEM2D IMAGER, 253                    | IOCTL_HAL_GET_BOOT_DEVICE, 262                     |
| ITC_DEVID_SCANHW_MAX values                    | IOCTL HAL GET BOOTLOADER VERINFO,                  |
| ITC_DEVID_INTERMEC_EVIO, 253                   | 259                                                |
| ITC_DEVID_INTERMEC2D_IMAGER, 253               | IOCTL_HAL_GET_DEVICE_INFO, 250                     |
| ITC_DEVID_OEM2D_IMAGER, 253                    | IOCTL_HAL_GET_DEVICEID, 257                        |
| ITC_DEVID_SCANHW_NONE, 253                     | IOCTL HAL GET OAL VERINFO, 258                     |
| ITC_DEVID_SE900_LASER, 253                     | IOCTL_HAL_GET_RESET_INFO, 261                      |
| ITC_DEVID_SE900HS_LASER, 253                   | IOCTL_HAL_ITC_READ_PARM, 251                       |
| ITC_DEVID_SCANHW_NONE, 253                     | IOCTL_HAL_ITC_WRITE_SYSPARM, 255                   |
| ITC DEVID SE900 LASER, 253                     | IOCTL HAL REBOOT, 263, 291                         |
| ITC_DEVID_SE900HS_LASER, 253                   | IOCTL_HAL_WARMBOOT, 260, 291                       |
| ITC_DEVID_WANRADIO_NONE, 253                   | IOCTL_PROCESSOR_INFORMATION, 264                   |
| ITC_DEVID_WANRADIO_SIEMENS_MC45, 253           | KernelloControl(), 250                             |
|                                                | ixincho control(), 270                             |

| L                                                              | NDIS_ENCRYPTION_1_ENABLED                    |
|----------------------------------------------------------------|----------------------------------------------|
| lpBytesReturned                                                | EncryptionStatus(), 279                      |
| ÍOCTL_GET_CPU_ID, 265                                          | GetWepStatus(), 276                          |
| IOCTL_HAL_GET_BOOT_DEVICE, 262                                 | NDIS_ENCRYPTION_1_KEY_ABSENT                 |
| IOCTL_HAL_GET_BOOTLOADER_VERINFO,                              | EncryptionStatus(), 279                      |
| 259                                                            | GetWepStatus(), 276                          |
| IOCTL_HAL_GET_DEVICE_INFO, 250                                 | NDIS_ENCRYPTION_2_ENABLED                    |
| IOCTL_HAL_GET_DEVICEID, 257                                    | EncryptionStatus(), 279                      |
| IOCTL_HAL_GET_OAL_VERINFO, 258                                 | GetWepStatus(), 276                          |
| IOCTL_HAL_GET_RESET_INFO, 261                                  | NDIS_ENCRYPTION_2_KEY_ABSENT                 |
| IOCTL_HAL_ITC_READ_PARM, 251                                   | EncryptionStatus(), 279                      |
| IOCTL_HAL_ITC_WRITE_SYSPARM, 255                               | GetWepStatus(), 276                          |
| IOCTL_PROCESSOR_INFORMATION, 264                               | NDIS_ENCRYPTION_3_ENABLED                    |
| lpInBuf                                                        | EncryptionStatus(), 279                      |
| IOCTL_GET_CPU_ID, 265                                          | GetWepStatus(), 276                          |
| IOCTL_HAL_COLDBOOT, 260                                        | NDIS_ENCRYPTION_3_KEY_ABSENT                 |
| IOCTL_HAL_GET_BOOT_DEVICE, 262                                 | EncryptionStatus(), 279                      |
| IOCTL_HAL_GET_BOOTLOADER_VERINFO,                              | GetWepStatus(), 276                          |
| 259                                                            | NDIS_ENCRYPTION_DISABLED                     |
| IOCTL_HAL_GET_DEVICE_INFO, 250                                 | EncryptionStatus(), 279                      |
| IOCTL_HAL_GET_DEVICEID, 257                                    | GetWepStatus(), 276                          |
| IOCTL_HAL_GET_OAL_VERINFO, 258                                 | NDIS_ENCRYPTION_NOT_SUPPORTED                |
| IOCTL_HAL_GET_RESET_INFO, 261                                  | EncryptionStatus(), 279                      |
| IOCTL_HAL_ITC_READ_PARM, 251                                   | GetWepStatus(), 276                          |
| IOCTL_HAL_ITC_KEAD_TAKNI, 251 IOCTL_HAL_ITC_WRITE_SYSPARM, 255 | NDIS_MIXED_CELL_OFF, SetMixedCellMode(), 282 |
| IOCTL_HAL_REBOOT, 263                                          | NDIS_MIXED_CELL_ON, SetMixedCellMode(), 282  |
|                                                                | NDIS_NET_AUTO_UNKNOWN                        |
| IOCTL_HAL_WARMBOOT, 260                                        | GetNetworkMode(), 272                        |
| IOCTL_PROCESSOR_INFORMATION, 264                               | SetNetworkMode(), 281                        |
| lpInBufSize                                                    | NDIS_NET_MODE_ESS                            |
| IOCTL_GET_CPU_ID, 265                                          | GetNetworkMode(), 272                        |
| IOCTL_HAL_COLDBOOT, 260                                        | SetNetworkMode(), 281                        |
| IOCTL_HAL_GET_BOOT_DEVICE, 262                                 | NDIS_NET_MODE_IBSS                           |
| IOCTL_HAL_GET_DEVICE_INFO, 250                                 | GetNetworkMode(), 272                        |
| IOCTL_HAL_GET_DEVICEID, 257                                    | SetNetworkMode(), 281                        |
| IOCTL_HAL_GET_OAL_VERINFO, 258                                 | NDIS_NET_MODE_UNKNOWN                        |
| IOCTL_HAL_GET_RESET_INFO, 261                                  | GetNetworkMode(), 272                        |
| IOCTL_HAL_REBOOT, 263                                          | SetNetworkMode(), 281                        |
| IOCTL_HAL_WARMBOOT, 260                                        | NDIS_NET_TYPE_DS, GetNetworkType(), 273      |
| lpOutBuf                                                       |                                              |
| IOCTL_GET_CPU_ID, 265                                          | NDIS_NET_TYPE_FH, GetNetworkType(), 273      |
| IOCTL_HAL_COLDBOOT, 260                                        | NDIS_NET_TYPE_OFDM_2_4G                      |
| IOCTL_HAL_GET_BOOT_DEVICE, 262                                 | GetNetworkMode(), 272                        |
| IOCTL_HAL_GET_BOOTLOADER_VERINFO,                              | SetNetworkMode(), 281                        |
| 259                                                            | NDIS_NET_TYPE_OFDM_5G                        |
| IOCTL_HAL_GET_DEVICE_INFO, 250                                 | GetNetworkMode(), 272                        |
| IOCTL_HAL_GET_DEVICEID, 257                                    | SetNetworkMode(), 281                        |
| IOCTL_HAL_GET_OAL_VERINFO, 258                                 | NDIS_NET_TYPE_UNDEFINED, GetNetworkType(),   |
| IOCTL_HAL_GET_RESET_INFO, 261                                  | 273                                          |
| IOCTL_HAL_ITC_READ_PARM, 251                                   | NDIS_NETWORK_EAP_MODE_OFF                    |
| IOCTL_HAL_ITC_WRITE_SYSPARM, 255                               | GetCCXStatus(), 277                          |
| IOCTL_HAL_REBOOT, 263                                          | SetCCXStatus(), 282                          |
| IOCTL_HAL_WARMBOOT, 260                                        | NDIS_NETWORK_EAP_MODE_ON                     |
| IOCTL_PROCESSOR_INFORMATION, 264                               | GetCCXStatus(), 277                          |
| 84                                                             | SetCCXStatus(), 282                          |
| M                                                              | NDIS_POWER_LEVEL_1, GetTXPower(), 275        |
| ManifestName, FTP Server, 244                                  | NDIS_POWER_LEVEL_15, GetTXPower(), 275       |
| N                                                              | NDIS_POWER_LEVEL_30, GetTXPower(), 275       |
| N                                                              | NDIS_POWER_LEVEL_5, GerTXPower(), 275        |
| nDeviceId, NLEDGetDeviceInfo, 290                              | NDIS_POWER_LEVEL_63, GetTXPower(), 275       |

| NDIS_POWER_LEVEL_UNKNOWN, GetTXPower(),          | IOCTL_HAL_GET_BOOTLOADER_VERINFO,          |
|--------------------------------------------------|--------------------------------------------|
| 275                                              | 259                                        |
| NDIS_RADIO_ASSOCIATED, GetAssocationStatus(),    | IOCTL_HAL_GET_DEVICE_INFO, 250             |
| 269                                              | IOCTL_HAL_GET_DEVICEID, 257                |
| NDIS_RADIO_AUTH_MODE_AUTO                        | IOCTL_HAL_GET_OAL_VERINFO, 258             |
| GetAuthenticationMode(), 270                     | IOCTL_HAL_GET_RESET_INFO, 261              |
| SetAuthenticationMode(), 280                     | IOCTL_HAL_ITC_READ_PARM, 251               |
| NDIS_RADIO_AUTH_MODE_ERROR                       | IOCTL_HAL_ITC_WRITE_SYSPARM, 255           |
| GetAuthenticationMode(), 270                     | IOCTL_HAL_REBOOT, 263                      |
| SetAuthenticationMode(), 280                     | IOCTL_HAL_WARMBOOT, 260                    |
| NDIS_RADIO_AUTH_MODE_OPEN                        | IOCTL_PROCESSOR_INFORMATION, 264           |
| GetAuthenticationMode(), 270                     | 0                                          |
| SetAuthenticationMode(), 280                     | Object store                               |
| NDIS_RADIO_AUTH_MODE_SHARED                      | IOCTL_HAL_COLDBOOT, 260                    |
| GetAuthenticationMode(), 270                     | IOCTL_HAL_REBOOT, 263                      |
| SetAuthenticationMode(), 280                     | IOCTL_HAL_WARMBOOT, 260                    |
| NDIS_RADIO_AUTH_MODE_WPA                         | Oldstyle device ID, 257                    |
| GetAuthenticationMode(), 270                     | OSVERSIONINFO.dwBuildNumber, 226           |
| SetAuthenticationMode(), 280                     | OSVERSIONINFO.dwVersionMajor, 226          |
| NDIS_RADIO_AUTH_MODE_WPA_NONE                    | OSVERSIONINFO.dwVersionMinor, 226          |
| GetAuthenticationMode(), 270                     |                                            |
| SetAuthenticationMode(), 280                     | P                                          |
| NDIS_RADIO_AUTH_MODE_WPA_PSK                     | PauseAtStartup, FTP Server, 244            |
| GetAuthenticationMode(), 270                     | pInput, NLEDSetDevice, 290                 |
| SetAuthenticationMode(), 280                     | Pocket PC                                  |
| NDIS_RADIO_POWER_AUTO                            | IOCTL_HAL_GET_BOOTLOADER_VERINFO,          |
| GetPowerMode(), 274                              | 259                                        |
| SetPowerMode(), 281                              | IOCTL_HAL_GET_OAL_VERINFO, 258             |
| NDIS_RADIO_POWER_MODE_CAM                        | pOutput, NLEDGetDeviceInfo, 290            |
| GetPowerMode(), 274                              | Processor information, IOCTL_PROCESSOR_IN- |
| SetPowerMode(), 281                              | FORMATION, 264                             |
| NDIS_RADIO_POWER_MODE_FAST_PSP                   | ProcessorType, [CEDevice], 226             |
| GetPowerMode(), 274                              | Provider, [Version], 224                   |
| SetPowerMode(), 281                              | Q                                          |
| NDIS_RADIO_POWER_MODE_PSP<br>GetPowerMode(), 274 | Query Information functions, 269           |
| SetPowerMode(), 2/4 SetPowerMode(), 281          | R                                          |
| NDIS_RADIO_POWER_UNKNOWN                         | RadioConnect(), 268                        |
| GetPowerMode(), 274                              | RadioDisassociate(), 269                   |
| SetPowerMode(), 2/4                              | RadioDisconnect(), 268                     |
| NDIS_RADIO_SCANNING, GetAssociationStatus(), 269 | ReadFile(), NPCP printing, 199             |
| nInBufSize                                       | Reboot methods                             |
| IOCTL_HAL_GET_BOOTLOADER_VERINFO,                | IOCTL_HAL_COLDBOOT, 291                    |
| 259                                              | IOCTL_HAL_REBOOT, 291                      |
| IOCTL_HAL_ITC_READ_PARM, 251                     | IOCTL_HAL_WARMBOOT, 291                    |
| IOCTL_HAL_ITC_WRITE_SYSPARM, 255                 | RegFlushKey(), 129, 241                    |
| IOCTL_PROCESSOR_INFORMATION, 264                 | RegisterDevice(), 199                      |
| nInfold, NLEDGetDeviceInfo, 290                  | DTR printing, 204                          |
| NLED_COUNT_INFO, NLEDGetDeviceInfo, 290          | Registry                                   |
| NLED_SETTINGS_INFO_ID, NLEDGetDeviceInfo,        | FTP Server parameters, 243                 |
| 290                                              | save location, IOCTL_HAL_ITC_WRITE_SYSPARM |
| NLED_SUPPORTS_INFO_ID, NLEDGetDeviceInfo,        | 255                                        |
| 290                                              | RegOpenKeyEx(), 293                        |
| NLEDGetDeviceInfo, 290                           | RegQueryValueEx(), 293                     |
| NLEDSetDevice, 290                               | RegSetValueEx(), 293                       |
| nOutBufSize                                      | RemoveWep(), 283                           |
| IOCTL_GET_CPU_ID, 265                            | RenewDHCP(), 286                           |
| IOCTL_HAL_COLDBOOT, 260                          | ResetRadioToSystemSave(), 287              |
| IOCTL_HAL_GET_BOOT_DEVICE, 262                   | RFC 959, 247                               |

| Root, FTP Server, 244                                                                                                    | SwitchPacketDriver(), 288                                                                                                    |
|----------------------------------------------------------------------------------------------------|----------------------------------------------------------------------------------------------------|
| S                                                                                                    | SYSTEMINFO.dwProcessorType, 226                                                                                                    |
| Set information functions, 278 SetAuthenticationMode(), 280 SetCCXStatus(), 282 SetChannel(), 280 SetDiversity(Deprecated), 288 SetMixedCellMode(), 282 SetNetworkMode(), 281 SetPowerMode(), 281 SetPowerMode(), 281 SetRTSThreshold(Deprecated), 288 SetSID(), 282 SetTXRate(Deprecated), 288 SHFullScreen(), 241 shortcut_list_section, [CEShortcuts] shortcut_filename, 233 shortcut_type_flag, 233 | U UDP, FTPDCE, 245 UDP broadcasts, IDNATarget parameter, 244 UnsupportedPlatforms, [CEDevice], 226 UUID, 257  V [Version]                                                                                                    |
| target_file/path, 233 target_file_path, 233 Signature, [Version], 224 SIM cards protection hardware, 254 protection software, 254 software installed, 254 [SourceDiskFiles], filename, 229 [SourceDiskNames] CESignature, 228 disk_ordinal, 228 SourceDisksNames.MIPS, 229 SourceDisksNames.SH3, 229 StartScanList(), 285 StartSupplicant(), 285 StopSupplicant(), 286                                  | W  WAN radio IDs  ITC_DEVID_WANRADIO_NONE, 253  ITC_DEVID_WANRADIO_SIEMENS_MC45, 253  ITC_DEVID_WANRADIO_SIEMENS_MC46, 253  ITC_DEVID_WANRADIO_SIERRA_SB555, 253  Warm boot  IOCTL_HAL_REBOOT, 263  IOCTL_HAL_WARMBOOT, 260  Wireless TCP/IP installations, BlockSize parameter, 243  WriteFile()  DTR printing, 204, 205  IrDA printing, 198  NPCP printing, 199, 200 |
| string_key, [Strings], 225<br>[Strings], string_key, 225                                                                                                    | Xscale processor ID, IOCTL_GET_CPU_ID, 265                                                                                                    |

| General Index                                       | profile security information, WEP encryption, 376 profiles, 373 advanced settings, 392 |
|-----------------------------------------------------|----------------------------------------------------------------------------------------|
| N                                                   | basic information, 374                                                                 |
| Numbers                                             | security information, 375                                                              |
| 1470 Imager. See Imager                             | SSID (network name), 374                                                               |
| 1551/1553 Tethered Scanner                          | TTLS, WPA encryption, 386                                                              |
| See also Tethered scanner                           | WPA authentication, Zero Configuration, 111                                            |
| configuring, 218                                    | WPA authentication with pre-shared key, Zero Config-                                   |
| reset to factory defaults, 221                      | uration, 112                                                                           |
| troubleshooting, 221                                | WPA encryption, 377                                                                    |
| 1D laser scanner, about, 207                        | zero configuration, WEP encryption, 110                                                |
| 1D OmniDir Decode Enable, configuration parameter,  | 802.11 CF radio CORE module, 138                                                       |
| 342                                                 | installing available modules, 137                                                      |
| 2D Imager, about, 207                               | loading a module, 137                                                                  |
| 4820 printer, NPCP driver, 199                      | Α                                                                                      |
| 6804DM printer                                      |                                                                                        |
| DTR driver, 204                                     | Abstract Syntax Notation.1. See ASN.1                                                  |
| IrDA driver, 198                                    | Accessory list, 24                                                                     |
| 6804T printer                                       | Accounts, via Inbox, 79                                                                |
| DTR driver, 204                                     | Activation wizard                                                                      |
| IrDA driver, 198                                    | Phone application, CDMA radios, 150                                                    |
| 6805A printer                                       | phone application, CDMA radios, 144, 146                                               |
| DTR driver, 204<br>IrDA driver, 198                 | ActiveSync                                                                             |
|                                                     | ActiveSync Help, 49                                                                    |
| 6806 printer<br>DTR driver, 204                     | adding programs to Start many 47                                                       |
| IrDA driver, 198                                    | adding programs to Start menu, 47 Folder behavior connected to e-mail server, 78       |
|                                                     |                                                                                        |
| 6808 printer<br>DTR driver, 204                     | installing applications, 121<br>Microsoft Reader, 93                                   |
| IrDA driver, 198                                    | Pocket Internet Explorer                                                               |
| printer support, 197                                | favorite links, 96                                                                     |
| 681T printer, DTR driver, 204                       | mobile favorites, 97                                                                   |
| 6820 printer                                        | Mobile Favorites folder, 96                                                            |
| IrDA driver, 198                                    | replicating registry settings, 124                                                     |
| NPCP driver, 199                                    | Start menu icon, 31                                                                    |
| printer support, 197                                | URL, 48                                                                                |
| 6920 Communications Server, ManifestName parameter, | Windows Mobile, 48                                                                     |
| 244                                                 | ActiveX control tools, unit information control panel, CAB                             |
| 740 Color Computer, 292                             | files, 365                                                                             |
| 781 printers, DTR driver, 204                       | AD command, with/without data, 345                                                     |
| 782T printer, printer support, 197                  | Adding bookmarks, Microsoft Reader, 95                                                 |
| 802.11                                              | Adding drawings to text, Microsoft Reader, 95                                          |
| antenna color code, 133                             | Adding programs                                                                        |
| API, 267                                            | ActiveSync, 46                                                                         |
| channel, 374                                        | Pocket Internet Explorer, 46                                                           |
| communications setup, 135, 373                      | to the Start menu, 47                                                                  |
| configuration profiles, 267                         | via ActiveSync, 47                                                                     |
| CORE module, 138                                    | via File Explorer, 47                                                                  |
| LEAP                                                | Windows Mobile, 45                                                                     |
| network EAP, 391                                    | Adjusting settings, Windows Mobile, 45                                                 |
| WPA encryption, 390                                 | Adobe Acrobat Reader, URL, 184                                                         |
| network type, 374                                   | AE command, with/without data, 347                                                     |
| PEAP                                                | Aimer LED Duration, configuration parameter, 338                                       |
| network EAP, 380                                    | All-Day events, Calendar, 52                                                           |
| WPA encryption, 379                                 | creating, 56                                                                           |
| profile label, 374                                  | Alpha plane on keypad, 293                                                             |

| Alphanumeric keypad                            | AXReaderCommand, 365                                       |
|------------------------------------------------|------------------------------------------------------------|
| alpha (blue) key sequences, 16                 | AXVWedge, 365                                              |
| [gold/white] key sequences, 14                 |                                                            |
| registry settings                              | В                                                          |
| alpha plane, 293                               | Backlight control panel applet                             |
| gold plane, 293                                | ambient light sensor, 2                                    |
|                                                |                                                            |
| unshifted plane, 293                           | keypad, 12                                                 |
| scan codes, 296                                | Backlight timeout                                          |
| Ambient lighting, 2                            | bar code configuration, 393, 397                           |
| Annotations index, Microsoft Reader, 95        | configuration parameter, 393                               |
| Antenna, radio type, 133                       | Bar code configuration                                     |
| APIs                                           | audio volume, 393                                          |
| 802.11, 267                                    | automatic shutoff, 393                                     |
| AT command interface, 184                      | backlight timeout, 393                                     |
| IrSock, 198                                    | key clicks, 393                                            |
| App launch, control panel applet, 369          | Bar codes                                                  |
| Application keys                               | configuration                                              |
| app launch control panel applet, 369           | audio volume, 396                                          |
| wakeup mask control panel applet, 368          | automatic shutoff, 397                                     |
| Appointments                                   | backlight timeout, 397                                     |
| Calendar                                       | Code 39, 396                                               |
|                                                |                                                            |
| adding a note, 58                              | key clicks, 398                                            |
| assigning to a category, 60                    | internal scanner supported symbologies, 212                |
| changing, 55                                   | scanning labels, 396                                       |
| creating, 55                                   | supported symbologies, 303                                 |
| deleting, 62                                   | tethered scanner supported symbologies, 222                |
| finding, 62                                    | Battery                                                    |
| making recurring, 59                           | ambient lighting, 2                                        |
| setting a reminder, 57                         | low battery conditions, 6                                  |
| viewing, 53                                    | RAM maintenance, 6                                         |
| via Calendar, 50                               | specifications, 26                                         |
| APS linear imager, about, 207                  | status, 5                                                  |
| ASCII                                          | Battery status, unit information control panel applet, 363 |
| printing, 198                                  | Beeper                                                     |
| printing to a port, port print method, 198     | configuration parameter                                    |
| raw text to printer, 198                       | frequency, 335                                             |
| ASN.1, 195                                     | volume, 333, 334                                           |
|                                                |                                                            |
| AT command interface, 184                      | disabling the volume, 334                                  |
| testing, 185                                   | selecting a volume, 9                                      |
| Attaching notes to text, Microsoft Reader, 95  | silencing the volume, 11                                   |
| Audio, phone application, 160                  | supported functions, 332                                   |
| Audio control panel applet, input mixing, 8    | volume, turning it on, 7                                   |
| Audio files, Windows Media Player, 92          | when not available                                         |
| Audio system                                   | beeper frequency, 335                                      |
| external headset jack, 4                       | good read beep duration, 337                               |
| microphone, 4                                  | good read beeps, 336                                       |
| speaker, 3                                     | Bell Mobility activation process, 183                      |
| AutoCab, command line syntax, 130              | Block recognizer, Windows Mobile input panel, 36           |
| AutoFTP, 248                                   | Bluealps CORE module                                       |
| AutoIP, 194                                    | installing available modules, 137                          |
| Automatic Private IP. See AutoIP               | loading a module, 137                                      |
| Automatic shutoff                              | Bluetooth                                                  |
|                                                |                                                            |
| bar code configuration, 393, 397               | accessing, 189                                             |
| configuration parameter, 393                   | activating, 189                                            |
| Autostart FTP, 248                             | unit information control panel, main stack CAB file,       |
| AvantGo channels, Pocket Internet Explorer, 98 | 364                                                        |
| AXCommunication, 365                           | WPport, 191                                                |
| AXFileTransfer, 365                            | Bluetooth compatibility, network support, 189              |

| Books, Microsoft Reader                                    | Carrier, location of ESN, 165                 |
|------------------------------------------------------------|-----------------------------------------------|
| adding bookmarks, 95                                       | Categories                                    |
| adding drawings, 95                                        | calendar, 51                                  |
| annotations index, 95                                      | contacts, assigning to, 69                    |
| attaching notes, 95                                        | CDMA/1xRTT, 140                               |
| copying, 95                                                | activation with SB555 Watcher, 165            |
| downloading, 93                                            | Bell Mobility, 183                            |
| highlighting, 95                                           | Sprint, 172                                   |
| reading, 94                                                | Telus, 183                                    |
| removing, 95                                               | Verizon, 168                                  |
| searching, 95                                              | antenna color code, 133                       |
| Browsing the Internet, Pocket Internet Explorer, 99        | AT command set, 184                           |
| Build information, software, 20                            | copying files from web site, 162              |
| build information, software, 20                            | via Microsoft ActiveSync, 163                 |
| C                                                          |                                               |
| CAB files                                                  | via storage cards, 163                        |
|                                                            | CORE module, 140                              |
| after the extraction, 236                                  | location of ESC, 165                          |
| creating, 224                                              | phone activation, 144, 146                    |
| INF files, 224                                             | phone application, 144                        |
| with CAB Wizard, 239                                       | setting up, 162                               |
| installation functions, SETUP.DLL, 236                     | terminology, 162                              |
| placing files onto storage card, 128                       | CEImager                                      |
| unit information control panel applet, 364                 | location of the executable file, 128          |
| Cabinet Wizard                                             | migrating AUTORUN.DAT files, 128              |
| creating CAB files, 239                                    | Channel, 802.11 radio module, 374             |
| troubleshooting, 240                                       | Cisco compatible extension specifications, 24 |
| using the application, 224                                 | Clock                                         |
| Cabling, scanner, 216                                      | restore real-time after cold-boot, 367        |
| Calendar                                                   | setting date and time, 395                    |
| all day events, 52                                         | Windows Mobile settings, 45                   |
| creating, 56                                               | Closing drivers, NPCP, 200                    |
| appointments                                               | Codabar, configuration parameter, 306         |
| adding a note, 58                                          | user ID, 325                                  |
| assigning to a category, 60                                | Code 11, configuration parameter, 320         |
| changing, 55                                               | user ID, 329                                  |
| creating, 55                                               | Code 128, configuration parameter, 309        |
| deleting, 62                                               | FNC1 character, 311                           |
| finding, 62                                                | user ID, 325                                  |
| making recurring, 59                                       | Code 39, configuration parameter, 304         |
|                                                            | user ID, 325                                  |
| setting a reminder, 57                                     | Code 93, configuration parameter, 308         |
| viewing, 53                                                | 1                                             |
| categories, 51                                             | length, 308                                   |
| meetings, sending a request, 61                            | user ID, 326                                  |
| options, changing, 63                                      | Code Division Multiple Access. See CDMA/1xRTT |
| Pocket Outlook, 50                                         | Cold boot, performing, 19                     |
| recurrence pattern, 53                                     | COM A, modem position, 366                    |
| Start menu icon, 31                                        | COM B, serial position, 366                   |
| synchronizing, 51                                          | COM port                                      |
| Call Guard alert, enable while roaming, Phone application, | configuration, 214                            |
| CDMA radios, 153                                           | wedge settings, 214                           |
| Call history, Phone application                            | COM1, NPCP parameter, 199                     |
| CDMA radios, 149                                           | COM1 port, 198                                |
| GSM radios, 155                                            | Comm port wedge                               |
| Capacitor, internal super, 6                               | disabling, 214                                |
| Capturing thoughts and ideas, via Notes, 75                | enabling, 213                                 |
| Card support                                               | error messages, 214                           |
| CompactFlash cards, 21                                     | limitations, 216                              |
| MultiMediaCards, 21                                        | settings, 214                                 |
| radios, 23                                                 | unit information control panel, 364           |
| Secure Digital cards, 21                                   | Command line syntax, AutoCab, 130             |
| O ,                                                        | , , , , , , , , , , , , , , , , , , , ,       |

| Common Object Resource Environment. See CORE | PDF417, 314                                              |
|----------------------------------------------|----------------------------------------------------------|
| Communications                               | user ID, 326                                             |
| DTR, 205                                     | plessey, 312                                             |
| NPCP, 202                                    | user ID, 327                                             |
| CompactFlash cards                           | prefix, 330                                              |
| card support, 21                             | QR code, 321                                             |
| installing applications, 122                 | security                                                 |
| migrating applications, 128                  | encryption key, 356                                      |
| packaging an application, 120                | read encryption, 354                                     |
| specifications, 25                           | read-only community string, 352                          |
| Computer shutdown, 6                         | read/write community string, 353                         |
| Configuration parameters                     | write encryption, 355                                    |
| 1D OmniDir decode enable, 342                | SNMP, security subnet mask, 324                          |
| aimer LED duration, 338                      | standard 2 of 5, 305                                     |
| automatic shutoff, 393                       | user ID, 327                                             |
| backlight timeout, 393                       | sticky aimer duration, 339                               |
| beeper, 333                                  | suffix, 331                                              |
| frequency, 335                               | telepen, 319                                             |
| volume, 334                                  | user ID, 328                                             |
| codabar, 306                                 | trap                                                     |
| user ID, 325                                 | authentication, 357                                      |
| code 11, 320                                 | threshold, 358                                           |
| user ID, 329                                 | UPC                                                      |
| code 128, 309                                | A user ID, 327                                           |
| FNC1 character, 311                          | E user ID, 327                                           |
| user ID, 325                                 | UPC/EAN, 307                                             |
| code 39, 304                                 | virtual wedge, 343                                       |
| user ID, 325                                 | code page, 349                                           |
| code 93, 308                                 | grid, 348                                                |
| length, 308                                  | postamble, 346                                           |
| user ID, 326                                 | preamble, 344                                            |
| datamatrix, 322                              | volume, 393                                              |
| date/time, 393                               | Configuring service settings, Phone application, GSM ra- |
| EAN                                          | dios, 157                                                |
| 13 user ID, 328                              | Connecting to                                            |
| 8 user ID, 328                               | an ISP, 100                                              |
| good read                                    | e-mail server, 116                                       |
| beep duration, 337                           | work, 104                                                |
| beeps, 336                                   | Connecting to a mail server, via Inbox, 79               |
| identification                               | Connections                                              |
| contact, 359                                 | See also Getting connected                               |
| location, 361                                | directly to e-mail server, 116                           |
| name, 360                                    | ending, 116                                              |
| image dimension, 340                         | setting up an e-mail account, 116                        |
| interleaved 2 of 5, 317                      | to an ISP, 100                                           |
| user ID, 326                                 | via modem, 100                                           |
| key clicks, 393                              | to work, 104                                             |
| lighting mode, 341                           | via modem, 105                                           |
| macro PDF, 314                               | via VPN server, 113                                      |
| matrix 2 of 5, 318                           | via modem                                                |
| user ID, 328                                 | to an ISP, 100                                           |
| maxicode, 323                                | to work, 105                                             |
| micro PDF417, 316                            | via VPN server, to work, 113                             |
| MSI, 313                                     | via wireless network, 108                                |
| user ID, 326                                 | Conserving battery power, 2                              |

| Contacts                           | Copying, contacts, 69                     |
|------------------------------------|-------------------------------------------|
| adding a note, 68                  | Copying text, Microsoft Reader, 95        |
| adding a telephone number          | CORE, 137                                 |
| CDMA radios, 149                   | 802.11 CF module, 138                     |
|                                    |                                           |
| GSM radios, 155                    | 802.11 radio module                       |
| adding to speed dial, 72           | details, 139                              |
| assigning to a category, 69        | general, 138                              |
| changing, 67                       | accessing from                            |
| changing options, 72               | Programs panel, 137                       |
| copying, 69                        | Today screen, 138                         |
| creating, 65, 67                   | activating, 137                           |
|                                    |                                           |
| deleting, 71                       | installing available modules, 137         |
| finding, 71                        | loading a module, 137                     |
| MSN Messenger                      | module for 802.11 NIC, 267                |
| managing, 90                       | WAN monitor, GSM/GPRS, 142                |
| sending messages, 91               | WAN radio module                          |
| working with, 89                   | CDMA/1xRTT, 140                           |
| Pocket Outlook, 64                 | general, 142                              |
|                                    |                                           |
| sending a message, 70              | Creating                                  |
| Start menu icon, 31                | a modem connection                        |
| synchronizing, 65                  | to an ISP, 100                            |
| viewing, 66                        | to work, 105                              |
| Control panel applets              | a VPN server connection, to work, 113     |
| Audio, 8                           | a wireless network connection, 108        |
| backlight, 2, 12                   | CAB files, 224                            |
| clock, 395                         | with CAB Wizard, 239                      |
|                                    |                                           |
| data collection, 302               | contacts via Contacts, 65                 |
| beeper volume, 9                   | document via Pocket Word, 82              |
| beeper/LED, 332                    | drawing via Notes, 41                     |
| imager, 338                        | INF files, 224                            |
| symbologies, 303                   | note via Notes, 75                        |
| symbology options, 324             | task via Tasks, 74                        |
| vibrator, 22                       | workbook via Pocket Excel, 86             |
|                                    | WOIRDOOK VIA I OCKET LACEI, OO            |
| virtual wedge, 343                 | D                                         |
| intemec settings                   |                                           |
| beeper volume, 10                  | Data, Phone application, CDMA radios, 152 |
| vibrator, 23                       | Data collection                           |
| intermec settings, 302, 350        | configuration parameters                  |
| phone settings                     | 1D OmniDir decode enable, 342             |
| CDMA radios, 151                   | aimer LED duration, 338                   |
| GSM radios, 156                    | beeper, 333                               |
|                                    | beeper frequency, 335                     |
| power                              |                                           |
| battery status, 5                  | beeper volume, 334                        |
| RAM maintenance, 6                 | codabar, 306                              |
| SNMP, 351                          | codabar user ID, 325                      |
| identification, 359                | code 11, 320                              |
| security, 352                      | code 11 user ID, 329                      |
| traps, 357                         | code 128, 309                             |
| system, wireless network, 135, 373 | code 128 FNC1 character, 311              |
| unit information, 362              | code 128 user ID, 325                     |
|                                    | code 39, 304                              |
| battery status, 5, 363             |                                           |
| CAB files, 364                     | code 39 user ID, 325                      |
| versions, 20, 362                  | code 93, 308                              |
| utilities, 366                     | code 93 length, 308                       |
| app launch, 369                    | code 93 user ID, 326                      |
| dock switch, 366                   | datamatrix, 322                           |
| registry save, 129, 367            | EAN-13 user ID, 328                       |
| wakeup mask, 368                   | EAN-8 user ID, 328                        |
|                                    |                                           |
| wireless network, 371              | good read beep duration, 337              |
| Converting writing to text, 39     | good read beeps, 336                      |

| image dimension, 340                                 | opening, 200                                 |
|------------------------------------------------------|----------------------------------------------|
| interleaved 2 of 5, 317                              | reading from, 200                            |
| interleaved 2 of 5 user ID, 326                      | removing, 199                                |
| lighting mode, 341                                   | writing to, 200                              |
| macro PDF, 314                                       | O'Neil. <i>See</i> DTR printing              |
| matrix 2 of 5, 318                                   | DTR printing, 204                            |
| matrix 2 of 5 user ID, 328                           | closing driver, 205                          |
| maxicode, 323                                        | communications, 205                          |
| micro PDF417, 316                                    | opening driver, 205                          |
| MSI, 313                                             | removing driver, 204                         |
| MSI user ID, 326                                     | writing to driver, 205                       |
| PDF417, 314                                          | -                                            |
| PDF417 user ID, 326                                  | E                                            |
| plessey, 312                                         | E-mail account, setting up an account, 116   |
| plessey user ID, 327                                 | E-mail server, getting connected, 116        |
| prefix, 330                                          | EAN, configuration parameter, 307            |
| QR code, 321                                         | 13 user ID, 328                              |
| standard 2 of 5, 305                                 | 8 user ID, 328                               |
| standard 2 of 5 user ID, 327                         | Editing a profile, 373                       |
| sticky aimer duration, 339                           | Edition information, 28                      |
| suffix, 331                                          | Emails, SMS messages via Phone application   |
| telepen, 319                                         | CDMA radios, 150                             |
| telepen user ID, 328                                 | GSM radios, 156                              |
| UPC-E user ID, 327                                   | Ending a connection, 116                     |
| UPC-A user ID, 327                                   | Environmental specifications, 25             |
| UPC/EAN, 307                                         | Epson Escape Sequences, 198                  |
| virtual wedge, 343                                   | Error messages                               |
| virtual wedge code page, 349                         | comm port wedge, 214                         |
| virtual wedge grid, 348                              | tethered scanner, 214                        |
| virtual wedge postamble, 346                         | ESN, location on computer, 165               |
| virtual wedge preamble, 344                          | Ethernet, communications setup, 134          |
| vibrator, 22                                         | ETSI GSM 07.05 interface specifications, 184 |
| Data Matrix, configuration parameter, 322            | ETSI GSM 07.07 interface specifications, 184 |
| Date, setting, 395                                   | Expansion slot specifications, 25            |
| Date/Time, configuration parameter, 393<br>DHCP, 194 | F                                            |
|                                                      | Favorite links, Pocket Internet Explorer, 96 |
| replicating registry settings, 123                   | File Explorer                                |
| Display full screen, 241 Display specifications, 24  | adding programs to Start menu, 47            |
| Dock switch, control panel applet, 366               | removing programs, 47                        |
| Docks, modem support, 17                             | Windows Mobile, 44                           |
| DRAM                                                 | Find feature, Windows Mobile, 44             |
| low battery shutdown, 6                              | Flash File Store                             |
| maintenance, 6                                       | migrating applications, 128                  |
| Drawing mode, Pocket Word, 85                        | packaging an application, 120                |
| Drawing on the screen                                | Flash file system, control panel applet, 367 |
| See also Notes                                       | Folder behavior connected to e-mail server   |
| Pocket Word, 85                                      | ActiveSync, 78                               |
| Drivers                                              | IMAP4, 78                                    |
| DTR                                                  | POP3, 78                                     |
| communications, 205                                  | SMS, 78                                      |
| installing, 204                                      | FRAME_NOT_ACKED, 201                         |
| opening, 205                                         | FTP                                          |
| removing, 204                                        | configurable parameters                      |
| writing to, 205                                      | IDNATarget, 244                              |
| NPCP                                                 | ManifestName, 244                            |
| closing, 200                                         | Root, 244                                    |
| communications, 202                                  | heartbeat, 245                               |
| I/O controls, 201                                    | server, installing applications, 122         |
| installing, 199                                      | FTPDCMDS subdirectory, FTP support, 247      |
| C                                                    | //                                           |

| Full screen display, 241                            | lighting mode, 341                                                                                                    |
|-----------------------------------------------------|----------------------------------------------------------------------------------------------------|
| G                                                   | maxicode, 323<br>QR code, 321                                                                                                    |
| GDI approach, 198                                   | sticky aimer duration, 339                                                                                                    |
| General Packet Radio Service. See GSM/GPRS          | settings, 215                                                                                                    |
| Getting connected                                   | supported                                                                                                    |
| directly to an e-mail server, 116                   | beeper functions, 332                                                                                                    |
| ISP, 100                                            | functions, 338                                                                                                    |
| setting up an e-mail account, 116                   | symbologies, 303                                                                                                    |
| to an ISP, 100                                      | symbologies not available                                                                                                    |
| creating a modem connection, 100                    | CIP 128 French Pharmaceutical, 310                                                                                                    |
| to work, 104                                        | Code 11, 320                                                                                                    |
| creating a modem connection, 105                    | Code 128 FNC1 character, 311                                                                                                    |
| creating a VPN server connection, 113               | EAN 128 ]C1, 310                                                                                                    |
| creating a wireless network connection, 108         | Macro PDF, 314                                                                                                    |
| Windows Mobile, 100                                 | Matrix 2 of 5, 318                                                                                                    |
|                                                     | micro PDF417, 316                                                                                                    |
| Gold plane on keypad, 292                           | and the second second s |
| Good read, configuration parameter                  | Telepen, 319                                                                                                    |
| beep duration, 337                                  | symbology user IDs not available                                                                                                    |
| beeps, 336                                          | Codabar, 325                                                                                                    |
| Grid data, configuration parameter, 348             | Code 11, 329                                                                                                    |
| GSM/GPRS, 142                                       | Code 128, 325                                                                                                    |
| antenna color code, 133                             | Code 39, 325                                                                                                    |
| AT command set                                      | Code 93, 326                                                                                                    |
| MC45, 184                                           | EAN 13, 328                                                                                                    |
| MC46, 184                                           | EAN 8, 328                                                                                                    |
| CORE module, 142                                    | Interleaved 2 of 5, 326                                                                                                    |
| phone application, 154, 159                         | Matrix 2 of 5, 328                                                                                                    |
| и                                                   | MSI, 326                                                                                                    |
| Н                                                   | PDF417, 326                                                                                                    |
| Handset                                             | Plessey, 327                                                                                                    |
| phone application, 159                              | Standard 2 of 5, 327                                                                                                    |
| volume, 161                                         | Telepen, 328                                                                                                    |
| Headset jack, external, 4                           | UPC A, 327                                                                                                    |
| Hiding your location from everyone except 911, CDMA | UPC E, 327                                                                                                    |
| radios, 151                                         | vibrator, enabling, 22                                                                                                    |
| Highlighting text, Microsoft Reader, 95             | IMAP4, Folder behavior connected to e-mail server, 78                                                                                                    |
|                                                     | Inbox                                                                                                    |
| I                                                   | accounts, 79                                                                                                    |
| I/O controls, NPCP driver, 201                      | composing/sending messages, 81                                                                                                    |
| Identification, configuration parameter             | connecting to a mail server, 79                                                                                                    |
| contact, 359                                        | downloading messages from server, 80                                                                                                    |
| location, 361                                       | getting connected, 100                                                                                                    |
| name, 360                                           | managing e-mail messages and folders, 78                                                                                                    |
| IDNA                                                | Pocket Outlook, 77                                                                                                    |
| IDNATarget, 244                                     | Start menu icon, 31                                                                                                    |
| ManifestName, 244                                   | synchronizing e-mail messages, 77                                                                                                    |
| Image dimension, configuration parameter, 340       | using My Text, 43                                                                                                    |
| Imager                                              | INF files, creating, 224                                                                                                    |
| beeper functions not available                      | Input Mixing, Audio control panel applet, 8                                                                                                    |
| beeper frequency, 335                               | Input panel                                                                                                    |
| good read beep duration, 337                        | block recognizer, 36                                                                                                    |
| good read beeps, 336                                | keyboard, 35                                                                                                    |
| beeper/LED parameters, beeper, 333                  | letter recognizer, 37                                                                                                    |
|                                                     | Pocket Word, 83                                                                                                    |
| control panel appet, data collection, 338           |                                                                                                    |
| data collection parameters                          | selecting typed text, 37                                                                                                    |
| 1D OmniDir decode enable, 342                       | transcriber, 37<br>Windows Mobile, 32                                                                                                    |
| aimer LED duration, 338                             |                                                                                                    |
| datamatrix, 322<br>image dimension, 340             | word suggestions, 35 Installation functions, SETUP.DLL, 236                                                                                                    |
| mage dimension, 740                                 | mstanation functions, SET UF.DLL, 230                                                                                                    |

| Installing applications using a storage card, 122 | alphanumeric<br>alpha (blue) key sequences, 16       |
|---------------------------------------------------|------------------------------------------------------|
| using CompactFlash cards, 122                     | [gold/white] key sequences, 14                       |
| using Secure Digital cards, 123                   | scan codes, 296                                      |
| with ActiveSync, 121                              | backlight control panel applet, 12                   |
| with FTP Server, 122                              | change notification, 294                             |
| Installing drivers                                | driver registry settings, 294                        |
| DTR, 204                                          | numeric                                              |
| NPCP, 199                                         | alpha (blue) key sequences, 15                       |
| Instant messaging, 87                             | [gold] key sequences, 13                             |
| Integrated scanners. See Internal scanners        | scan codes, 295                                      |
| Interface specifications, ETSI GSM 07.0x, 184     | planes, 292                                          |
| Interleaved 2 of 5, configuration parameter, 317  | remapping, 292                                       |
| user ID, 326                                      | sample registry keys, 298                            |
| Intermec part numbers, 24                         | specifications, 25                                   |
| Intermec settings, 302, 350                       | L                                                    |
| beeper volume, 10                                 |                                                      |
| vibrator, 23                                      | Laser scanner                                        |
| INTERMEC_PACKET_DRIVER, SwitchPacketDriver(),     | configuration parameters, 300                        |
| 288                                               | data collection parameters                           |
| Internal scanners                                 | beeper frequency, 335<br>beeper volume, 334          |
| configuring, 210                                  | codabar, 306                                         |
| specifications, 25                                | codabar user ID, 325                                 |
| supported symbologies, 212                        | code 11, 320                                         |
| Internet explorer                                 | code 11 user ID, 329                                 |
| software build version, 20                        | code 128, 309                                        |
| Windows Mobile 2003 edition, 28                   | code 128 FNC1 character, 311                         |
| Internet Service Provider. See ISP                | code 128 user ID, 325                                |
| IOCTL_NPCP_BIND, 201                              | code 39, 304                                         |
| IOCTL_NPCP_CANCEL, 201                            | code 39 user ID, 325                                 |
| IOCTL_NPCP_CLOSE, 201<br>IOCTL_NPCP_ERROR, 201    | code 93, 308                                         |
| IOCTL_NPCP_FLUSH, 201                             | code 93 length, 308                                  |
| IP address, replicating registry settings, 123    | code 93 user ID, 326                                 |
| IrDA printing, 198                                | EAN-13 user ID, 328                                  |
| ISP                                               | EAN-8 user ID, 328                                   |
| connecting to via Windows Mobile, 100             | good read beep duration, 337                         |
| creating, a modem connection, 100                 | good read beeps, 336                                 |
| Pocket Internet Explorer, 96                      | interleaved 2 of 5, 317                              |
| Windows Mobile, 100                               | interleaved 2 of 5 user ID, 326                      |
| ITC_KEYBOARD_CHANGE, CreateEvent(), 294           | macro PDF, 314                                       |
| ITU-T interface specifications, 184               | matrix 2 of 5, 318                                   |
| 1                                                 | matrix 2 of 5 user ID, 328                           |
| K                                                 | micro PDF417, 316                                    |
| W 1 P T 1 72                                      | MSI, 313                                             |
| Keeping a to-do list, via Tasks, 73               | MSI user ID, 326                                     |
| Key clicks                                        | PDF417, 314                                          |
| bar code configuration, 393, 398                  | PDF417 user ID, 326                                  |
| configuration parameter, 393                      | plessey, 312                                         |
| Key sequences                                     | plessey user ID, 327                                 |
| alpha (blue) keys<br>alphanumeric, 16             | prefix, 330<br>standard 2 of 5, 305                  |
| numeric, 15                                       | standard 2 of 5, 505<br>standard 2 of 5 user ID, 327 |
| [gold] keys, numeric, 13                          | suffix, 331                                          |
| [gold/white] keys, alphanumeric, 14               | telepen, 319                                         |
| Keyboard                                          | telepen user ID, 328                                 |
| See also Keypad                                   | UPC-E user ID, 327                                   |
| Windows Mobile input panel, 35                    | UPC-A user ID, 327                                   |
| Keypad                                            | UPC/EAN, 307                                         |
| advanced remapping, 294                           | virtual wedge, 343                                   |
|                                                   | 2                                                    |

| virtual wedge code page, 349                             | OIDs, 196                                             |  |  |
|----------------------------------------------------------|-------------------------------------------------------|--|--|
| virtual wedge grid, 348                                  | Micro PDF417, configuration parameter, 316            |  |  |
| virtual wedge postamble, 346                             | Microphone, 4                                         |  |  |
| virtual wedge preamble, 344                              | phone application, 159                                |  |  |
| SNMP configuration parameters                            | Microprocessor, specifications, 25                    |  |  |
| identification contact, 359                              | Microsoft Developer Network Library. See MSDN library |  |  |
| identification location, 361                             | Microsoft Exchange e-mail account, 87                 |  |  |
| identification name, 360                                 | Microsoft Passport account, 87                        |  |  |
| security encryption key, 356                             | Microsoft Reader                                      |  |  |
| security read encryption, 354                            | books                                                 |  |  |
| security read-only community string, 352                 | downloading, 93                                       |  |  |
| security read/write community string, 353                | reading, 94                                           |  |  |
| security subnet mask, 324                                | removing, 95                                          |  |  |
| security write encryption, 355                           | features, 95                                          |  |  |
|                                                          |                                                       |  |  |
| trap authentication, 357                                 | adding bookmarks, 95                                  |  |  |
| trap threshold, 358                                      | adding drawings, 95                                   |  |  |
| supported                                                | annotations index, 95                                 |  |  |
| beeper functions, 332                                    | attaching notes, 95                                   |  |  |
| symbologies, 303                                         | copying text, 95                                      |  |  |
| symbologies not available                                | highlighting text, 95                                 |  |  |
| Datamatrix, 321                                          | searching for text, 95                                |  |  |
| datamatrix, 322                                          | using the library, 93                                 |  |  |
| maxicode, 323                                            | Windows Mobile, 93                                    |  |  |
| LEAP                                                     | Microsoft's Wireless Zero Config, 373                 |  |  |
| 802.11 radio module                                      | Migrating applications                                |  |  |
| network EAP, 391                                         | Flash File Store, 128                                 |  |  |
| WPA encryption, 390                                      | CompactFlash storage cards, 128                       |  |  |
| profile security information, 389                        | Secure Digital storage cards, 128                     |  |  |
| WEP encryption, 389                                      | Migrating to a 700 Color Computer, 130                |  |  |
| LED status, 17                                           | Mobile Favorites, Pocket Internet Explorer, 97        |  |  |
| battery, 17                                              | Mobile Favorites folder, Pocket Internet Explorer, 96 |  |  |
| scanning keypad/shift and notification, 17               | Modem position, COM A, 366                            |  |  |
| Letter recognizer, Windows Mobile input panel, 37        | Modems                                                |  |  |
| Letting your location be visible, CDMA radios, 151       | creating a connection                                 |  |  |
| Library, Microsoft Reader, 93                            | to an ISP, 100                                        |  |  |
| Lighting Mode, configuration parameter, 341              | to work, 105                                          |  |  |
| Line printing, 198                                       | specifications, 25                                    |  |  |
| Location, Phone application, CDMA radios, 151            | MP3 files, Windows Media Player, 92                   |  |  |
| LPT9 printer device, 199                                 | MSDN library, 248                                     |  |  |
|                                                          | MSDN Windows CE documentation, 194                    |  |  |
| M                                                        | MSI, configuration parameter, 313                     |  |  |
| Macro PDF, configuration parameter, 314                  | user ID, 326                                          |  |  |
| Managing e-mail messages and folders, via Inbox, 78      | MSN Messenger                                         |  |  |
|                                                          | about, 87                                             |  |  |
| Matrix 2 of 5, configuration parameter, 318 user ID, 328 | accounts                                              |  |  |
|                                                          | Microsoft Exchange e-mail, 87                         |  |  |
| MaxiCode, configuration parameter, 323                   | Microsoft Passport, 87                                |  |  |
| Meetings Calendar conding a request 61                   | contacts                                              |  |  |
| Calendar, sending a request, 61                          | managing, 90                                          |  |  |
| via Calendar, 50                                         | sending messages, 91                                  |  |  |
| Memory and storage, specifications, 25                   | working with, 89                                      |  |  |
| Menus, Windows Mobile settings, 45                       | setting up an account, 88                             |  |  |
| Messages                                                 | using My Text, 43                                     |  |  |
| sending to, contacts, 70                                 | MultiMediaCards, card support, 21                     |  |  |
| via Inbox                                                | TI,                                                   |  |  |
| composing/sending, 81                                    | N                                                     |  |  |
| downloading from server, 80                              |                                                       |  |  |
| MIBs                                                     | NDIS_SUPP_LOGGING_OFF, EnableSuppLogging(),           |  |  |
| ASN.1, 195                                               | 287                                                   |  |  |
| files, 195                                               | NDIS_SUPP_LOGGING_ON, EnableSuppLogging(),            |  |  |
| object identifier, 196                                   | 287                                                   |  |  |

| NDISUIO_PACKET_DRIVER, SwitchPacketDriver(), 288     | Object Store, packaging an application, 120<br>Opening drivers |
|------------------------------------------------------|----------------------------------------------------------------|
| Network adapters                                     | DTR, 205                                                       |
| antenna color code, 133                              | NPCP, 200                                                      |
| Ethernet communications, 134                         | Operating system, specifications, 25                           |
| no networking, 135                                   | Owner information, Windows Mobile settings, 45                 |
| wireless 802.11, 134                                 | 6-, -,                                                         |
| wireless printing, 189                               | Р                                                              |
| Network EAP                                          |                                                                |
| LEAP security method, 391                            | Packaging an application                                       |
| PEAP security method, 380                            | CompactFlash storage cards, 120                                |
| Network settings, Phone application, GSM radios, 158 | Flash File Store, 120                                          |
| Network type, 802.11 radio module, 374               | Object Store, 120                                              |
| NLED driver, vibrator, 289                           | Persistent Storage Manager, 120                                |
|                                                      | Secure Digital storage cards, 120                              |
| NLED_SETTINGS_INFO_ID, NLEDSetDevice, 290            | Page format printing, 198                                      |
| Notes                                                | Password                                                       |
| adding to                                            | Pocket Excel, 87                                               |
| appointments, 58                                     | Windows Mobile settings, 45                                    |
| contacts, 68                                         | Patent information, xxiii                                      |
| creating a note, 75                                  | PB20 printers, printer support, 197                            |
| drawing on the screen, 41                            | PDF417                                                         |
| creating a drawing, 41                               | about the laser scanner, 207                                   |
| selecting a drawing, 41                              | configuration parameter, 314                                   |
| Pocket Outlook, 75                                   | user ID, 326                                                   |
| recording a message, 42                              | PEAP                                                           |
| Start menu icon, 31                                  | 802.11 radio module                                            |
| synchronizing notes, 76                              | network EAP, 380                                               |
| writing on the screen, 38                            |                                                                |
| alternate writing, 39                                | WPA encryption, 379                                            |
| converting writing to text, 39                       | profile security information, 378                              |
| selecting the writing, 38                            | WEP encryption, 378                                            |
| tips for good recognition, 40                        | Performing a cold boot, 19                                     |
| NPCP printing, 199                                   | Performing a warm boot, 19                                     |
| about, 199                                           | Persistent Storage Manager. See PSM                            |
| closing driver, 200                                  | Phone application                                              |
| COM1 parameters, 199                                 | CDMA radios, 144                                               |
| communications, 202                                  | activation wizard, 144, 146, 150                               |
| driver I/O controls, 201                             | adding contact to speed dial, 72, 149                          |
| installation, 199                                    | call history, 149                                              |
| LPT9, 199                                            | customizing phone settings, 151                                |
| opening driver, 200                                  | enable Call Guard alert while roaming, 153                     |
| reading from driver, 200                             | hiding your location except from 911, 151                      |
| removal, 199                                         | letting your location be visible for everyone, 151             |
| sample code, 202                                     | reset connection settings for PCS Vision, 152                  |
| unit information control panel, NPCPTEST CAB file,   | sending SMS messages, 150                                      |
|                                                      | toggle between automatic or Sprint roaming, 153                |
| 364                                                  | update your PCS Vision profile, 152                            |
| writing to driver, 200                               | view current phone settings, 153                               |
| Numeric keypad                                       | voice mail, 150                                                |
| alpha (blue) key sequences, 15                       | GSM radios, 154                                                |
| [gold] key sequences, 13                             | adding contact to speed dial, 155                              |
| registry settings                                    | call history, 155                                              |
| alpha plane, 293                                     | customizing phone settings, 156                                |
| gold plane, 293                                      | finding, setting, selecting networks, 158                      |
| unshifted plane, 293                                 | sending SMS messages, 156                                      |
| scan codes, 295                                      | service settings, 157                                          |
|                                                      | view current phone settings, 158                               |
| 0                                                    | Phone Info                                                     |
| O'Neil printing                                      | Phone application, CDMA radios, 153                            |
| See also DTR printer                                 | WAN info, GSM radios, 158                                      |
| installing driver, 204                               | Phone jack position, control panel applet, 366                 |
|                                                      |                                                                |

| Phone settings                                       | with/without data, 345                           |  |  |
|------------------------------------------------------|--------------------------------------------------|--|--|
| control panel applet                                 | Prefix, configuration parameter, user ID, 330    |  |  |
| CDMA radios, 151                                     | Printer support, 198                             |  |  |
| GSM radios, 156                                      | IrDA printer driver, 198                         |  |  |
| customizing via Phone application                    | NPCP printer driver, 199                         |  |  |
| CDMA radios, 151                                     | O'Neil printer driver, 204                       |  |  |
| GSM radios, 156                                      | Profile label, 802.11 radio module, 374          |  |  |
| network settings, GSM radios, 158                    | Profiles                                         |  |  |
| view current settings via Phone application, CDMA    | 802.11 radio module, 373                         |  |  |
| radios, 153                                          | advanced settings, 392                           |  |  |
| view current settings via WAN info, GSM radios, 158  | basic information, 374                           |  |  |
| PhoneUtility, 159                                    | security information, 375                        |  |  |
| ring, 160                                            | editing, 373                                     |  |  |
| vibrate, 160                                         | Programs, adding or removing, Windows Mobile, 45 |  |  |
| Physical dimensions, specifications, 26              | PSM                                              |  |  |
| Planes, keypad, 292                                  | determining build version, 18                    |  |  |
| Plessey, configuration parameter, 312                | packaging an application, 120                    |  |  |
| user ID, 327                                         | PSM build, 302                                   |  |  |
| Pocket Excel                                         |                                                  |  |  |
| about, 86                                            | Q                                                |  |  |
| creating a workbook, 86                              | QR code, configuration parameter, 321            |  |  |
| Pocket Internet Explorer                             | R                                                |  |  |
| about, 96                                            | 7-                                               |  |  |
| adding programs, 46                                  | Radios                                           |  |  |
| AvantGo channels, 98                                 | See also Network adapters                        |  |  |
| browsing the Internet, 99                            | card support, 23                                 |  |  |
| favorite links, 96                                   | Reader commands, 394                             |  |  |
| getting connected, 100                               | configuration change, 394                        |  |  |
| mobile favorites, 97                                 | date and time settings, 395                      |  |  |
| Mobile Favorites folder, 96                          | Reading from drivers, NPCP, 200                  |  |  |
| software build, 20                                   | Real-Time Clock, restore after cold-boot, 367    |  |  |
| Start menu icon, 31                                  | Record button, recording a message, 42           |  |  |
| viewing mobile favorites and channels, 99            | Recording, via Notes, 42                         |  |  |
| Pocket Outlook, 50                                   | Recording a message, Pocket Word, 84             |  |  |
| Calendar, 50                                         | Recording mode, Pocket Word, 84                  |  |  |
| Pocket Word                                          | Recovery CD                                      |  |  |
| about, 82                                            | AutoCab method, 130                              |  |  |
| creating a document, 82                              | AUTOUSER.DAT file, 129                           |  |  |
| drawing mode, 85                                     | RegFlushKey() API, 241                           |  |  |
| recording mode, 84                                   | S9C upgrade, 365                                 |  |  |
| synchronizing, 85                                    | updating the system software, 127                |  |  |
| tips, 87                                             | Recurrence pattern, Calendar, 53                 |  |  |
| typing mode, 83                                      | RegFlush utility, 129                            |  |  |
| writing mode, 84                                     | Registry                                         |  |  |
| POP3, Folder behavior connected to e-mail server, 78 | confirm the new regisry file, 126                |  |  |
| Postamble                                            | copy the REGFLUSH.CAB file, 124                  |  |  |
| configuration parameter, 346                         | delete the old registry save, 124                |  |  |
| with/without data, 347                               | keypad remapping, 294                            |  |  |
| Power                                                | load the application, 125                        |  |  |
|                                                      | replicating settings, 123                        |  |  |
| control panel                                        | sample view of key mapping, 298                  |  |  |
| battery status, 5<br>RAM maintenance, 6              | update other computers, 126                      |  |  |
| specifications, 26                                   | writing to a storage card, 129                   |  |  |
|                                                      | Registry Save, control panel applet, 367         |  |  |
| Windows Mobile settings, 45<br>Preamble              |                                                  |  |  |
|                                                      |                                                  |  |  |
| configuration parameter, 344                         |                                                  |  |  |

| Registry settings                                        | backlight timeout, 393                                 |  |  |
|----------------------------------------------------------|--------------------------------------------------------|--|--|
| AutoCfg, 194                                             | date/time, 393                                         |  |  |
| AutoFTP, 249                                             | key clicks, 393                                        |  |  |
| AutoInterval, 194                                        | volume, 393                                            |  |  |
| AutoIP/DHCP, 194                                         | utilities configuration, button wakeup mask, 368       |  |  |
| DhcpMaxRetry, 194                                        | Scanner cabling, 216                                   |  |  |
| DhcpRetryDialogue, 194                                   | Scheduling appointments and meetings, via Calendar, 50 |  |  |
| EnableDHCP, 194                                          |                                                        |  |  |
|                                                          | SDMMC Disk, 128                                        |  |  |
| keypad driver, 294                                       | Searching for text, Microsoft Reader, 95               |  |  |
| keypad planes                                            | Secure Digital cards                                   |  |  |
| alpha, 293                                               | card support, 21                                       |  |  |
| gold, 293                                                | installing applications, 122, 123                      |  |  |
| unshifted, 293                                           | migrating applications, 128                            |  |  |
| Regulatory approvals, specifications, 26                 | packaging an application, 120                          |  |  |
| Removing drivers                                         | specifications, 25                                     |  |  |
| DTR, 204                                                 | Security, configuration parameter                      |  |  |
| NPCP, 199                                                | encryption key, 356                                    |  |  |
| Removing programs, Windows Mobile, 45, 47                | read encryption, 354                                   |  |  |
| Replicating registry settings, 123                       | read-only community string, 352                        |  |  |
| Reset button, 19                                         | read/write community string, 353                       |  |  |
| Reset connection settings for PCS Vision, Phone applica- | subnet mask, 324                                       |  |  |
| tion, CDMA radios, 152                                   | write encryption, 355                                  |  |  |
| Roaming, toggle between automatic or Sprint, Phone ap-   | Selecting, drawing via Notes, 41                       |  |  |
| plication, CDMA radios, 153                              | Sending and receiving messages, via Inbox, 77          |  |  |
| RTC. See Real-Time Clock                                 | Serial port, modem support, 17                         |  |  |
|                                                          | Serial position, COM B, 366                            |  |  |
| \$                                                       |                                                        |  |  |
| S9C, unit information control panel, upgrade files, 365  | Services, Phone application, GSM radios, 157           |  |  |
| Sabre 1551E or 1553                                      | Setting date and time, 395                             |  |  |
| See also Tethered scanner                                | Setting up an e-mail account, 116                      |  |  |
| cabling, 216                                             | SETUP.DLL, installation functions, 236                 |  |  |
| settings, 215                                            | SIM cards                                              |  |  |
| Sample code, NPCP printing, 202                          | IMSI assigned                                          |  |  |
| SB555 Watcher                                            | CDMA/1xRTT, 141                                        |  |  |
| activation, 165                                          | GSM/GPRS, 143                                          |  |  |
| Bell Mobility, 183                                       | installation status, GSM/GPRS, 143                     |  |  |
| Sprint, 172                                              | phone number assigned, GSM/GPRS, 142                   |  |  |
| Telus, 183                                               | Simple Network Management Protocol. See SNMP           |  |  |
| Verizon, 168                                             | SMS, Folder behavior connected to e-mail server, 78    |  |  |
| copying files to computer, 162                           | SMS messages, Phone application                        |  |  |
| via Microsoft ActiveSync, 163                            | CDMA radios, 150                                       |  |  |
| via storage cards, 163                                   | GSM radios, 156                                        |  |  |
| location of ESN, 165                                     | Snap-on modems, 17                                     |  |  |
| Scan codes                                               | SNMP, 195                                              |  |  |
|                                                          | configuration parameters                               |  |  |
| alphanumeric keypad, 296                                 | identification contact, 359                            |  |  |
| numeric keypad, 295                                      | identification location, 361                           |  |  |
| SCAN Mute, Audio control panel applet, 8                 | identification name, 360                               |  |  |
| Scanner                                                  | security encryption key, 356                           |  |  |
| beeper volume                                            | security read encryption, 354                          |  |  |
| selecting, 9                                             | security read-only community string, 352               |  |  |
| turning it off, 11                                       |                                                        |  |  |
| turning it on, 7                                         | security read/write community string, 353              |  |  |
| mute feature, turning it off, 8                          | security subnet mask, 324                              |  |  |
| specifications, 25                                       | security write encryption, 355                         |  |  |
| unit configuration parameters                            | trap authentication, 357                               |  |  |
| automatic shutoff, 393                                   | trap threshold, 358                                    |  |  |

| SNMP OIDs                        | telepen, 319                                                                    |  |  |
|----------------------------------|---------------------------------------------------------------------------------|--|--|
| 1D OmniDir decode enable, 342    | user ID, 328                                                                    |  |  |
| aimer LED duration, 338          | trap                                                                            |  |  |
| beeper, 333                      | authentication, 357                                                             |  |  |
| frequency, 335                   | threshold, 358                                                                  |  |  |
| volume, 334                      | UPC                                                                             |  |  |
| codabar, 306                     | A user ID, 327                                                                  |  |  |
| user ID, 325                     | E user ID, 327                                                                  |  |  |
| code 11, 320                     | UPC/EAN, 307                                                                    |  |  |
| user ID, 329                     | virtual wedge, 343                                                              |  |  |
| code 128, 309                    | code page, 349                                                                  |  |  |
| FNC1 character, 311              | grid, 348                                                                       |  |  |
| user ID, 325                     | postamble, 346                                                                  |  |  |
| code 39, 304                     | preamble, 344                                                                   |  |  |
| user ID, 325                     | Software versions, 20, 362                                                      |  |  |
| code 93, 308                     | 700 Series Computer, 20                                                         |  |  |
| length, 308                      | unit information control panel applet, 364                                      |  |  |
| user ID, 326                     | Speaker, 3                                                                      |  |  |
| datamatrix, 322                  | Speakerphone                                                                    |  |  |
| EAN                              | phone application, 159                                                          |  |  |
| 13 user ID, 328                  | volume, 161                                                                     |  |  |
| 8 user ID, 328                   | Specifications, 24                                                              |  |  |
| good read                        | Cisco compatible extensions, 24                                                 |  |  |
| beep duration, 337               | display, 24                                                                     |  |  |
| beeps, 336                       | environmental, 25                                                               |  |  |
| identification                   | expansion slots, 25                                                             |  |  |
| contact, 359                     | integrated scanner options, 25                                                  |  |  |
| location, 361                    | integrated wireless, 25                                                         |  |  |
| name, 360                        | keypad options, 25                                                              |  |  |
| image dimension, 340             | memory and storage, 25                                                          |  |  |
| interleaved 2 of 5, 317          | microprocessor, 25                                                              |  |  |
| user ID, 326                     | modems, 25                                                                      |  |  |
| lighting mode, 341               | operating system, 25                                                            |  |  |
| macro PDF, 314                   | physical dimensions, 26                                                         |  |  |
| matrix 2 of 5, 318               | power, 26                                                                       |  |  |
| user ID, 328                     | regulatory approvals, 26                                                        |  |  |
| maxicode, 323                    | standard communications, 26                                                     |  |  |
| micro PDF417, 316                | Speed dial, Phone application                                                   |  |  |
| MSI, 313                         | CDMA radios, 149                                                                |  |  |
| user ID, 326                     | GSM radios, 155                                                                 |  |  |
| PDF417, 314                      |                                                                                 |  |  |
| user ID, 326                     | Sprint activation process, 172<br>SSID (network name), 802.11 radio module, 374 |  |  |
| plessey, 312                     | Standard 2 of 5, configuration parameter, 305                                   |  |  |
| user ID, 327                     | user ID, 327                                                                    |  |  |
| prefix, 330                      | Standard communications, specifications, <b>26</b>                              |  |  |
| QR code, 321                     | Standard communications, specifications, 20 Start Menu, adding programs, 47     |  |  |
|                                  |                                                                                 |  |  |
| security                         | via ActiveSync, 47                                                              |  |  |
| encryption key, 356              | via File Explorer, 47                                                           |  |  |
| read encryption, 354             | Static IP, replicating registry settings, 123                                   |  |  |
| read-only community string, 352  | Status icons, Windows Mobile, 30                                                |  |  |
| read/write community string, 353 | Sticky Aimer Duration, configuration parameter, 339                             |  |  |
| write encryption, 355            | Storage media, 21                                                               |  |  |
| security subnet mask, 324        | specifications, 25                                                              |  |  |
| standard 2 of 5, 305             | Stream device driver                                                            |  |  |
| user ID, 327                     | NPCPPORT.DLL, 199                                                               |  |  |
| sticky aimer duration, 339       | ONEIL.DLL, 204                                                                  |  |  |
| suffix, 331                      | Suffix, configuration parameter, 331                                            |  |  |

| Symbologies                                 | TLS                                               |  |  |
|---------------------------------------------|---------------------------------------------------|--|--|
| internal scanner supported symbologies, 212 | 802.11 profile                                    |  |  |
| scanning labels, 396                        | certificates, 388                                 |  |  |
| tethered scanner supported symbologies, 222 | WPA encryption, 383                               |  |  |
| user IDs                                    | profile security information                      |  |  |
| Codabar, 325                                | WEP encryption, 382                               |  |  |
| Code 11, 329                                | WPA encryption, 383                               |  |  |
| Code 128, 325                               | Today, Windows Mobile settings, 45                |  |  |
| Code 39, 325                                | Today screen, Windows Mobile, 30                  |  |  |
| Code 93, 326                                | Tools CD                                          |  |  |
| EAN 13, 328                                 | CAB files, 122, 364                               |  |  |
| EAN 8, 328                                  | CE Imager, 128                                    |  |  |
| Interleaved 2 of 5, 326                     | Comm Port Wedge CAB file, 364                     |  |  |
| Matrix 2 of 5, 328                          | management tools installed on desktop, 121        |  |  |
| MSI, 326                                    | MIB files, 195                                    |  |  |
| PDF417, 326                                 | sample NPCP code, 202                             |  |  |
| Plessey, 327                                | wireless printing sample, 365                     |  |  |
| Standard 2 of 5, 327                        | Tracking people, via Contacts, 64                 |  |  |
| Telepen, 328                                | Transcriber, Windows Mobile input panel, 37       |  |  |
| UPC A, 327                                  | Trap configuration parameters                     |  |  |
| UPC E, 327                                  | authentication, 357                               |  |  |
| when not available                          | threshold, 358                                    |  |  |
| imager, 312, 313, 314, 316, 318, 319, 320   | Traps, control panel appet, SNMP, 357             |  |  |
| laser scanner, 321, 322, 323                | Troubleshooting                                   |  |  |
| Synchronizing                               | 1551/1553 Tethered Scanners, 221                  |  |  |
| AvantGo channels, 98                        | CAB Wizard, 240                                   |  |  |
| Calendar, 51                                | does not turn off, 402                            |  |  |
| contacts, 65                                | I/O key, 402                                      |  |  |
| e-mail messages, 77                         | power status LED, 402                             |  |  |
| favorite links, 96                          | power supply, 402                                 |  |  |
| mobile favorites, 97                        | shuts down during operation, 402                  |  |  |
| notes, 76                                   | slow recovery after a boot, 402                   |  |  |
| Pocket Word, 85                             | unit does not turn on, 402                        |  |  |
| Tasks, 74                                   | unit does not turn on in dock, 402                |  |  |
| System, Phone application, CDMA radios, 153 | TTLS                                              |  |  |
|                                             | 802.11 radio module, WPA encryption, 386          |  |  |
| T                                           | profile security information, WEP encryption, 385 |  |  |
| Tasks                                       | Typing mode, Pocket Word, 83                      |  |  |
| creating a task, 74                         | Typing on the screen, Pocket Word, 83             |  |  |
| Pocket Outlook, 73                          | U                                                 |  |  |
| Start menu icon, 31                         | Unit, configuration parameters                    |  |  |
| synchronizing, 74                           | automatic shutoff, 393                            |  |  |
| TCP/IP client, DHCP server, 194             | backlight timeout, 393                            |  |  |
| Telepen, configuration parameter, 319       | date/time, 393                                    |  |  |
| user ID, 328                                | key clicks, 393                                   |  |  |
| Telus activation process, 183               | volume, 393                                       |  |  |
| Testing AT commands, 185                    | Unit information                                  |  |  |
| Tethered scanner                            | battery status, 363                               |  |  |
| capabilities, 216                           | CAB files, 364                                    |  |  |
| disabling, 214                              | ActiveX control tools, 365                        |  |  |
| enabling, 214                               | Bluetooth stack, 364                              |  |  |
| error messages, 214                         | Comm Port Wedge, 364                              |  |  |
| limitations, 216                            | NPCP printer, 364                                 |  |  |
| settings, 214                               | S9C Upgrade, 365                                  |  |  |
| supported symbologies, 222                  | Windows configuration, 365                        |  |  |
| Text messages, Windows Mobile, 43           | wireless printing sample, 365                     |  |  |
| Time, setting, 395                          | versions, 20, 362                                 |  |  |
| Tips for working, Pocket Excel, 87          | Unit Manager, date/time, 393                      |  |  |

| Unshifted plane on keypad, regular keypad, 292         | GSM/GPRS, 142                                          |  |  |
|--------------------------------------------------------|--------------------------------------------------------|--|--|
| UPC, configuration parameter, 307                      | installing available modules, 137                      |  |  |
| A user ID, 327                                         | loading a module, 137                                  |  |  |
| E user ID, 327                                         | WAN rado CORE module                                   |  |  |
| Update your PCS Vision profile, Phone application,     | installing available modules, 137                      |  |  |
| CDMA radios, 152                                       | loading a module, 137                                  |  |  |
| Updating, bootloader, 121                              | WAP pages, 96                                          |  |  |
| URLs                                                   | connecting to an ISP, 100                              |  |  |
| ActiveSync, 48                                         | Warm boot, performing, 19                              |  |  |
| Adobe Acrobat Reader, 184                              | Watcher applications                                   |  |  |
| AT command interface                                   | activating, Sprint, 173                                |  |  |
| CDMA/1xRTT SB555, 184                                  | downloading, Sprint, 173                               |  |  |
| GPRS/GSM MC45, 184                                     | using                                                  |  |  |
| GPRS/GSM MC46, 184                                     | Sprint, 176                                            |  |  |
| full screen display, 241                               | Verizon, 168                                           |  |  |
| MIBs, 195                                              | Web browsers, FTP support, 247                         |  |  |
| Microsoft Exchange e-mail account, 88                  | Web pages, 96                                          |  |  |
| Microsoft Passport account, 88                         | connecting to an ISP, 100                              |  |  |
| Microsoft support, 29                                  | Welch Allyn 1470 Imager                                |  |  |
| MSDN Windows CE downwards at 104                       | cabling, 216                                           |  |  |
| MSDN Windows CE documentation, 194                     | settings, 215                                          |  |  |
| Windows Mobile, 29                                     | WEP encryption                                         |  |  |
| Windows Mobile support, 29                             | LEAP security method, 389                              |  |  |
| Utilities control panel applet                         | PEAP security method, 378                              |  |  |
| app launch, 369<br>dock switch, 366                    | profile security information, 375, 376                 |  |  |
| registry save, 367                                     | TLS security method, 382 TTLS security method, 385     |  |  |
| wakeup mask, 368                                       | zero configuration, 110                                |  |  |
| wakeup mask, 500                                       | Windows CE documentation (MSDN), 194                   |  |  |
| V                                                      | Windows configuration, unit information control panel, |  |  |
| Verizon activation process, 168                        | WinCfg CAB file, 365                                   |  |  |
| Vibrator                                               | Windows Media files, Windows Media Player, 92          |  |  |
| enabling, 22                                           | Windows Media Player                                   |  |  |
| phone application, 160                                 | Start menu icon, 31                                    |  |  |
| programming, 289                                       | Windows Mobile, 92                                     |  |  |
| Video files, Windows Media Player, 92                  | Windows Mobile                                         |  |  |
| Viewing mobile favorites and channels, Pocket Internet | ActiveSync, 48                                         |  |  |
| Explorer, 99                                           | basic skills, 30                                       |  |  |
| Virtual wedge                                          | Calendar, 50                                           |  |  |
| bar code configuration                                 | command bar, 32                                        |  |  |
| grid, 399                                              | Contacts, 64                                           |  |  |
| postamble, 399                                         | edition information, 28                                |  |  |
| preamble, 399                                          | getting connected, 100                                 |  |  |
| configuration parameter, 343                           | Inbox, 77                                              |  |  |
| code page, 349                                         | MSN Messenger, 87                                      |  |  |
| grid, 348                                              | navigation bar, 32                                     |  |  |
| postamble, 346                                         | Notes, 75                                              |  |  |
| preamble, 344                                          | notifications, 33                                      |  |  |
| Voice mail, Phone application, CDMA radios, 150        | Pocket Excel, 86                                       |  |  |
| Volume                                                 | Pocket Word, 82                                        |  |  |
| bar code configuration, 393, 396                       | pop-up menus, 33                                       |  |  |
| configuration parameter, 393                           | programs, 31                                           |  |  |
| phone application, 159, 161                            | status icons, 30                                       |  |  |
| VPN server, creating a connection, to work, 113        | support URLs, 29                                       |  |  |
| W                                                      | Tasks, 73                                              |  |  |
|                                                        | Today screen, 30                                       |  |  |
| Wakeup mask, control panel applet, 368                 | where to find information, 29                          |  |  |
| WAN monitor CORE module<br>CDMA/1xRTT, 140             | Windows Media Player, 92                               |  |  |
|                                                        | writing on the screen, 38                              |  |  |

| Wireless network, 135, 373<br>creating a connection, 108<br>specifications, 25 | getting connected, 104<br>WPA authentication<br>802.11 radio module, Zero Configuration, 111 |
|--------------------------------------------------------------------------------|----------------------------------------------------------------------------------------------|
| Wireless printing                                                              | with pre-shared key, Zero Configuration, 112                                                 |
| Bluetooth compatible module, 189                                               | WPA encryption                                                                               |
| unit information control panel, WP_SAMPLE.CAB file,                            | 802.11 radio module, 377                                                                     |
| 365                                                                            | LEAP security method, 390                                                                    |
| Wireless WAN                                                                   | PEAP security method, 379                                                                    |
| AT command interface                                                           | TLS security method, 383                                                                     |
| CDMA/1xRTT SB555, 184                                                          | TTLS security method, 386                                                                    |
| GPRS/GSM MC45, 184                                                             | WPport, 191                                                                                  |
| GPRS/GSM MC46, 184                                                             | Writing mode, Pocket Word, 84                                                                |
| CDMA/1xRTT, 140                                                                | Writing on the screen                                                                        |
| GSM/GPRS, 142                                                                  | See also Notes                                                                               |
| testing AT commands, 185                                                       | Pocket Word, 84                                                                              |
| Work                                                                           | Writing to drivers                                                                           |
| creating                                                                       | DTR, 205                                                                                     |
| a modem connection, 105                                                        | NPCP, 200                                                                                    |
| a VPN server connection, 113                                                   |                                                                                              |

| Files Index                               | NLEDSetDevice, 290<br>NPCPPORT.DLL, 199<br>NRINET.INI, 365 |
|-------------------------------------------|------------------------------------------------------------|
| Numbers                                   | •                                                          |
| 80211API.DLL, 267                         | 0                                                          |
| 80211CONF.EXE, 267                        | OEMIOCTL.H                                                 |
| 80211SCAN.EXE, 267                        | IOCTL_GET_CPU_ID, 265<br>IOCTL_HAL_COLDBOOT, 260           |
| 802PM.DLL, 267                            | IOCTL_HAL_COLDBOOT, 200 IOCTL HAL GET BOOT DEVICE, 262     |
| A                                         | IOCTL HAL GET BOOTLOADER VERINFO,                          |
| AUTOUSER.DAT, 122, 123                    | 259                                                        |
|                                           | IOCTL_HAL_GET_OAL_VERINFO, 258                             |
| C                                         | IOCTL_HAL_GET_RESET_INFO, 261                              |
| CABWIZ.DDF, 239                           | IOCTL_HAL_ITC_READ_PARM, 251                               |
| CABWIZ.EXE, 224, 239<br>CEIMAGER.EXE, 128 | IOCTL_HAL_ITC_WRITE_SYSPARM, 255                           |
| COREDLL.DLL, 289                          | IOCTL_HAL_REBOOT, 263<br>IOCTL HAL WARMBOOT, 260           |
| CPL802.CPL, 267                           | ONEIL.DLL, 204                                             |
|                                           |                                                            |
| D                                         | P                                                          |
| DEVICEID.H, 257                           | PKFUNCS.H                                                  |
| E                                         | IOCTL_HAL_GET_DEVICEID, 257                                |
| EXITME.BIN, 247                           | IOCTL_PROCESSOR_INFORMATION, 264<br>PRISMNDS.DLL, 267      |
| F                                         |                                                            |
| -                                         | R                                                          |
| FTPDCE.EXE, 245, 247<br>AutoFTP, 249      | REBOOTME.BIN, 247                                          |
| FTP Server, 242                           | REGFLUSH.CAB, 123                                          |
| FTPDCE.TXT, 247                           | RESETMEPLEASETXT, 236                                      |
|                                           | RPM.EXE, 229<br>RPMCE212.INI, 229                          |
| I THE PART OF THE PART OF                 |                                                            |
| INTERMEC.MIB, 195                         | S                                                          |
| ITCADC.MIB, 195                           | SETUP.DLL, 228, 236                                        |
| ITCSNMP.MIB, 195<br>ITCTERMINAL.MIB, 195  | DllMain, 236                                               |
| · · · · · · · · · · · · · · · · · · ·     | Sprint_Watcher_PPC_2002-03xxx.CAB, 174                     |
| M                                         | Т                                                          |
| MAKECAB.EXE, 239                          | TAHOMA.TTF, 229                                            |
| MOD80211.DLL, 267                         | U                                                          |
| N                                         | URODDSVC.EXE, 267                                          |
| NETWLAN.DLL, 267                          | UKODDS V C.EAE, 20/                                        |
| NLED.H, 290                               | W                                                          |
| NI EDC D 1-f- 200                         | WICECTART INL 220                                          |

WCESTART.INI, 229

NLEDGetDeviceInfo, 290

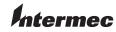

**Corporate Headquarters** 6001 36th Avenue West Everett, Washington 98203 U.S.A.

**tel** 425.348.2600 **fax** 425.355.9551 www.intermec.com

700 Series Color Mobile Computer User's Manual - July 2005

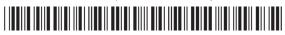

P/N 961-054-031 REV H